IBM DB2 Universal Database Express Edition

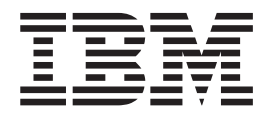

# Замечания по выпуску для DB2 UDB Express Edition

*Версия 8.2 FixPak 1 (эквивалентна Версии 8.1 FixPak 8)*

IBM DB2 Universal Database Express Edition

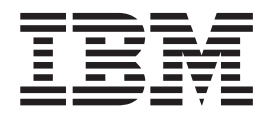

# Замечания по выпуску для DB2 UDB Express Edition

*Версия 8.2 FixPak 1 (эквивалентна Версии 8.1 FixPak 8)*

Перед тем как использовать данный документ и продукт, описанный в нем, прочтите общие сведения под заголовком Замечания.

Этот документ содержит информацию, которая является собственностью IBM. Она предоставляется в соответствии с лицензионным соглашением и защищена законами об авторском праве. Информация в данной публикации не включает никаких гарантий на продукт и никакое из утверждений в данном руководстве не следует понимать подобным образом.

Заказать публикации IBM можно через Интернет или у местного представителя IBM.

- Чтобы заказать публикации через Интернет, перейдите на Web-страницу Центра публикаций IBM (IBM Publications Center): www.ibm.com/shop/publications/order
- Чтобы найти местное представительство IBM, перейдите на страницу IBM Directory of Worldwide Contacts по адресу www.ibm.com/planetwide

Чтобы заказать публикации DB2 через отдел DB2 Marketing and Sales в Соединенных Штатах или Канаде, позвоните по телефону 1-800-IBM-4YOU (426-4968).

Отсылая информацию IBM, вы тем самым даете IBM неисключительное право использовать или распространять эту информацию любым способом, как фирма сочтет нужным, без каких-либо обязательств перед вами.

© Copyright International Business Machines Corporation 2002 - 2004. Все права защищены.

# **Содержание**

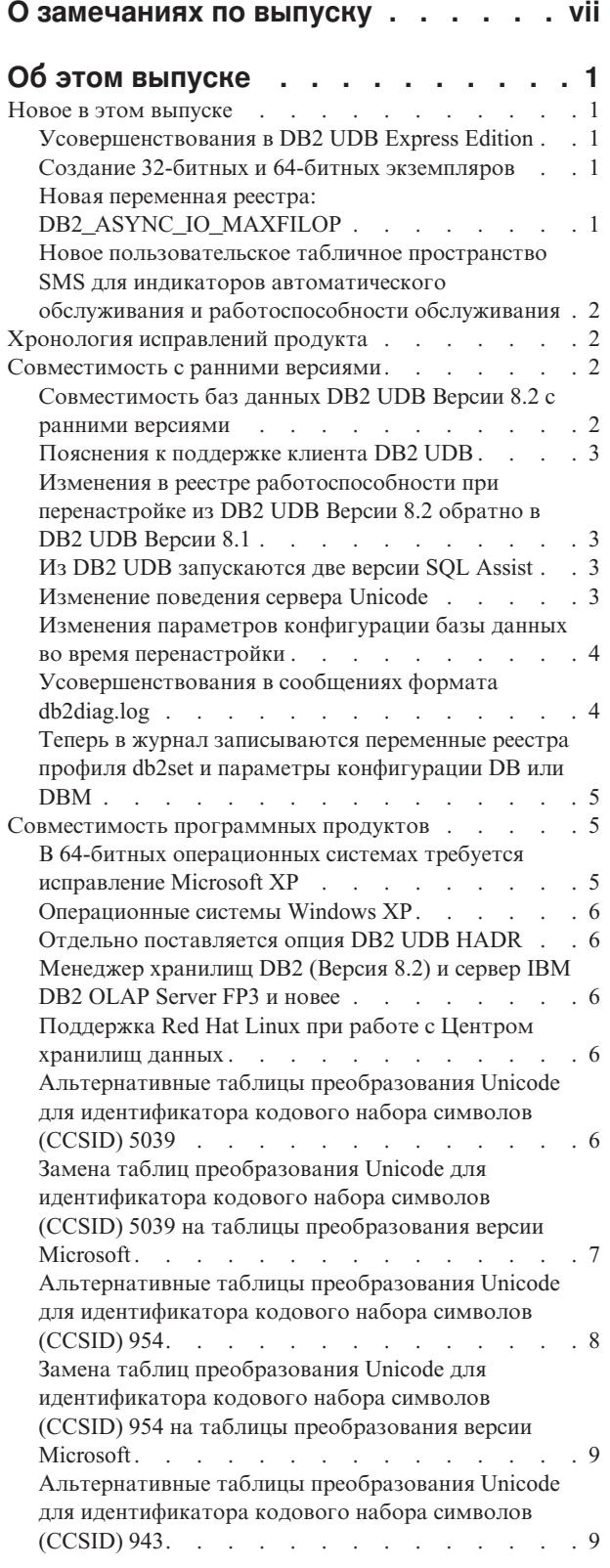

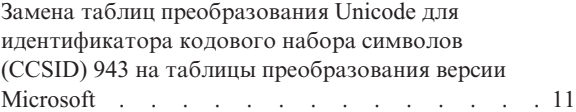

#### **[Информация](#page-22-0) об установке, [перенастройке,](#page-22-0) обновлении и**

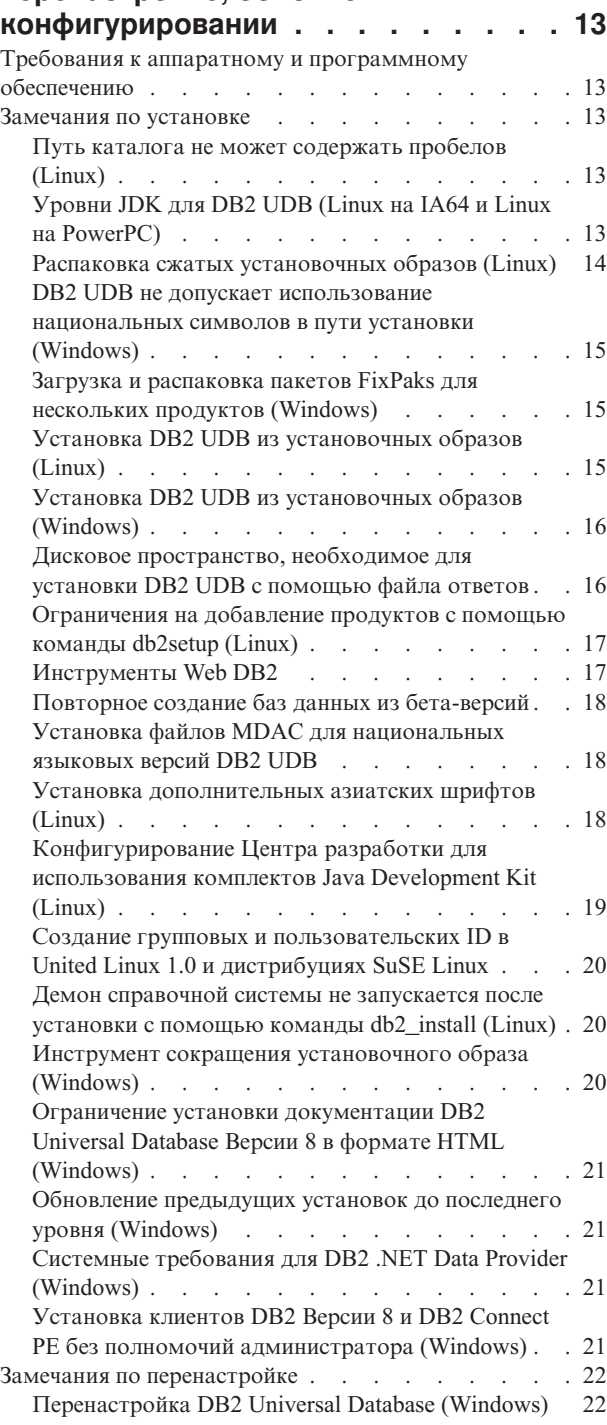

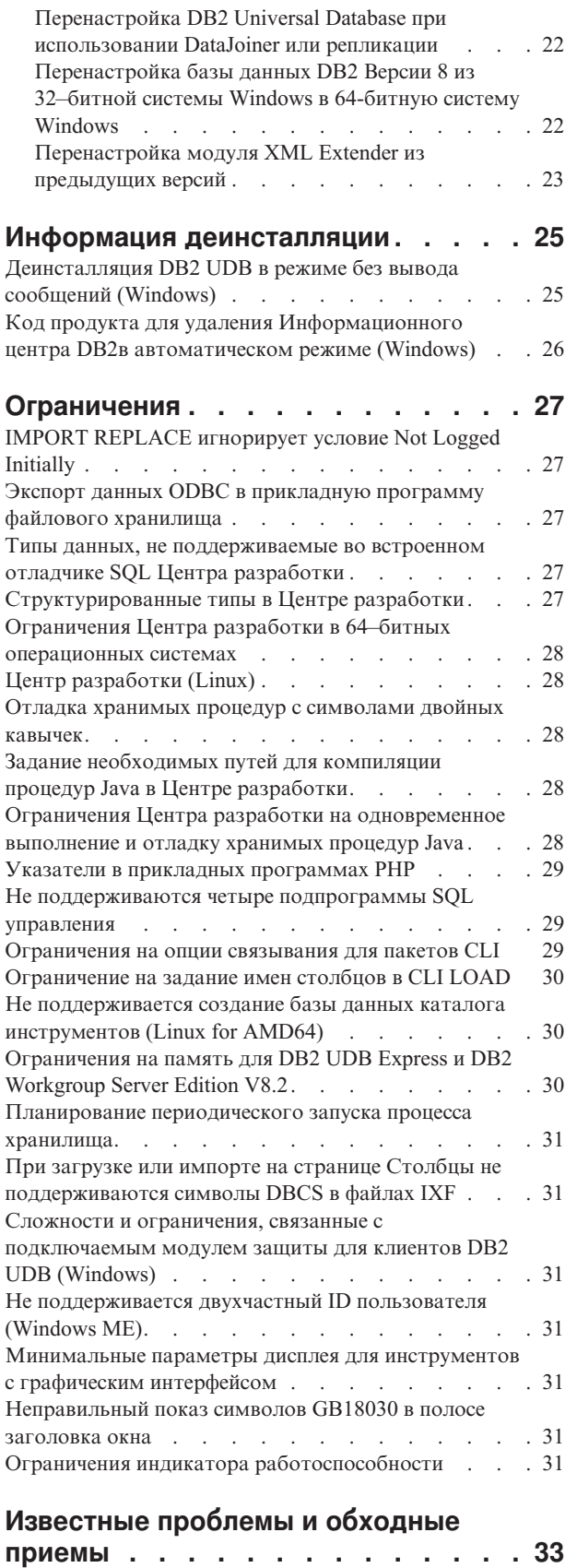

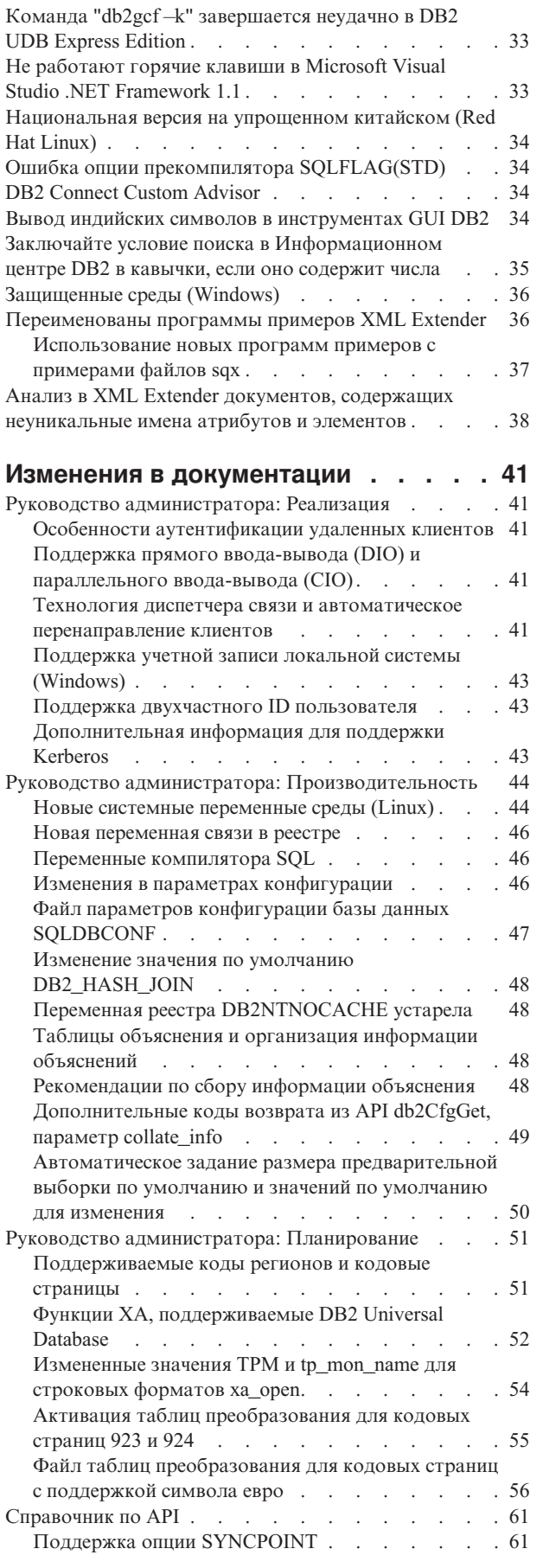

Инструмент db2nkill не [поставляется](#page-42-0) с DB2 UDB

[Express](#page-42-0) Edition . . . . . . . . . . . . . [33](#page-42-0)

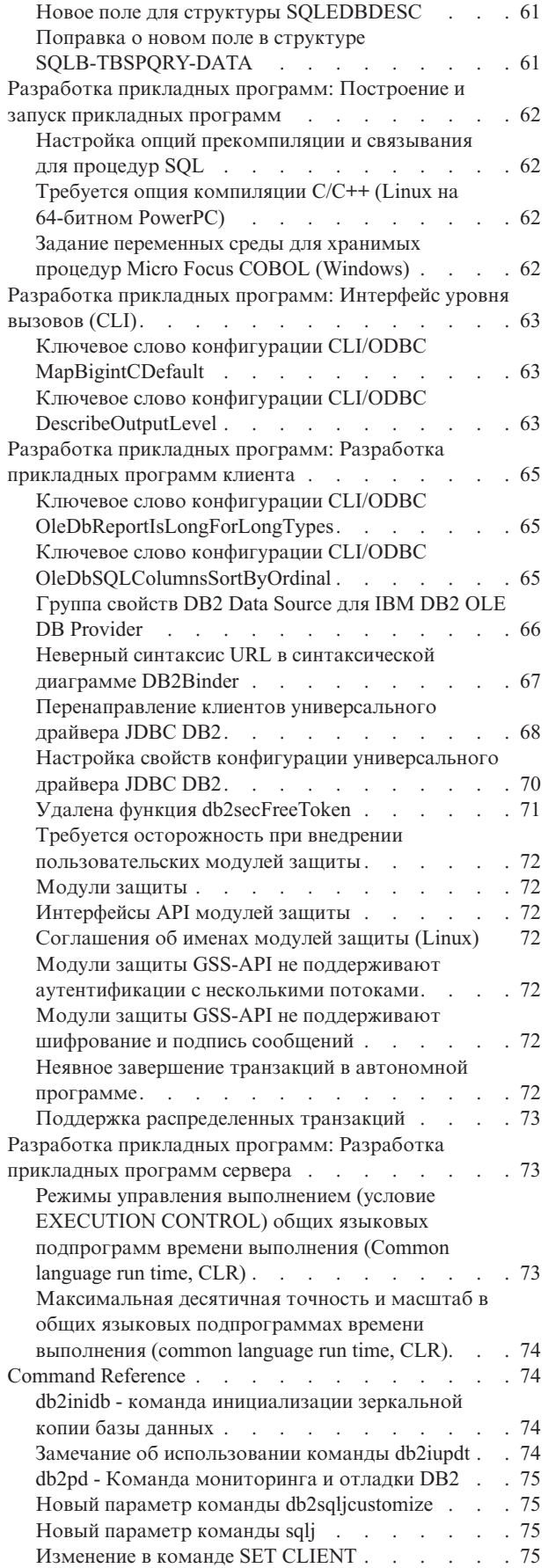

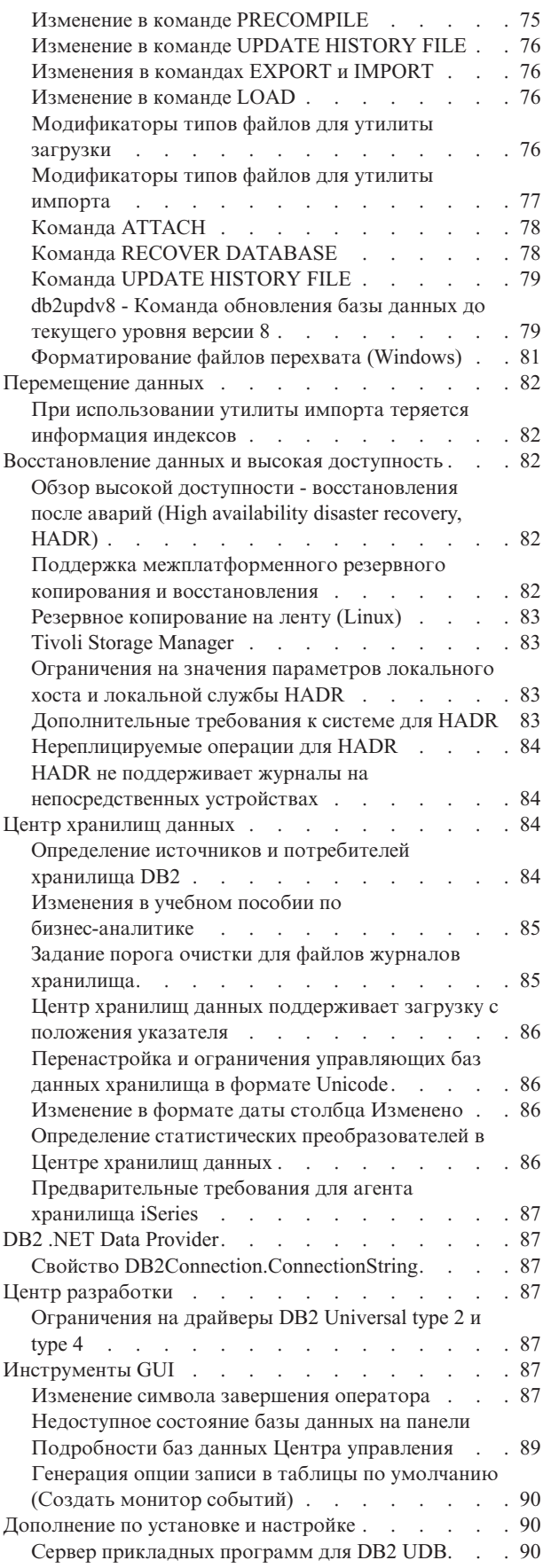

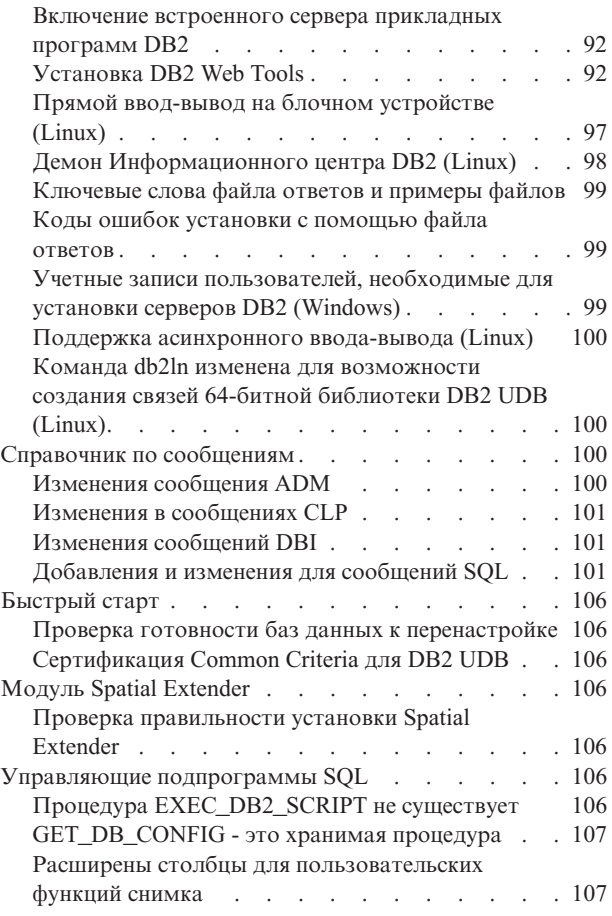

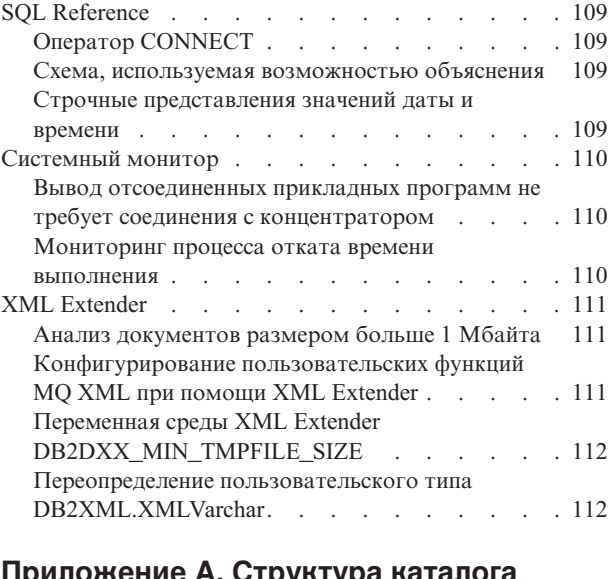

#### **[Приложение](#page-122-0) A. Структура каталога [компакт-диска](#page-122-0) DB2 UDB FixPak . . . [113](#page-122-0)**

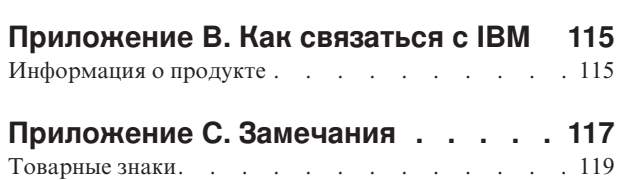

### <span id="page-8-0"></span>**О замечаниях по выпуску**

#### **Содержание:**

Замечания по выпуску содержат последнюю информацию по следующим продуктам DB2 Версии 8:

DB2 Universal Database Personal Edition DB2 Universal Database Workgroup Server Edition DB2 Universal Database Workgroup Server Unlimited Edition DB2 Universal Database Enterprise Server Edition DB2 Personal Developer's Edition DB2 Universal Developer's Edition Менеджер хранилищ DB2 DB2 Warehouse Manager Sourcing Agent for z/OS Менеджер связей данных DB2 DB2 Net Search Extender DB2 Spatial Extender DB2 Intelligent Miner Scoring DB2 Intelligent Miner Modeling DB2 Intelligent Miner Visualization DB2 Connect Application Server Edition DB2 Connect Enterprise Edition DB2 Connect Personal Edition DB2 Connect Unlimited Edition DB2 Query Patroller

#### **Информация о версии:**

Наиболее свежая документация доступна в последней версии Информационного центра DB2 через браузер. URL для загрузки свежей версии документации приведен ниже в разделе Дополнительные ресурсы.

#### **Пути каталога:**

В операционных системах Windows каталоги в пути разделяются обратной дробной чертой (\). В системах Linux используется прямая дробная черта (/). Это соглашение соблюдается в Замечаниях по выпуску, когда информация зависит от платформы. Если же информация относится ко всем платформам, приводится только один вариант, и вам, возможно, понадобиться вводить информацию о пути каталога не так, как показано. Например, если у вас система Windows, в пути каталога надо вводить обратную дробную черту (\), даже если в Замечаниях по выпуску указана прямая дробная черта (/). И наоборот, если у вас система Linux, в пути каталога надо вводить прямую дробную черту (\), даже если в Замечаниях по выпуску показана обратная дробная черта (\).

#### **DB2 Information Integrator:**

Информацию об известных вопросах, связанных с DB2 Information Integrator и соответствующих технологиях, включая системы объединения, SQL-репликацию, Q-репликацию, публикацию событий, Web-службы и управление метаданными, смотрите в Замечаниях по выпуску DB2 Information Integrator. Замечаниях по выпуску DB2 Information Integrator можно найти на странице поддержки DB2 Information Integrator по адресу: <http://www.ibm.com/software/data/integration/db2ii/support.html>

#### **Дополнительные источники:**

Обновление книги *Data Links Manager Administration Guide and Reference* в формате PDF (номер книги SC27-1221-01), выпущенное одновременно с пакетом FixPak 1, можно загрузить с сайта поддержки DB2: [http://www.ibm.com/software/data/db2/udb/support.html.](http://www.ibm.com/software/data/db2/udb/support.html)

Документацию по продукту DB2 Life Sciences Data Connect можно взять с сайта программного обеспечения IBM: [http://www.ibm.com/software/data/db2/lifesciencesdataconnect/](http://www.ibm.com/software/data/db2/lifesciencesdataconnect/library.html)

Если вы хотите смотреть документацию DB2 в формате HTML, вызовите Информационный центр DB2 в формате HTML по адресу [http://publib.boulder.ibm.com/infocenter/db2help/.](http://publib.boulder.ibm.com/infocenter/db2help/)

Другой вариант - установить Информационный центр DB2 в формате HTML в вашей системе; образ компакт-диска *DB2 HTML Documentation* (Документация DB2 в формате HTML) можно получить на том же сайте. Исправления в документацию DB2 в формате HTML вносятся в каждом выпуске. Чтобы получить самый свежий вариант документации, вызовите Информационный центр DB2 в формате HTML или загрузите с него образ компакт-диска *DB2 HTML Documentation* (Документация DB2 в формате HTML) для установки в вашей системе. Документация в формате PDF обновляется реже, чем Информационный центр в формате HTML.

Дополнительную информацию о Центре разработки DB2 и DB2 for z/OS смотрите по адресу [http://www.ibm.com/software/data/db2/os390/spb/.](http://www.ibm.com/software/data/db2/os390/spb/)

Для получения последней информации о семействе продуктов DB2 оформите бесплатную подписку на журнал *DB2 Magazine*. Электронная версия журнала доступна по адресу [http://www.db2mag.com;](http://www.db2mag.com) там же приводятся и инструкции по подписке.

# <span id="page-10-0"></span>Об этом выпуске

#### Новое в этом выпуске

В этом разделе дается краткий обзор усовершенствований, появившихся в настоящем выпуске DB2 Universal Database.

### Усовершенствования в DB2 UDB Express Edition

Пакет FixPak 1 DB2 Universal Database (UDB) Express Edition Версии 8.2 (эквивалентен FixPak 8 для Версии 8.1) обеспечивает 64-битную поддержку на платформах:

- Linux for AMD64
- Linux for IA64
- Linux for PowerPC 64
- 64–битные версии систем Windows Server 2003 на основе Itanium
- Windows XP 64-битное издание

Одно из преимуществ 64-битной поддержки - большее адресное пространство для текста программы, переменных, общей памяти и пула буферов.

## Создание 32-битных и 64-битных экземпляров

32-битные экземпляры можно создавать для любого продукта DB2 UDB Версии 8.2 на 64-битной платформе. 64-битные экземпляры можно создавать для всех продуктов DB2 UDB Версии 8.2, кроме DB2 UDB Personal Edition и DB2 Connect Personal Edition.

#### Новая переменная реестра: DB2 ASYNC IO MAXFILOP

В пакете FixPak 1 для Версии 8.2 (эквивалентен FixPak 8 для Версии 8.1) добавлена новая общая переменная реестра.

#### Имя переменной

DB2\_ASYNC\_IO\_MAXFILOP

#### Операционная система

Bce

#### Значения

По умолчанию: значение MAXFILOP (параметр конфигурации).

Значения: От MAXFILOP до MAX\_INT.

#### Описание

С помощью параметра MAXFILOP управляемые единицы ядра (engine dispatchable units - EDU) DB2, например, агенты, запросы предварительной выборки, чистильщики страниц, записывающие данные в табличные пространства и считывающие их оттуда, ограничивают число хэндлов файлов, которые можно в данный момент открыть для процесса или потока. Поскольку большая часть ввода и вывода в системах осуществляется EDU, выполняющими эти функции асинхронно по отношению к агентам (чистильщикам страниц и запросам предварительной выборки), этим EDU выгоднее использовать более высокие значения для числа хэндлов файлов на одну EDU, чем задано MAXFILOP. Это особенно актуально для систем с большим количеством файлов. Эта переменная реестра позволяет задать верхний предел числа хэндлов файлов, превышающий значение MAXFILOP для чистильщиков страниц и предварительных выборок.

## <span id="page-11-0"></span>Новое пользовательское табличное пространство SMS для индикаторов автоматического обслуживания и работоспособности обслуживания

Новое пользовательское табличное пространство SMS, SYSTOOLSPACE, создается по умолчанию процессом db2hmon для хранения таблиц, используемых индикаторами автоматического обслуживания и работоспособности обслуживания. Это табличное пространство создается в каталоге базы данных по умолчанию.

Если вы не хотите, чтобы таблицы, используемые индикаторами автоматического обслуживания и работоспособности обслуживания, были созданы в табличном пространстве SYSTOOLSPACE, можно создать таблицы автоматического обслуживания в выбранном вами табличном пространстве. Однако перед созданием этих таблиц при помощи вызовов хранимых процедур надо отбросить таблицы в SYSTOOLSPACE и само табличное пространство SYSTOOLSPACE.

Если вам не нужно табличное пространство SYSTOOLSPACE, можно, имея соответствующие полномочия, удалить его с помощью оператора SQL DROP. Прежде чем удалить это табличное пространство, убедитесь, что в нем нет таблиц. Если в отбрасываемом табличном пространстве есть таблицы, они будут автоматически воссозданы вместе с табличным пространством при следующем запуске базы данных.

Чтобы создать нужные таблицы в выбранном вами табличном пространстве, выполните вызовы хранимых процедур:

CALL SYSINSTALLOBJECTS('DB2AC','C','<имя\_табличного\_пространства>', NULL)<br>CALL SYSINSTALLOBJECTS('POLICY','C','<имя\_табличного\_пространства>', NULL)

где имя табличного пространства - выбранное вами табличное пространство со страницами по 4 Кбайта.

Если пользовательского временного табличного пространства не существует, автоматическая реорганизация вместе с индикатором работоспособности Требуется реорганизация автоматически создадут пользовательское временное табличное пространство SYSTOOLSTMPSPACE.

### Хронология исправлений продукта

Список исправлений (Authorized Program Analysis Reports, APAR) в этом пакете приведен на Web-странице:

http://www.ibm.com/software/data/db2/udb/support.html

#### Совместимость с ранними версиями

# Совместимость баз данных DB2 UDB Версии 8.2 с ранними версиями

Базу данных, созданную в DB2 Universal Database Версии 8.2, нельзя использовать на уровне Версии 8.1. С этой базой данных можно работать только на уровне Версии 8.2 или новее.

У баз данных, созданные на уровне DB2 UDB Версии 8.2, могут быть дополнительные функциональные возможности, отсутствующие в более ранних <span id="page-12-0"></span>версиях. Эти различия могут привести к непредсказуемому и нежелательному поведению системы при попытке переноса новой базы данных в более старый выпуск DB2 UDB.

**Примечание:** Перенести базу данных из Версии 8.2 обратно в Версию 8.1 можно, только если эта база данных была изначально создана в Версии 8.1. Но даже в этом случае обратная перенастройка возможна только после запуска инструмента **db2demigdb**. Однако вы можете столкнуться с ошибками при использовании встроенных функций, которые были изменены в Версии 8.2.

### **Пояснения к поддержке клиента DB2 UDB**

В разделе ″DB2 client overview″ (Обзор клиентов DB2) книги *DB2 Quick Beginnings for Clients* утверждается:

Клиенты DB2 могут подключаться к серверам DB2 одного с ними уровня выпуска, а также к серверам на два выпуска новее или на один выпуск старше.

Это утверждение надо скорректировать так:

Хотя соединение клиента версии N с серверами версии N + 2 и возможно в некоторых средах, конфигурация с таким соединением поддерживается только до тех пор, пока версия N обслуживается. Когда обслуживание версии N прекращается, прекращается и поддержка этой конфигурации.

Подключение клиентов DB2 Версии 6 к серверам DB2 Версии 8 больше не поддерживается, поскольку Версия 6 уже не обслуживается.

Аналогично серверам DB2 UDB более новых версий, клиенты версии N могут соединяться с сервером версии N - 1, если только обслуживание сервера версии N - 1 не прекращено.

# **Изменения в реестре работоспособности при перенастройке из DB2 UDB Версии 8.2 обратно в DB2 UDB Версии 8.1**

Любые изменения в реестре, сделанные на уровне DB2 UDB Версии 8.2, будут потеряны при перенастройке обратно в DB2 UDB Версии 8.1. От файла HealthRules2.reg DB2 UDB Версии 8.2 с новыми параметрами реестр вернется к файлу HealthRules.reg Версии 8.1, с параметрами, которые вы использовали до обновления.

### **Из DB2 UDB запускаются две версии SQL Assist**

Из DB2 Universal Database Версии 8 можно вызвать как Версию 7, так и Версию 8 SQL Assist. Версию 7 можно запустить из Центра хранилищ данных DB2. Все прочие центры запускают последнюю версию - Версию 8. В электронной справке по продукту есть дополнительная информация о SQL Assist Версии 7.

### **Изменение поведения сервера Unicode**

В Версии 7 серверы Unicode игнорировали любые графические кодовые страницы, сообщаемые программами во время соединения, и предполагали, что используется UCS2 Unicode (кодовая страница 1200). Серверы Unicode Версии 8 теперь принимают во внимание кодовую страницу, указываемую клиентом.

### <span id="page-13-0"></span>**Изменения параметров конфигурации базы данных во время перенастройки**

В DB2 UDB Версии 8.2 используется новый файл параметров конфигурации базы данных SQLDBCONF размером 16 Кбайт. Это отдельный файл по отношению к файлу параметров конфигурации базы данных DB2 UDB Версии 8.1 с именем SQLDBCON и размером 4 Кбайта.

После перенастройки в DB2 UDB Версии 8.2 продукт просто переносит в нее содержимое 4-Кбайтного файла Версии 8.1, а изменения параметров конфигурации базы данных регистрирует с помощью 16-Кбайтного файла. Файл Версии 8.1 размером 4 Кбайта сохраняется, но не используется.

При перенастройке обратно в DB2 UDB Версии 8.1 продукт DB2 UDB Версии 8.1 вновь начинает регистрировать изменения параметров конфигурации базы данных с помощью 4-Кбайтного файла Версии 8.1. Файл Версии 8.2 размером 16 Кбайт сохраняется, но не распознается продуктом DB2 UDB Версии 8.1. Изменения в 16-Кбайтном файле параметров конфигурации базы данных, сделанные в промежутке между перенастройкой в Версию 8.2 и обратной перенастройкой в Версию 8.1, таким образом, оказываются скрытыми для DB2 UDB более старого выпуска, поскольку эти изменения не записывались в исходный 4-Кбайтный файл.

Кроме того, если вы снова выполните перенастройку до DB2 UDB Версии 8.2, продукт DB2 UDB Версии 8.2 обнаружит, что 16-Кбайтный файл конфигурации базы данных уже существует, и вернется к регистрации изменений параметров конфигурации базы данных с помощью 16-Кбайтного файла Версии 8.2. Файл Версии 8.1 размером 4 Кбайта сохраняется, но не распознается продуктом DB2 UDB Версии 8.2. Изменения в 4-Кбайтном файле параметров конфигурации базы данных, сделанные в промежутке между перенастройкой в Версию 8.1 и обратной перенастройкой в Версию 8.2, таким образом, оказываются скрытыми для DB2 UDB более нового выпуска, поскольку эти изменения не записываются в существующий 16-Кбайтный файл.

### **Усовершенствования в сообщениях формата db2diag.log**

В Версии 8.2 формат файла db2diag.log улучшен во многих отношениях. Этот файл журнала теперь проще читать вручную и анализировать программно. Некоторые усовершенствования:

- Каждая запись содержит полный набор информации заголовка
- Части сообщения и данных записи журнала четко размечены, что делает ее проще для использования и понимания
- Каждая запись снабжается отметкой времени с указанием временной зоны
- У каждого поля есть четкое имя, набранное заглавными буквами
- Длина строк полей заголовка и сообщения ограничена 80 символами
- Добавлены новые поля, в частности, поле уровня серьезности, помогающее найти наиболее важные записи

Внесены и другие изменения, в частности, имя поля **database** изменено на **DB**.

В файл db2diag.log добавлены записи событий, играющие роль диагностических сообщений. Примеры таких событий:

- Изменения в реестре профиля
- Изменения в параметрах конфигурации

У записей событий в поле LEVEL указано "Event". Хотя события - не ошибки, они могут записываться при уровнях диагностики выше 4 (информационный уровень) или 3 (уровень предупреждений), в зависимости от важности события.

### <span id="page-14-0"></span>Теперь в журнал записываются переменные реестра профиля db2set и параметры конфигурации DB или DBM

Начиная с Версии 8.2, изменения в реестре профиля db2set и в параметрах конфигурации базы данных и менеджера баз данных заносятся в файл журнала db2diag.log. В связи с важностью этих сообщений они записываются на высоких диагностических уровнях.

Записываемые типы изменений в реестре профиля db2set:

#### Изменение (Modify)

Команда db2set имя Переменной = значение записывается в db2diag.log так (после CFG DB2SET:, From: и То: приведены имя переменной, старое значение и новое значение):

2004-04-22-19.19.14.156959-240 I79582C286 LEVEL: Event PTD : 2437242  $TID : 1$ PROC : db2set INSTANCE: db2user NODE : 000 FUNCTION: DB2 UDB, oper system services, db2set main, probe:40 CHANGE : CFG DB2SET: DB2DBDFT: From: "OLDDB" To: "SAMPLE"

#### Удаление (Delete)

Команда db2set - r записывается в db2diag.log так (после CFG DB2SET: From: и То: приведены имя переменной, старое значение и новое значение): CHANGE : CFG DB2SET: DB2DBDFT: From: "SAMPLE" To: ""

Примечание: В последнем примере опущена информация заголовка.

#### Перезадание (Reset)

Команда db2set имя Переменной=значение отражается в db2diag.log так: CHANGE : CFG DB2SET: Profile registry was reset

Примечание: В последнем примере опущена информация заголовка.

Примеры изменения параметров конфигурации DB и DBM -

CHANGE : CFG DB SAMPLE: "Maxlocks" From: "10" To: "20"

CHANGE : CFG DBM: "Diaglevel" From: "3" To: "1"

CHANGE : CFG DBM: Reset to the system defaults

Примечание: В последних примерах опущена информация заголовка.

Для поиска этих сообщений об изменениях конфигурации используйте инструмент db2diag. Например:

- Выбрать все события: db2diag -level event
- Выбрать события изменения: db2diag -g "changeevent="

#### Совместимость программных продуктов

### В 64-битных операционных системах требуется исправление Microsoft XP

Если вы работаете с операционной системой Microsoft XP (2600), сконфигурированной для использования протокола NETBIOS с продуктами семейства DB2, надо получить от Microsoft свежие исправления. Свяжитесь с Microsoft, указав номер в базе Knowledge Base Q317437.

#### <span id="page-15-0"></span>**Операционные системы Windows XP**

Операционная система Windows XP Home Edition поддерживается только продуктами DB2 Universal Database (UDB) Personal Edition.

Операционная система Windows XP Professional поддерживается следующими продуктами DB2:

- DB2 UDB Express Edition
- DB2 UDB Personal Edition
- DB2 UDB Workgroup Server Edition
- DB2 Connect Personal Edition
- DB2 Connect Enterprise Edition

#### **Отдельно поставляется опция DB2 UDB HADR**

В DB2 Universal Database (UDB) Версии 8.2 заказчики DB2 UDB Workgroup Server Edition и DB2 UDB Express Edition (при лицензировании на основе числа пользователей) не могли устанавливать отдельно поставляемую опцию DB2 UDB HADR (High Availability Disaster Recovery - высокая доступность и восстановление после аварий). Эта проблема решена в пакете исправлений FixPak 1 для Версии 8.2 (эквивалентен FixPak 8 для Версии 8.1).

### **Менеджер хранилищ DB2 (Версия 8.2) и сервер IBM DB2 OLAP Server FP3 и новее**

Утилиты OLAP в стандартном выпуске Менеджера хранилищ DB2 Версии 8.2 несовместимы с сервером IBM DB2 OLAP Server FP3 (уровень Essbase API 6.5.4) и новее. До разрешения этой проблемы рекомендуется использовать DB2 OLAP Server FP2 (Essbase 6.5.3) или более ранний.

## **Поддержка Red Hat Linux при работе с Центром хранилищ данных**

DB2 Universal Database Версии 8.2 поддерживает Red Hat Enterprise Linux AS Версии 3.1 и 2.1. Однако Центр хранилищ данных поддерживает только Red Hat Enterprise Linux AS Версии 2.1. В Центре хранилищ данных используются драйверы DataDirect ODBC, которые не поддерживают Red Hat Enterprise Linux AS Версии 3.1. Поэтому Центр хранилищ данных не поддерживает источники хранилища и потребители хранилища ODBC на узле агента Red Hat Enterprise Linux AS Версии 3.1.

# **Альтернативные таблицы преобразования Unicode для идентификатора кодового набора символов (CCSID) 5039**

Кодовая страница Microsoft Japanese Windows Shift-JIS зарегистрирована с идентификатором кодового набора символов IBM (CCSID) 943. Однако на платформе HP-UX кодовая страница Shift-JIS зарегистрирована как CCSID 5039. CCSID 5039 содержит только символы Japanese Industry Standard (JIS) и не допускает дополнительных символов, определенных другими разработчиками. База данных DB2 Universal Database (UDB) с CCSID 5039 в HP-UX позволяет хранить символы

**Примечание:** DB2 Connect Enterprise Edition поддерживается в Windows XP только для целей разработки и тестирования. Для производственной среды требуется Windows 2000 или Windows Server 2003.

<span id="page-16-0"></span>Shift-JIS, но при этом применяется преобразование кодовых страниц между CCSID 5039 и CCSID 943. При использовании программ ODBC версии Microsoft возможны ошибки преобразования данных CCSID 5039 в Unicode из-за различий между таблицами преобразования кодовых страниц IBM и Microsoft.

Ниже приведен список символов CCSID 5039, которые по-разному преобразуются в символы Unicode при использовании таблиц преобразования (IBM и Microsoft). Таблица преобразования IBM преобразует эти символы согласно стандартам Japanese Industry Standard JISX0208 и JISX0221.

| Символ Shift-JIS (имя<br>символа)       | Первичный символ IBM (имя<br>Unicode)    | Первичный символ Microsoft<br>(имя Unicode) |
|-----------------------------------------|------------------------------------------|---------------------------------------------|
| Х'815С' (длинное тире)                  | U+2014 (длинное тире)                    | U+2015 (горизонтальная<br>черта)            |
| Х'8160' (волнистая черта)               | U+301C (волнистая черта)                 | U+FF5E (длинная тильда)                     |
| Х'8161' (двойная<br>вертикальная черта) | $U+2016$ (двойная<br>вертикальная черта) | U+2225 (знак<br>параллельности)             |
| $ X'817C'$ (знак минус)                 | U+2212 (знак минус)                      | U+FF0D (длинный<br>дефис-минус)             |

*Таблица 1. Преобразование символов CCSID 5039 в Unicode*

Например, символ длинного тире с кодом X'815C' в CCSID 5039 преобразуется в символ Unicode U+2014 при использовании таблицы преобразования IBM или в U+2015 при использовании таблицы преобразования Microsoft. Это может приводить к ошибкам программ ODBC версии Microsoft, которые обработают U+2014 как недопустимый символ. Чтобы предотвратить такие ошибки, в DB2 UDB, наряду с используемой по умолчанию таблицей преобразования из CCSID 5039 в Unicode версии IBM, входит и альтернативная таблица преобразования версии Microsoft. При необходимости можно заменить используемую по умолчанию таблицу преобразования IBM на альтернативную таблицу преобразования Microsoft. Обратите внимание на то, что используемая по умолчанию таблица преобразования из Unicode в CCSID 5039 версии IBM совпадает с версией Microsoft.

### **Замена таблиц преобразования Unicode для идентификатора кодового набора символов (CCSID) 5039 на таблицы преобразования версии Microsoft**

При преобразовании из CCSID 5039 в Unicode используется таблица преобразования кодовых страниц DB2 Universal Database по умолчанию. Если вы хотите использовать другую версию таблицы преобразования, например, версию Microsoft, необходимо вручную заменить файл таблицы преобразования по умолчанию (.cnv).

#### **Предварительные требования:**

Перед заменой существующего файла таблицы преобразования кодовых страниц в каталоге sqllib/conv создайте его резервную копию на случай, если потребуется обратное изменение. В Linux каталог sqllib/conv связан с путем установки DB2 UDB.

#### **Ограничения:**

<span id="page-17-0"></span>Чтобы данное изменение вступило в силу, требуется замена таблицы преобразования на каждом клиенте DB2 UDB, который соединяется с этой же базой данных. Иначе различные клиенты могут сохранять одни и те же символы с разными кодами символов.

#### **Порядок действий:**

Чтобы заменить таблицу преобразования из CCSID 5039 в Unicode, используемую DB2 UDB по умолчанию:

- 1. Скопируйте sqllib/conv/ms/5039ucs2.cnv в sqllib/conv/5039ucs2.cnv
- 2. Перезапустите DB2 UDB.

### **Альтернативные таблицы преобразования Unicode для идентификатора кодового набора символов (CCSID) 954**

Идентификатор кодового набора символов (CCSID) IBM для кодовой страницы Japanese EUC зарегистрирован под CCSID 954. CCSID 954 - обычная кодировка для японских платформ Linux. Если программы ODBC версии Microsoft должны соединяться с базой данных DB2 Universal Database (UDB), использующей CCSID 954, возможны ошибки преобразования данных из CCSID 954 в Unicode. Возможные ошибки связаны с различиями между таблицами преобразования кодовых страниц IBM и Microsoft. Таблица преобразований IBM соответствует именам символов, заданным в стандартах Japanese Industry Standard (JIS) JISX0208, JISX0212 и JISX0221.

Приведенные ниже символы CCSID 954 по-разному преобразуются в символы Unicode при использовании таблиц преобразования IBM и Microsoft.

| Символ EUC-JP (имя<br>символа)          | Первичный символ IBM (имя<br>Unicode)    | Первичный символ Microsoft<br>(имя Unicode) |
|-----------------------------------------|------------------------------------------|---------------------------------------------|
| Х'А1ВД' (длинное тире)                  | U+2014 (длинное тире)                    | U+2015 (горизонтальная<br>черта)            |
| Х'А1С1' (волнистая черта)               | U+301C (волнистая черта)                 | U+FF5E (длинная тильда)                     |
| Х'А1С2' (двойная<br>вертикальная черта) | $U+2016$ (двойная<br>вертикальная черта) | U+2225 (знак<br>параллельности)             |
| X'A1DD' (знак минус)                    | U+2212 (знак минус)                      | U+FF0D (длинный<br>дефис-минус)             |
| Х'8FA2СЗ' (прерывистая<br>черта)        | U+00A6 (прерывистая черта)               | U+FFE4 (длинная<br>прерывистая черта)       |

*Таблица 2. Преобразование символов CCSID 954 в Unicode*

Например, символ длинного тире с кодом X'A1BD' в CCSID 954 преобразуется в символ Unicode U+2014 при использовании таблицы преобразования IBM или в U+2015 при использовании таблицы преобразования Microsoft. Из-за этого различия в отображении символов один и тот же символ может преобразовываться в разные символы в базе данных DB2 UDB, работающей с Unicode, и в графическом столбце базы данных DB2 UDB, работающей с CCSID 954. Это может приводить к ошибкам программ ODBC версии Microsoft, которые обработают U+2014 как недопустимый символ. Чтобы предотвратить такие ошибки, в DB2 UDB, наряду с используемой по умолчанию таблицей преобразования из CCSID 954 в Unicode версии IBM, входит и альтернативная таблица преобразования версии Microsoft. При необходимости можно заменить используемую по умолчанию таблицу преобразования IBM на альтернативную таблицу преобразования Microsoft. Обратите внимание на то, что используемая по умолчанию таблица преобразования из Unicode в CCSID 954 версии IBM совпадает с версией Microsoft.

# <span id="page-18-0"></span>**Замена таблиц преобразования Unicode для идентификатора кодового набора символов (CCSID) 954 на таблицы преобразования версии Microsoft**

При преобразовании CCSID 954 в Unicode используется таблица преобразования кодовых страниц DB2 Universal Database по умолчанию. Если вы хотите использовать другую версию таблицы преобразования, например, версию Microsoft, необходимо вручную заменить файл таблицы преобразования по умолчанию (.cnv).

#### **Предварительные требования:**

Перед заменой существующего файла таблицы преобразования кодовых страниц в каталоге sqllib/conv создайте его резервную копию на случай, если потребуется обратное изменение. В Linux каталог sqllib/conv связан с путем установки DB2 UDB.

#### **Ограничения:**

Чтобы данное изменение вступило в силу, требуется замена таблицы преобразования на каждом клиенте DB2 UDB, который соединяется с этой же базой данных CCSID 954. Для клиента японской версии Windows, использующего кодовую страницу ANSI Shift-JIS (CCSID 943), необходимо также изменить таблицы преобразования DB2 между CCSID 943 и Unicode с версии по умолчанию на версию Microsoft, иначе различные клиенты могут сохранять одни и те же символы с разными кодами символов.

#### **Порядок действий:**

Чтобы заменить таблицу преобразования из CCSID 954 в Unicode, используемую DB2 UDB по умолчанию:

- 1. Скопируйте sqllib/conv/ms/0954ucs2.cnv в sqllib/conv/0954ucs2.cnv
- 2. Перезапустите DB2 UDB.

Чтобы заменить таблицы преобразования между CCSID 943 и Unicode, используемые DB2 UDB по умолчанию:

- 1. Скопируйте sqllib/conv/ms/0943ucs2.cnv в sqllib/conv/0943ucs2.cnv
- 2. Скопируйте sqllib/conv/ms/ucs20943.cnv в sqllib/conv/ucs20943.cnv
- 3. Перезапустите DB2 UDB.

### **Альтернативные таблицы преобразования Unicode для идентификатора кодового набора символов (CCSID) 943**

При работе с кодовой страницей Microsoft Japanese Windows Shift-JIS, зарегистрированной с идентификатором кодового набора символов IBM (CCSID) 943, возможны две ошибки преобразования символов между CCSID 943 и Unicode. Эти ошибки связаны с различиями между таблицами преобразования кодовых страниц IBM и Microsoft. Для предотвращения таких ошибок в DB2 Universal Database (UDB), наряду с используемыми по умолчанию таблицами преобразования из CCSID 943 в Unicode IBM, входят и альтернативные таблицы преобразования версии Microsoft.

#### **Ошибка 1:**

Исторически сложилось, что в кодовой странице CCSID 943 более 300 символов представлены двумя-тремя различными кодами каждый. Использование редакторов IME (Input Method Editor - редактор метода ввода) и таблиц преобразования кодовых страниц приводит к тому, что употребляется лишь один из эквивалентных кодов. Например, для строчного латинского 'i', используемого как 1 в римских цифрах, есть два эквивалентных кода: X'EEEF' и X'FA40'. При вводе 'i' IME Microsoft Windows всегда генерируют X'FA40'. В целом IBM и Microsoft используют один и тот же первичный код для представления всех символов, кроме следующих 13:

| Название символа (код<br>символа в Unicode)               | Первичный символ Shift-JIS<br><b>IBM</b> | Первичный символ Shift-JIS<br><b>Microsoft</b> |
|-----------------------------------------------------------|------------------------------------------|------------------------------------------------|
| Римская цифра один (U+2160)                               | X'FA4A'                                  | X'8754'                                        |
| Римская цифра два (U+2161)                                | X'FA4B'                                  | X'8755'                                        |
| Римская цифра три (U+2162)                                | X'FA4C'                                  | X'8756'                                        |
| Римская цифра четыре<br>$(U+2163)$                        | X'FA4D'                                  | X'8757'                                        |
| Римская цифра пять (U+2164)                               | X'FA4E'                                  | X'8758'                                        |
| Римская цифра шесть<br>$(U+2165)$                         | X'FA4F'                                  | X'8759'                                        |
| Римская цифра семь (U+2166)                               | X'FA50'                                  | X'875A'                                        |
| Римская цифра восемь<br>$(U+2167)$                        | X'FA51'                                  | X'875B'                                        |
| Римская цифра (U+2168)                                    | X'FA52'                                  | X'875C'                                        |
| Римская цифра десять<br>$(U+2169)$                        | X'FA53'                                  | X'875D'                                        |
| Иероглиф "ствол" в скобках,<br>означающий "Inc." (U+3231) | X'FA58'                                  | X'FA58'                                        |
| Знак номера (U+2116)                                      | X'FA59'                                  | X'8782'                                        |
| Знак телефона (U+2121)                                    | X'FA5A'                                  | X'8754'                                        |

*Таблица 3. Преобразование символов CCSID 943 Shift-JIS*

Продукты IBM, такие как DB2 UDB используют в первую очередь коды IBM, например, X'FA4A' для представления римской цифры один ('I') в верхнем регистре, а продукты Microsoft представляют тот же символ с помощью X'8754'. Прикладная программа ODBC Microsoft вставляет символ 'I' в базу данных DB2 UDB, использующую CCSID 943, как X'8754', а Центр управления DB2 UDB вставляет тот же символ в ту же базу данных с CCSID 943 как X'FA4A'. Однако программы ODBC способны находить только те строки, где 'I' кодируется как X'8754', а Центр управления DB2 UDB находит только строки, где 'I' кодируется как X'FA4A'. Чтобы Центр управления DB2 UDB мог выбрать 'I' в кодировке X'8754', надо заменить таблицы преобразования IBM по умолчанию между CCSID 943 и Unicode на альтернативные таблицы преобразования Microsoft.

#### **Ошибка 2:**

Перечисленные ниже символы CCSID 943 по-разному преобразуются в символы Unicode при использовании таблиц преобразования IBM или Microsoft. Таблица преобразования IBM преобразует эти символы согласно стандартам Japanese Industry Standard JISX0208, JISX0212 и JISX0221.

<span id="page-20-0"></span>

| Символ Shift-JIS (имя<br>символа)       | Первичный символ IBM (имя<br>Unicode)    | Первичный символ Microsoft<br>(имя Unicode) |
|-----------------------------------------|------------------------------------------|---------------------------------------------|
| Х'815С' (длинное тире)                  | U+2014 (длинное тире)                    | U+2015 (горизонтальная<br>черта)            |
| Х'8160' (волнистая черта)               | U+301С (волнистая черта)                 | U+FF5E (длинная тильда)                     |
| Х'8161' (двойная<br>вертикальная черта) | $U+2016$ (двойная<br>вертикальная черта) | U+2225 (знак<br>параллельности)             |
| $X'817C'$ (знак минус)                  | $U+2212$ (знак минус)                    | U+FF0D (длинный<br>дефис-минус)             |
| Х' ГА55' (прерывистая черта)            | U+00A6 (прерывистая черта)               | U+FFE4 (длинная<br>прерывистая черта)       |

*Таблица 4. Преобразование символов CCSID 943 в Unicode*

Например, символ длинного тире с кодом X'815C' в CCSID 943 при использовании таблицы преобразования IBM преобразуется в символ Unicode U+2014. Однако при использовании таблицы преобразования Microsoft он преобразуется в символ U+2015. Из-за этого различия в отображении символов один и тот же символ может преобразовываться в разные символы в базе данных DB2 UDB, работающей с Unicode. Это может приводить к ошибкам программ ODBC версии Microsoft, которые обработают U+2014 как недопустимый символ. Чтобы избежать этой ошибки, надо заменить используемые по умолчанию таблицы преобразования между CCSID 943 и Unicode IBM на альтернативные таблицы преобразования Microsoft.

Использование альтернативных таблиц преобразования между CCSID 943 и Unicode Microsoft следует ограничить закрытыми средами, где и клиенты DB2 UDB, и базы данных DB2 UDB работают с кодовой страницей CCSID 943 и используют одни и те же альтернативные таблицы преобразования Microsoft. Если ваш клиент DB2 UDB использует таблицы преобразования IBM, а другой клиент DB2 UDB использует альтернативные таблицы преобразования Microsoft, и оба этих клиента вставляют данные в одну и ту же базу данных DB2 UDB с CCSID 943, возможно сохранение символа в одной базе данных с разными кодами символа.

## **Замена таблиц преобразования Unicode для идентификатора кодового набора символов (CCSID) 943 на таблицы преобразования версии Microsoft**

При преобразовании между CCSID 943 и Unicode используются таблицы преобразования кодовых страниц DB2 Universal Database по умолчанию. Если вы хотите использовать другую версию таблиц преобразования, например, версию Microsoft, необходимо вручную заменить файлы таблицы преобразования по умолчанию (.cnv).

#### **Предварительные требования:**

Перед заменой существующих файлов таблиц преобразования кодовых страниц в каталоге sqllib/conv создайте их резервные копии на случай, если потребуется обратное изменение. В Linux каталог sqllib/conv связан с путем установки DB2 UDB.

#### **Ограничения:**

Чтобы данное изменение вступило в силу, требуется замена таблицы преобразования на каждом клиенте DB2 UDB, который соединяется с этой же базой данных. Иначе различные клиенты могут сохранять одни и те же символы с разными кодами символов.

#### **Порядок действий:**

Чтобы заменить таблицы преобразования символов между CCSID 943 и Unicode, используемые DB2 UDB по умолчанию:

- 1. Скопируйте sqllib/conv/ms/0943ucs2.cnv в sqllib/conv/0943ucs2.cnv.
- 2. Скопируйте sqllib/conv/ms/ucs20943.cnv в sqllib/conv/ucs20943.cnv.
- 3. Перезапустите DB2 UDB.

# <span id="page-22-0"></span>**Информация об установке, перенастройке, обновлении и конфигурировании**

### **Требования к аппаратному и программному обеспечению**

Требования к аппаратному и программному обеспечению можно посмотреть на сайте:

<http://www.ibm.com/software/data/db2/udb/sysreqs.html>

#### **Замечания по установке**

На платформах Linux эти Замечания по установке относятся только к установке новых продуктов. О применении пакета FixPak смотрите информацию Readme пакета FixPak.

На платформах Windows эти Замечания по установке применимы и к установке новых продуктов, и к применению пакетов FixPak. При применении пакета FixPak эти Замечания по установке следует использовать вместе с информацией пакета FixPak.

Перед установкой DB2 Universal Database прочтите весь этот раздел.

### **Путь каталога не может содержать пробелов (Linux)**

Если программа db2setup запускается из каталога, путь которого содержит пробелы, установка завершится неудачно со следующим сообщением об ошибке: <файл>: не найден

Поместите устанавливаемые модули в каталог, путь которого не содержит пробелов.

# **Уровни JDK для DB2 UDB (Linux на IA64 и Linux на PowerPC)**

При установке Версии 8.2 DB2 Universal Database (UDB) в Linux программа установки на основе RPM попытается установить пакет IBM Java RPM (IBMJava2–SDK-1.4.1.- 2.0.i386.rpm).

**Примечание:** DB2 UDB в Linux for IA64 поддерживает только Java 1.3.1. Самую свежую информацию о SDK Linux смотрите на Web-странице IBM Developer Kit for Linux по адресу: [http://www.ibm.com/developerworks/java/jdk/linux/tested.html.](http://www.ibm.com/developerworks/java/jdk/linux/tested.html)

Если в системе уже есть RPM более высокого уровня (например, IBMJava2-SDK-1.5.0.-2.0.i386.rpm), меньший уровень RPM не устанавливается.

Однако в этом случае программа установки оставит параметр конфигурации базы данных JDK\_PATH, указывающий путь к Java 1.4 - /opt/IBMJava2-14/. В результате не будут работать никакие функции, зависящие от Java, включая установку каталога инструментов DB2.

#### **Предварительное требование:**

Выполните от имени владельца экземпляра приведенную ниже команду.

#### <span id="page-23-0"></span>**Порядок действий:**

1. Чтобы задать для DB2 UDB нужную программу IBM Developer Kit, введите команду:

db2 update dbm cfg using JDK\_PATH *путь*

, где *путь* - путь установки 1.5, например, /opt/IBMJava2-15.

### **Распаковка сжатых установочных образов (Linux)**

Некоторые установочные образы находятся на компакт-дисках продукта в сжатом формате или в формате GZIP. Перед установкой DB2 Universal Database (UDB) из этих форматов надо скопировать установочный образ во временный каталог и распаковать или разархивировать его.

Имена сжатых установочных образов и образов в формате GZIP на компакт-диске - ПРОДУКТ.tar.Z или ПРОДУКТ.tar.gz, где ПРОДУКТ - устанавливаемый продукт DB2. Например, если вы устанавливаете DB2 UDB Enterprise Server Edition, сжатый образ на соответствующем компакт-диске может иметь имя ese.tar.Z или ese.tar.gz.

Дополнительно к объему дисковой памяти, который необходим для установки продукта, в файловой системе должно быть свободно еще 2 Гбайта для хранения файла tar.Z или tar.gz и несжатого установочного образа.

#### **Порядок действий:**

Для распаковки установочных образов выполните следующие действия:

- 1. Скопируйте сжатый или имеющий формат GZIP установочный образ во временную файловую систему, где свободно не менее 2 гигабайт.
- 2. Перейдите в каталог, куда вы скопировали установочный образ, введя **cd /TMP**, где /TMP - каталог, куда вы скопировали сжатый образ.
- 3. Если расширение файла продукта \*.tar.Z, введите для распаковки установочного образа команду:

**zcat ПРОДУКТ.tar.Z | tar -xvf -**

где ПРОДУКТ - устанавливаемый продукт DB2.

4. Если расширение файла продукта - \*.tar.gz, введите для распаковки установочного образа команду:

**gunzip -c ПРОДУКТ.tar.gz | tar -xvf -**

где ПРОДУКТ - устанавливаемый продукт DB2.

#### **Примечания:**

- a. Утилита gunzip входит в комплект установки AIX 5L по умолчанию. Если у вас нет ее, установите набор файлов rpm.rte с установочного носителя AIX 5L. В набор файлов rpm.rte входит и gunzip.
- b. Можно также загрузить gzip для AIX 5L, куда входит gunzip, с сайта [http://www.ibm.com/servers/aix/products/aixos/linux/rpmgroups.html.](http://www.ibm.com/servers/aix/products/aixos/linux/rpmgroups.html)
- 5. Чтобы выполнить установку при помощи мастера по установке DB2, смотрите раздел *Установка DB2 UDB из установочных образов (Linux)*.

### <span id="page-24-0"></span>**DB2 UDB не допускает использование национальных символов в пути установки (Windows)**

При установке DB2 Universal Database (UDB) в Windows вы можете ввести путь к каталогу для DB2 UDB. Но вводимое имя пути каталога может содержать только латинские символы.

### **Загрузка и распаковка пакетов FixPaks для нескольких продуктов (Windows)**

Начиная с DB2 Версии 8 для Windows, Fixpak 3, IBM предлагает вместо одного общего пакета FixPak пакеты FixPak для отдельных продуктов. Это изменение относится только к продуктам DB2 Версии 8 на платформах Windows.

Например, если в одной системе Windows установлены DB2 UDB Enterprise Server Edition Версии 8 и DB2 Spatial Extender Версии 8, надо загрузить образы FixPak DB2 UDB Enterprise Server Edition и Spatial Extender. Каждый образ надо распаковать в общем родительском каталоге. Для установки с использованием графического интерфейса или установки без вывода сообщений надо распаковать все образы.

Полные инструкции по установке пакета FixPak смотрите в информации Readme последнего пакета FixPak для DB2 UDB.

# **Установка DB2 UDB из установочных образов (Linux)**

#### **Предварительные требования:**

Перед запуском мастера по установке DB2:

- Убедитесь, что в системе выполнены предварительные требования к установке и достаточно оперативной и дисковой памяти. Подробную информацию смотрите в разделе *Требования к аппаратному и программному обеспечению*.
- Обязательно прочитайте о предварительных требованиях для установки. Файл install.txt или install.htm расположен на компакт-диске в каталоге: /*компакт-диск*/doc/*язык*/, где:
	- *компакт-диск* точка монтирования
	- *язык* пятисимвольный код нужного языка.
- Для установки необходимы полномочия root.
- Компакт-диск с программным продуктом DB2 должен быть смонтирован в системе.

#### **Порядок действий:**

Если установочные образы находятся на компакт-дисках продукта в сжатом формате или в формате GZIP, установочный образ надо распаковать или разархивировать программой gunzip перед установкой DB2 UDB. Подробнее об этом смотрите в разделе *Распаковка сжатых установочных образов (Linux)*.

Для установки при помощи мастера по установке DB2 введите команду:

#### **./ПРОДУКТ/db2setup**

, где ПРОДУКТ - устанавливаемый продукт DB2. Например, если вы устанавливаете DB2 UDB Enterprise Server Edition, введите ./ese/db2setup.

Откроется панель запуска установки. Выполните действия на панелях установки.

## <span id="page-25-0"></span>**Установка DB2 UDB из установочных образов (Windows)**

#### **Предварительные требования:**

Перед запуском мастера по установке DB2:

- Убедитесь, что в системе выполнены предварительные требования к установке и достаточно оперативной и дисковой памяти. Подробную информацию смотрите в разделе *Требования к аппаратному и программному обеспечению*.
- Обязательно прочитайте о предварительных требованиях для установки. Файл install.txt или install.htm расположен на компакт-диске CD в каталоге: *x*:\doc\*язык*\, где:
	- *x* дисковод компакт-диска
	- *язык* пятисимвольный код нужного языка.
- Для выполнения установки необходимо создать локальную учетную запись Администратор с необходимыми правами доступа.

Для установки при помощи мастера по установке DB вставьте компакт-диск в дисковод. Если включена функция автоматического запуска, появится панель запуска программы установки DB2.

#### **Порядок действий:**

Если функция автоматического запуска отключена, мастер по установке DB2 можно запустить вручную:

- 1. Нажмите кнопку **Пуск** и выберите **Выполнить**.
- 2. В поле **Открыть** введите следующую команду:

x:\setup /i *язык*

где:

- *x:* дисковод компакт-диска
- v *язык* код используемого языка и территории (например, RU для русского).

Параметр /i язык не обязательный. Если его не задать, мастер по установке DB2 Setup запустится на языке вашей операционной системы.

3. Нажмите кнопку **OK**. Откроется панель запуска установки DB2.

Выполните действия на панелях установки.

### **Дисковое пространство, необходимое для установки DB2 UDB с помощью файла ответов**

При установке продукта DB2 Universal Database с помощью файла ответов требуется 1 Мбайт свободного места на диске в каталоге etc.

Если вы получите сообщение об ошибке DBI1191I во время установки с помощью файла ответов, это значит, что в корневом каталоге недостаточно свободного дискового пространства. Это сообщение неточно. Проверьте количество свободного дискового пространства в каталоге etc. Надо иметь минимум 1 Мбайт свободного дискового пространства перед повторением установки.

# <span id="page-26-0"></span>**Ограничения на добавление продуктов с помощью команды db2setup (Linux)**

После установки продукта DB2 можно добавить дополнительные продукты DB2.Если для добавления продуктов вы используете команду **db2setup**, учитывайте следующие рекомендации и ограничения.

#### **Рекомендации:**

У установленного и добавляемого продуктов должны совпадать уровни кода. Например, уже установлен DB2 Universal Database (UDB) Enterprise Server Edition Версии 8 FixPak 5, и вы хотите добавить продукт DB2 Information Integrator. В этом случае DB2 Information Integrator должен быть также уровня Версия 8 FixPak 5.

#### **Ограничения:**

- Если уровень FixPak DB2 выше уровня FixPak добавляемого продукта, такое сочетание разрешено. Однако поскольку уровень FixPak добавляемого продукта меньше уровня FixPak DB2, после установки дополнительного продукта нужно повторно применить пакет FixPak DB2. Инструкции по повторному применению пакета FixPak смотрите в соответствующем файле Readme для этого пакета FixPak.
- Если уровень FixPak DB2 ниже уровня FixPak добавляемого продукта, выдается сообщение об ошибке. Уровень FixPak добавляемого продукта не может быть новее, чем у DB2 UDB. В такой ситуации надо сначала обновить до нужного уровня DB2 UDB, а потом устанавливать дополнительный продукт. Смотрите инструкции в соответствующем файле Readme для пакета FixPak.

Сочетания уровней при применении команды db2setup показаны в следующей таблице:

| Уровень<br><b>FixPak DB2</b> | Уровень FixPak<br>дополнительного<br>продукта | Допустимость сочетания                                                                                                    |
|------------------------------|-----------------------------------------------|----------------------------------------------------------------------------------------------------|
| Версия 8<br>FixPak 3         | Версия 8 FixPak 3                             | Да. Это рекомендуемое сочетание.                                                                                                    |
| Версия 8<br>FixPak 3         | Версия 8 GA                                   | Да, но нужно повторно применить Версию 8 FixPak 3.<br>Инструкции по повторному применению пакета FixPak<br>смотрите на сайте поддержки DB2 в соответствующем<br>файле Readme для этого пакета FixPak.                                                                                       |
| Версия 8<br>FixPak 3         | Версия 8 FixPak 5                             | Нет. Перед установкой дополнительного продукта нужно<br>сначала обновить уровень DB2 (в этом примере до<br>Версии 8 FixPak 5). Инструкции по установке<br>необходимого пакета FixPak Версии 8 смотрите на сайте<br>поддержки DB2 в соответствующем файле Readme для<br>этого пакета FixPak. |

*Таблица 5. Сочетания уровней для команды db2setup*

Адрес сайта поддержки DB2 - <http://www.ibm.com/software/data/db2/udb/support.html>

### **Инструменты Web DB2**

Серверы прикладных программ, поддерживаемые Инструментами Web DB2 для следующих языков, должны соответствовать спецификации Servlet 2.3:

- Японский
- Корейский
- Китайский (КНР)
- Китайский (Тайвань)
- Русский
- Польский

## <span id="page-27-0"></span>**Повторное создание баз данных из бета-версий**

Если вы создали базы данных в бета-версии DB2 UDB Версии 8.2, надо создать их повторно в официальной версии Версии 8.2.

Пространственные базы данных DB2 Geodetic Extender Версии 8.2 также надо будет создать повторно.

### **Установка файлов MDAC для национальных языковых версий DB2 UDB**

Если вы не установили национальную версию MDAC (Microsoft Data Access Components) 2.7 до установки национальной версии of DB2 Universal Database (UDB) Версии 8.2, DB2 UDB по умолчанию установит английские файлы MDAC. В результате такой установки в неанглийских операционных системах панели Windows ODBC Data Source Administrator будут выводиться в непереведенном виде. Чтобы исправить эту ошибку, установите пакет "MDAC 2.7 RTM - Refresh" с сайта Microsoft по адресу [http://msdn.microsoft.com/data/downloads/updates/default.aspx.](http://msdn.microsoft.com/data/downloads/updates/default.aspx)

Выберите требуемый язык, загрузите нужный исполняемый файл и запустите его. При этой процедуре будут установлены переведенные файлы ODBC Data Source Administrator.

### **Установка дополнительных азиатских шрифтов (Linux)**

IBM предлагает дополнительные пакеты шрифтов для Linux, содержащие поддержку двухбайтных наборов символов (DBCS) для языков Азии. Эти пакеты шрифтов необходимы при работе с некоторыми версиями Linux, где установлены только обязательные шрифты для вывода символов, специфичных для страны или региона.

Если после выполнения команды **db2setup** в интерфейсе мастера по установке DB2 не выводятся некоторые символы, в вашей системе Linux, возможно, установлены не все необходимые шрифты. Чтобы команда **db2setup** могла правильно обращаться к шрифтам на установочном компакт-диске:

1. Введите команду:

export JAVA FONTS=/<cdrom>/db2/<платформа linux>/java/jre/lib/fonts где <cdrom> - положение установочного образа, а <платформа\_linux> - имя каталога с префиксом *Linux*.

2. Введите команду **db2setup** еще раз.

Если при работе с инструментами DB2 GUI после установки вы заметите пропуски символов, установите необходимые шрифты, поставляемые с данным продуктом DB2. Эти шрифты можно найти в каталоге fonts любого из следующих компакт-дисков:

- v *IBM Developer Kit, Java Technology Edition (64-битная версия) для AIX 5L*
- v *DB2 Embedded Application Server и прикладные программы (реестр XML, инструменты управления Web и распределенный отладчик Java)* для вашей операционной системы

В каталоге fonts есть два вида шрифтов: Times New Roman WorldType и Monotype Sans Duospace WorldType. Для каждой гарнитуры существует шрифт, специфический <span id="page-28-0"></span>для страны или региона. Ниже в таблице перечислены восемь шрифтов, поставляемых в сжатом формате в каталоге fonts.

| Гарнитура шрифта             | Имя файла шрифта | Страна или регион                     |
|------------------------------|------------------|---------------------------------------|
| Times New Roman WT J         | $tnrwt$ j.zip    | Япония и другие страны или<br>регионы |
| Times New Roman WT K         | $tnrwt_kzip$     | Корея                                 |
| Times New Roman WT SC        | tnrwt_s.zip      | Китай (упрощенный<br>китайский)       |
| Times New Roman WT TC        | $tnrwt$ t.zip    | Тайвань (традиционный<br>китайский)   |
| Monotype Sans Duospace WT J  | mtsansdj.zip     | Япония и другие страны или<br>регионы |
| Monotype Sans Duospace WT K  | mtsansdk.zip     | Корея                                 |
| Monotype Sans Duospace WT SC | mtsansds.zip     | Китай (упрощенный<br>китайский)       |
| Monotype Sans Duospace WT TC | mtsansdt.zip     | Тайвань (традиционный<br>китайский)   |

*Таблица 6. Имена файлов дополнительных азиатских шрифтов*

**Примечание:** Эти шрифты не замещают системные шрифты. Они предназначены для использования совместно с ними или для использования в DB2 Universal Database. У вас нет права продавать или распространять эти шрифты.

#### **Порядок действий:**

Для установки дополнительного азиатского шрифта:

- 1. Распакуйте пакет шрифта.
- 2. Скопируйте пакет шрифтов в каталог /opt/IBMJava2–141/jre/lib/fonts. Если этот каталог еще не существует, его надо создать.
- 3. Введите команду:

export JAVA\_FONTS=/opt/IBMJava2–141/jre/lib/fonts

Для страны или региона надо установить минимум один шрифт каждой гарнитуры. В Китае, Корее или Тайване следует использовать версии для страны или региона, в противном случае используйте японскую версию шрифтов. Если в системе достаточно свободного места, установите все восемь шрифтов.

### **Конфигурирование Центра разработки для использования комплектов Java Development Kit (Linux)**

В некоторых случаях DB2 Universal Database не устанавливает Java Development Kit в операционной системе клиента. Чтобы разрабатывать на этих клиентах хранимые процедуры Java с помощью Центра разработки, надо указать ему положение установленного Java Development Kit.

Чтобы задать положение комплекта разработки Java:

- 1. В Центре разработки выберите пункт меню **Проект** –> **Параметры среды**.
- 2. В записной книжке Параметры среды выберите узел **Процесс**.
- 3. В разделе **Домашний каталог Java** страницы Процесс выберите **Уровень JDK**, который будет использоваться для построения и запуска хранимых процедур Java.
- <span id="page-29-0"></span>4. В поле Каталог задайте существующий или доступный каталог путь на клиенте, где установлен выбранный JDK.
- 5. Если клиентский компьютер используется для разработки хранимых процедур Java на нескольких серверах DB2, вам может понадобиться выбрать дополнительные уровни JDK и задать места их установки, в зависимости от того, на каких уровнях JDK работают эти серверы.

При установке Java Development Kit на сервере DB2 для некоторых библиотеки Java могут не быть установлены связи с системным подкаталогом /usr/lib. Такие связи необходимы для построения и выполнения хранимых процедур Java.

В приведенном ниже примере показано, как создавать ссылки на Java Development Kit на клиенте Linux:

```
# Создаем ссылки на файлы .so
cd /usr/lib
ln -s /opt/IBMJava2-131/jre/bin/libhpi.so
ln -s /opt/IBMJava2-131/jre/bin/libjava.so
ln -s /opt/IBMJava2-131/jre/bin/libjitc.so
ln -s /opt/IBMJava2-131/jre/bin/libxhpi.so
ln -s /opt/IBMJava2-131/jre/bin/libzip.so
ln -s /opt/IBMJava2-131/jre/bin/classic/libjvm.so
```
### Создание групповых и пользовательских ID в United Linux 1.0 и дистрибуциях SuSE Linux

Чтобы создать ID групп и пользователей для установки DB2 UDB Версии 8.2 в дистрибутивах United Linux 1.0 и SuSE Linux воспользуйтесь, соответственно, командами groupadd и useradd. В Дополнении по установке и конфигурированию Версии 8.2 неправильно указано, что ID групп и пользователей создаются соответственно командами mkgroup и mkuser.

### Демон справочной системы не запускается после установки с помощью команды db2 install (Linux)

Если вы устанавливаете Информационный центр DB2 на платформах Linux с помощью команды db2 install, демон справочной системы (db2icd) не будет запущен после установки. Для доступа к документации надо запустить демон справочной системы вручную или перезапустить компьютер.

Смотрите тему "Демон Информационного центра DB2" в разделе Изменения в документации | Установка и конфигурирование Замечаний по выпуску.

### Инструмент сокращения установочного образа (Windows)

Утилита командной строки db2iprune может уменьшать размер установочного образа продукта DB2 Universal Database (UDB) Windows. Данный инструмент особенно полезен при крупномасштабном внедрении DB2 UDB. Он полезен также при встраивании DB2 UDB в прикладную программу.

Инструмент db2iprune состоит из файла ввода и файла программы. Файл ввода (.prn) содержит полный список компонентов, которые можно удалить. Задайте в нем возможности и языковые версии, которые хотите удалить из установочного образа. Затем файл программы (db2iprune.exe) удалит файлы .cab, соответствующие этим возможностям и языкам. Полученный в результате новый, уменьшенный образ DB2 UDB можно установить обычным образом. Пакеты FixPak также можно будет применять обычными методами. При установке пакета FixPak он обнаружит и обновит только те компоненты, которые были установлены после обработки db2iprune.

Инструмент db2iprune находится в каталоге \db2\windows\utilities\db2iprune установочного компакт-диска продукта DB2 UDB. В этом же каталоге находится файл Readme. Посмотрите в файле Readme подробные инструкции по использованию db2iprune.

## <span id="page-30-0"></span>**Ограничение установки документации DB2 Universal Database Версии 8 в формате HTML (Windows)**

В Windows не устанавливайте документацию DB2 Universal Database (UDB) Версии 8 в формате HTML на рабочую станцию или сервер, где уже установлен продукт a DB2 UDB Версии 7 (или более ранней). Программа установки обнаружит более раннюю версию и удалит продукт.

### **Обновление предыдущих установок до последнего уровня (Windows)**

Если у вас есть продукт DB2, установленный на уровне ранее Версии 8, установочный образ обнаружит его и обновит до новейшего уровня.

# **Системные требования для DB2 .NET Data Provider (Windows)**

До запуска программы установки DB2 Universal Database (UDB) с целью установки DB2 .NET Data Provider на вашем компьютере должна быть установлена .NET Framework. Если .NET Framework не установлена, программа установки DB2 UDB не будет регистрировать DB2 .NET Data Provider.

Если DB2 UDB установлена, а .NET Framework не установлена, DB2 .NET Data Provider не будет зарегистрирован. Если вы установите .NET Framework позже, можно будет запустить программу db2nmpreg для регистрации провайдера. Эта программа находится в каталоге sqllib\bin. Параметры для нее не требуются.

Чтобы зарегистрировать DB2 .NET Data Provider, введите db2nmpreg в любом командном окне.

# **Установка клиентов DB2 Версии 8 и DB2 Connect PE без полномочий администратора (Windows)**

При установке клиента администратора DB2, клиента разработки прикладных программ DB2 или DB2 Connect Personal Edition файл служб TCP/IP Windows необходимо обновить, если выполнены следующие условия:

- При установке выбрана функция хранилища данных
- ID пользователя, выполняющего установку, не входит в группу администраторов на компьютере назначения
- Программный продукт устанавливается в любой из следующих операционных систем: Windows NT, Windows 2000, Windows XP или Windows Server 2003.

Если выполняются все эти условия, нужно добавить в файл служб TCP/IP Windows следующие записи:

| Имя порта | Номер порта        |
|-----------|--------------------|
| vwkernel  | $11000$ /tcp       |
| ywd       | $11001/\text{top}$ |
| vwlogger  | $11002/\text{tcp}$ |

*Таблица 7. Записи, добавляемые в файл служб TCP/IP Windows*

Без этих записей Центр хранилищ данных не будет нормально работать.

#### <span id="page-31-0"></span>Замечания по перенастройке

### Перенастройка DB2 Universal Database (Windows)

Описанные ниже шаги показывают правильный порядок выполнения предварительных по перенастройке для DB2 Universal Database (UDB) в Windows.

#### Предварительные требования:

Перед перенастройкой:

- 1. Ознакомьтесь с рекомендациями по перенастройке, ограничениями и рекомендациями по свободному пространству.
- 2. Перед перенастройкой DB2 UDB запишите параметры конфигурации.
- 3. Перейдите на диагностический уровень ошибок.
- 4. Проверьте, что базы данных готовы к перенастройке DB2 UDB.
- 5. Выполните резервное копирование баз данных.
- 6. При использовании репликации необходимо также создать резервные копии всех файлов журналов DB2 UDB.
- 7. У вас должны быть полномочия SYSADM.
- 8. Выключите сервер DB2 для перенастройки DB2 UDB.
- Примечание: Как и в Версии 8.1, значение по умолчанию переменной реестра DB2 HASH JOIN - ON. Подробную информацию смотрите в подразделе "Руководство администратора: Производительность" раздела "Изменения в документации".

## Перенастройка DB2 Universal Database при использовании DataJoiner или репликации

Если вы хотите перенастроить экземпляр DataJoiner или DB2 Universal Database (UDB) для Linux или Windows, где применяются программы Capture или Apply для репликации DB2 UDB, перед перенастройкой экземпляра необходимо подготовить к перенастройке среду репликации. Подробные инструкции по подготовке включены в документацию по перенастройке DB2 DataPropagator Версии 8. Документацию по перенастройке DB2 DataPropagator Версии 8 можно найти по адресу http://www.ibm.com/software/data/dpropr/.

### Перенастройка базы данных DB2 Версии 8 из 32-битной системы Windows в 64-битную систему Windows

В этом разделе приведены шаги перенастройки 32-битной базы данных DB2 Версии 8 на 32-битном компьютере в 64-битную базу данных в 64-битной операционной системе Windows.

#### Предварительные требования:

- На 64-битном компьютере должна быть установлена 64-битная версия DB2 Версии 8.
- Убедитесь, что в вашей 32-битной системе Windows запущена DB2 Версии 8.

#### Порядок действий:

<span id="page-32-0"></span>Для перенастройки в DB2 Версии 8 для 64-битной Windows:

- 1. Создайте резервные копии баз данных DB2 Версии 8 в 32-битной системе Windows.
- 2. Восстановите резервные копии DB2 Версии 8 (созданные на шаге 1) в 64-битной системе Windows.

Примечание: Кроме перенастройки DB2 UDB из 32-битной системы в 64-битную, возможны также следующие сценарии перенастройки:

- Перенастройка между версиями Windows
- Перенастройка между версиями DB2 UDB
- Одновременная перенастройка всех компонентов
- Обратная перенастройка в 32-битную среду

Подробную информацию смотрите в технической публикации IBM Redbook: Scaling DB2 UDB on Windows Server 2003 (Масштабирование DB2 UDB в Windows Server 2003). Эту книгу можно найти по адресу:

http://publibb.boulder.ibm.com/Redbooks.nsf/RedbookAbstracts/sg247019.html

### Перенастройка модуля XML Extender из предыдущих версий

Если вы используете предыдущую версию модуля расширения DB2 XML Extender, то чтобы использовать с обновленным выпуском модуля XML Extender существующие базы данных, для которых разрешена поддержка XML, каждую такую базу данных необходимо перенастроить. Каждый из новых пакетов исправлений содержит все изменения из предыдущих пакетов.

Перед запуском программы перенастройки создайте резервную копию базы данных.

Для перенастройки базы данных с поддержкой XML и столбцов с поддержкой XML выполните следующие действия.

1. В командной строке DB2 введите:

db2 connect to имя базы данных

- db2 bind путь\_установки\_dxx/bnd/@dxxMigv.lst
- db2 bind путь установки dxx/bnd/@dxxbind.lst

где dxxinstall - это путь, по которому вы установили DB2 Universal Database.

2. В командной строке DB2 введите:

dxxMigv имя базы данных

### <span id="page-34-0"></span>**Информация деинсталляции**

### **Деинсталляция DB2 UDB в режиме без вывода сообщений (Windows)**

Чтобы удалить продукты DB2 в автоматическом режиме при помощи команды **msiexec**:

msiexec /x <код\_продукта> /qn

, где <код\_продукта> - код удаляемого продукта.

Вот список кодов продуктов DB2:

**DB2 Universal Database Enterprise Server Edition (ESE)** {D8F53726-C7AD-11D4-9155-00203586D551}

**DB2 Universal Database Workgroup Server Edition (WSE)** {7A28F948-4945-4BD1-ACC2-ADC081C24830}

**DB2 Universal Database Express Edition (EXP)** {58169F10-CA30-4F40-8C6D-C6DA8CE47E16}

**DB2 Universal Database Personal Edition (PE)** {C0AA883A-72AE-495F-9601-49F2EB154E93}

**DB2 Warehouse Manager (WM)** {84AF5B86-19F9-4396-8D99-11CD91E81724}

**DB2 Data Links Manager (DLM)** {1D16CA65-F7D9-47E5-BB26-C623A44832A3}

**Relational Connect (RCON)** {273F8AB8-C84B-4EE6-85E7-D7C5270A6D08}

**DB2 Connect Enterprise Edition (CEE)** {9C8DFB63-66DE-4299-AC6B-37D799A728A2}

**DB2 Connect Personal Edition (CPE)** {F1912044-6E08-431E-9B6D-90ED10C0B739}

**DB2 Administration Client (ADMCL)** {ABD23811-AA8F-416B-9EF6-E54D62F21A49}

**DB2 Application Development Client (ADCL)** {68A40485-7F7F-4A91-9AB6-D67836E15CF2}

**DB2 Run-Time Client (RTCL)** {63F6DCD6-0D5C-4A07-B27C-3AE3E809D6E0}

**DB2 Run-Time Client Lite (RTLITE)** {07C9CEE7-4529-4E60-95D3-6B6EF6AC0E81}

**DB2 Eclipse Documentation (DOCE)** {FE2D4758-041C-4E4E-95B3-529E4E1EAF3E}

**DB2 Query Patroller (QP)** {7A8BE511-8DF3-4F22-B61A-AF0B8755E354}

**Life Sciences Data Connect (LSDC)** {DD30AEB3-4323-40D7-AB39-735A0523DEF3}

#### <span id="page-35-0"></span>**DB2 Cube Views (CUBE)**

{C8FEDF8F-84E8-442F-A084-0A0F6A772B52}

#### **DB2 Spatial Extender (SE)**

{F6846BF9-F4B5-4BB2-946D-3926795D5749}

#### **Пример:**

Если вы хотите удалить DB2 UDB Enterprise Edition, введите команду msiexec /x <код\_продукта> /qn

Перечисленные ниже коды продуктов DB2 больше не поддерживаются в DB2 UDB Версии 8.2:

- v WMC {5FEA5040-22E2-4760-A88C-73DE82BE4B6E}
- v DOC {73D99978-A255-4150-B4FD-194ECF4B3D7C}

## **Код продукта для удаления Информационного центра DB2в автоматическом режиме (Windows)**

При удалении Информационного центра DB2 в автоматическом режиме в Windows укажите следующий код продукта: {FE2D4758-041C-4E4E-95B3-529E4E1EAF3E}
# **Ограничения**

## **IMPORT REPLACE игнорирует условие Not Logged Initially**

В команде IMPORT опция REPLACE игнорирует операторы CREATE TABLE с условием NOT LOGGED INITIALLY (NLI) и операторы ALTER TABLE с условием ACTIVATE NOT LOGGED INITIALLY.

Если импорт при помощи действия REPLACE выполняется в одной транзакции с оператором CREATE TABLE или ALTER TABLE, использующем условие NLI, импорт проигнорирует условие NLI. Все операции вставки будут записываться.

#### **Обходной прием 1**

Удалите содержимое таблицы при помощи оператора DELETE, затем запустите импорт при помощи оператора INSERT.

#### **Обходной прием 2**

Удалите и пересоздайте таблицу, затем запустите импорт при помощи оператора INSERT.

Это ограничение относится к DB2 UDB Версии 7 и DB2 UDB Версии 8.

## **Экспорт данных ODBC в прикладную программу файлового хранилища**

Экспорт данных ODBC в прикладную программу файлового хранилища не поддерживает следующие типы данных Sybase:

- $\cdot$  BIT
- $\cdot$  BINARY
- VARBINARY

## **Типы данных, не поддерживаемые во встроенном отладчике SQL Центра разработки**

Следующие типы данных не поддерживаются в отладчике SQL, встроенном в Центр разработки:

- v Для DB2 Universal Database (UDB) для Linux и Windows, не поддерживаются типы данных CHAR FOR BIT DATA, VARCHAR FOR BIT DATA и GRAPHIC.
- v Для DB2 UDB для z/OS не поддерживается тип данных GRAPHIC; типы данных BLOB и CLOB не поддерживаются в качестве параметров. Типы BLOB и CLOB для локальных переменных поддерживаются.

## **Структурированные типы в Центре разработки**

Центр разработки больше не поддерживает создание структурированные типы.

# **Ограничения Центра разработки в 64–битных операционных системах**

Отладка хранимых процедур Java для 64-битного сервера не поддерживается Центром разработки. Отладка хранимых процедур SQL поддерживается в 64-битных операционных системах Windows. Для 64-битных серверов не поддерживается создание пользовательских функций OLE DB или XML.

## **Центр разработки (Linux)**

Центр разработки нельзя использовать для отладки хранимых процедур Java, работающих в каком-либо дистрибутиве Linux (32– или 64–битном, Intel, zSeries или iSeries).

### **Отладка хранимых процедур с символами двойных кавычек**

Центр разработки не поддерживает отладку хранимых процедур, у которых в имени процедуры, схеме или уникальном имени используются символы двойной кавычки (").

# **Задание необходимых путей для компиляции процедур Java в Центре разработки**

Цент разработки не сможет компилировать процедуры Java, если ему не сообщить, где установлены версии набора разработчика. Каталоги по умолчанию для ваших версий набора разработчика записываются в файл

\$HOME/.ibm/db2/dc/DB2DC.settings при первом запуске Центра разработки. Вы можете либо скопировать эти имена каталогов каталоги в свой файл \$USER.settings и изменить этот файл при помощи редактора Unicode, либо создать символические связи с каталогами наборов для разработки в их положениях по умолчанию.

# **Ограничения Центра разработки на одновременное выполнение и отладку хранимых процедур Java**

Центр разработки не поддерживает одновременное выполнение и отладку хранимых процедур Java. В центре разработки можно либо выполнять несколько хранимых процедур Java одновременно, либо отлаживать одну хранимую процедуру Java. Нельзя выполнять хранимую процедуру Java во время отладки другой хранимой процедуры Java. По умолчанию значение параметра конфигурации менеджера баз данных KEEPFENCED равно YES; это требуется для отладки хранимых процедур SQL. При значении параметра KEEPFENCED YES (по умолчанию) процесс подпрограммы остается активным и возникает конфликт портов виртуальной Java-машины. Когда для этого параметра конфигурации менеджера баз данных используется значение по умолчанию KEEPFENCED=YES, в следующих ситуациях в хранимых процедурах Java будут возникать исключительные ситуации JVM и ошибки:

- В Центре разработки выполняется построение хранимой процедуры Java одновременно с ее отладкой
- Один пользователь выполняет хранимую процедуру Java, а другой пользователь отлаживает хранимую процедуру Java, пока исходная хранимая процедура Java выполняется
- Один пользователь отлаживает хранимую процедуру Java, а другой пользователь выполняет хранимую процедуру Java, пока исходная хранимая процедура Java отлаживается

Чтобы обойти это ограничение, задайте для параметра конфигурации менеджера баз данных KEEPFENCED значение NO с помощью следующих команд:

```
db2 update dbm cfg using KEEPFENCED NO
db2stop
db2start
```
Если для KEEPFENCED задано значение NO, процесс db2fmp завершит свою работу, когда вызов хранимой процедуры Java будет завершен, а для обработки следующего вызова подпрограммы DB2 Universal Database запустит новый процесс db2fmp. Благодаря этому, когда вы начнете отладку хранимой процедуры Java, никакая виртуальная Java-машина не будет работать в режиме отладки.

Значение KEEPFENCED=YES требуется для построения хранимых процедур SQL с целью отладки и для отладки хранимых процедур SQL. При значении KEEPFENCED=NO можно строить и выполнять хранимые процедуры SQL, но нельзя отлаживать их.

### Указатели в прикладных программах РНР

Когда интерпретатор РНР создает указатель от имени прикладной программы, по умолчанию он создается как управляемый с клавиатуры указатель с прокруткой. В некоторых случаях это может приводить к возврату непредвиденных результатов. Во избежание подобных ситуаций задайте явно условие "FOR READ ONLY" во всех операторах SELECT, используемых для изменения данных. Другой способ - включите в параметры конфигурации CLI "Patch2=6", "Patch2=42" или "DisableKeysetCursor=1". Однако у всех этих способов есть и другие последствия. Подробную информацию об этих ключевых словах конфигурации смотрите в документации CLI Guide and Reference.

### Не поддерживаются четыре подпрограммы SQL управления

В этом выпуске не поддерживаются следующие подпрограммы SQL управления:

- процедура АРР
- процедура INSTALLAPP
- процедура SERVER
- процедура UNINSTALLAPP

### Ограничения на опции связывания для пакетов CLI

Некоторые опции связывания могут не действовать при связывании пакетов CLI с любыми из следующих файлов списков: db2cli.lst, ddcsmvs.lst, ddcs400.lst, ddcsvm. 1st или ddcsvse. 1st. Поскольку пакеты CLI используются прикладными программами CLI, ODBC, JDBC, OLE DB, .NET и ADO, изменения в пакетах CLI влияют на прикладные программы всех этих типов. В связи с этим при связывании пакетов CLI по умолчанию поддерживаются лишь некоторые из опций связывания. Поддерживаемые опции: ACTION, COLLECTION, CLIPKG, OWNER и REPLVER. Все остальные опции связывания, влияющие на пакеты CLI, игнорируются.

Чтобы создать пакеты CLI с опциями связывания, которые по умолчанию не поддерживаются, задайте опцию связывания COLLECTION с ID собрания, отличным от ID собрания по умолчанию - NULLID. Тогда все заданные опции связывания будут приняты. Например, чтобы создать пакеты CLI с опцией связывания KEEPDYNAMIC YES, которая по умолчанию не поддерживается, введите команду:

db2 bind @db2cli.lst collection newcolid keepdynamic yes

Чтобы прикладные программы CLI/ODBC имели доступ к пакетам CLI, созданным в новом собрании, задайте новый ID собрания в ключевом слове CurrentPackageSet CLI/ODBC в файле инициализации db2cli.ini.

Для перезаписи пакетов CLI, которые уже существуют под конкретным ID собрания, выполните любое действие из перечисленных ниже:

- Отбросьте существующий пакет СLI перед выполнением команды связывания для данного ID собрания
- Задайте в команде связывания опцию связывания ACTION REPLACE

# Ограничение на задание имен столбцов в CLI LOAD

Если оператор INSERT в утилите CLI LOAD содержит условие VALUES, нельзя задавать столбцы назначения. Например, следующий оператор поддерживается СLI LOAD:

INSERT into tableA VALUES (?, ?, ?)

Но использование этого оператора, в котором заданы столбцы назначения, не поддерживается в утилите CLI LOAD: INSERT into tableA (col1, col2, col3) VALUES (?, ?, ?)

## Не поддерживается создание базы данных каталога инструментов (Linux for AMD64)

Не поддерживается создание базы данных каталога инструментов под 64-битным экземпляром DB2 Universal Database (UDB) в Linux (AMD64). Не пытайтесь создавать каталог инструментов под 64-битным экземпляром любым из следующих методов:

- Установка DB2 UDB
- Обновление 64-битного экземпляра с помощью команды db2isetup
- Выполнение команды CREATE TOOLS CATALOG в процессоре командной строки после завершения установки.

Создание базы данных каталога инструментов под 32-битным экземпляром в Linux (АМD64) поддерживается для Версии 8.1.4.

## Ограничения на память для DB2 UDB Express и DB2 Workgroup **Server Edition V8.2**

Для следующих продуктов есть ограничения на память:

- IBM DB2 Universal Database (UDB) Express Edition (Опция именованного пользователя). Максимальный объем памяти на один сервер - 4 Гбайта.
- IBM DB2 UDB Express Edition (Опция CPU). Максимальный объем памяти на один сервер - 4 Гбайта.
- IBM DB2 UDB Workgroup Server Edition. Максимальный объем памяти на один сервер - 16 Гбайт.
- IBM DB2 UDB Workgroup Server Unlimited Edition. Максимальный объем памяти на один сервер - 16 Гбайт.

### Планирование периодического запуска процесса хранилища

При планировании периодического запуска процесса хранилища надо определить максимальное время выполнения всех рабочих шагов в этом процессе и соответственно спланировать интервалы запуска. Если время выполнения процесса превысит запланированное, все последующие запуски этого процесса в расписании будут отменены без повторного планирования.

## При загрузке или импорте на странице Столбцы не поддерживаются символы DBCS в файлах IXF

Если вы используете мастер по загрузке или записную книжку Импорт для задания загрузки или импорта из входного файла, содержащего символы DBCS, на странице Столбцы имена столбцов этого файла могут выводиться неправильно.

## Сложности и ограничения, связанные с подключаемым модулем защиты для клиентов DB2 UDB (Windows)

При разработке подключаемых модулей защиты для внедрения на клиентах DB2 в операционных системах Windows не выгружайте вспомогательные библиотеки в функции завершения подключаемого модуля. Это ограничение относится ко всем типам клиентских подключаемых модулей защиты, в том числе к подключаемым модулям группы, ID пользователя и пароля, Kerberos и GSS-API.

Это ограничение вызвано ошибкой DB2 Universal Database при выгрузке подключаемых модулей защиты в клиентах DB2 в операционных системах Windows.

## Не поддерживается двухчастный ID пользователя (Windows ME)

ID пользователя из двух частей в операторе CONNECT и команде ATTACH, например, имя-домена\имя-пользователя, не поддерживается в Windows ME.

## Минимальные параметры дисплея для инструментов с графическим интерфейсом

Для правильной работы таких инструментов с графическим интерфейсом, как Центр управления, разрешение дисплея должно быть не менее 800 на 600 пикселей. Кроме того, надо использоваться палитру, содержащую не менее 32 цветов.

### Неправильный показ символов GB18030 в полосе заголовка окна

Если у вас в полосе заголовка окна есть символы из китайской схемы кодировки символов GB18030, они могут выводиться в виде вопросительных знаков или квадратиков.

## Ограничения индикатора работоспособности

Монитор работоспособности не может выполнять действия для индикатора работоспособности db2.db2\_op\_status, если этот индикатор перешел в нерабочее состояние. Такое состояние может возникнуть, например, когда экземпляр, за которым следит индикатор, становится неактивным в результате явного требования остановки или ненормального завершения работы. Если вы хотите, чтобы экземпляр

автоматически перезапускался после ненормального завершения работы, нужно сконфигурировать монитор отказов, чтобы обеспечить высокую доступность этого экземпляра.

# Известные проблемы и обходные приемы

## Инструмент db2nkill не поставляется с DB2 UDB Express Edition

#### Ошибка и ее причина:

Инструмент db2nkill не поставляется с DB2 Universal Database (UDB) Express Edition Версии 8. Это может привести к различным проблемам, например, к ошибке при выполнении команды "db2qcf -k".

Например, при попытке выполнить команду "db2gcf -k -i psustr -p 0 -L" вы получите следующий ответ:

Instance : psustr DB2 Kill : Failure Partition 0 : Failure

Соответствующая запись в файле db2diag. log выглядит так:

2003-07-06-22.11.40.241991 pid:26366 tid:1 level:2 Common - Generic Control Facility - gcf kill() probe:220 impact 0x900002C1 DB2 kill service failed data  $#1$  (36 bytes) 'psustr', 0 : could not be killed.

#### Обходной прием:

Тот же сценарий будет выполнен без ошибок на DB2 UDB Enterprise Server Edition. Используйте инструмент db2nkill, поставляемый с DB2 UDB Enterprise Server Edition Версии 8.

# Команда "db2qcf-k" завершается неудачно в DB2 UDB Express **Edition**

#### Ошибка и ее причина:

Обычно команда db2gcf запускает, останавливает или производит мониторинг экземпляраDB2 Universal Database (UDB) из автоматического сценария, например из кластера НА (высокой доступности).

Инструмент db2nkill не поставляется с DB2 UDB Express Версии 8. Это приводит к ошибке при использовании db2gcf с параметром команды -k.

#### Обходной прием:

Команда "db2gcf-k" работает без ошибок в Enterprise Server Edition (ESE), так как db2nkill входит в DB2 UDB ESE Версии 8.

## Не работают горячие клавиши в Microsoft Visual Studio .NET Framework 1.1

Если в Microsoft Visual Studio .NET Framework 1.1 не работают горячие клавиши, можно взять исправление с сайта Microsoft. Это исправление можно найти в Microsoft Knowledge Base, статья Q836745.

### Национальная версия на упрощенном китайском (Red Hat Linux)

В Red Hat Версии 8 и новее (включая Red Hat Enterprise Linux [RHEL] версии 2.1 и 3) изменен кодовый набор по умолчанию для упрощенного китайского с GBK (кодовая страница 1386) на GB18030 (кодовая страница 5488 или 1392).

Так как DB2 Universal Database (UDB) для Linux сразу поддерживала кодовый набор GBK и кодовый набор GB18030 через Unicode, DB2 UDB будет использовать по умолчанию кодовый набор ISO 8859-1 (кодовая страница 819), и, кроме того, в некоторых операциях будет принимать по умолчанию территорию Соединенные Штаты (US).

Чтобы обойти это ограничение, есть две возможности:

- Можно переопределить кодовый набор по умолчанию для Red Hat с GB18030 на GBK, а код территории - с США на Китай (для него ID территории - СN, а код территории - 86).
- Можно использовать другую национальную версию для упрощенного китайского.

Если вы выбрали первую возможность, введите следующие команды:

db2set DB2CODEPAGE=1386 db2set DB2TERRITORY=86 db2 terminate db2stop db2start

Если вы выбрали вторую возможность, введите одну из следующих команд:

export LANG=zh CN.gbk export LANG=zh CN export LANG=zh CN.utf8

где с zh\_CN связан кодовый набор eucCN или кодовая страница 1383, а с zh CN.utf8 кодовая страница 1208.

# Ошибка опции прекомпилятора SQLFLAG(STD)

Использование опции прекомпилятора SQLFLAG(STD) приводит к следующей ошибке: Abend C6 occurred while running Precompile program DSNHPC (Аварийное завершение С6 при выполнении программы прекомпиляции DSNHPC).

Если Центр разработки используется для создания хранимых процедур SOL для работы в DB2 Universal Database for z/OS Версии 8, удалите опцию прекомпилятора SOLFLAG (STD).

### **DB2 Connect Custom Advisor**

Хотя в документации DB2 Connect User's Guide утверждается обратное, DB2 Connect Custom Advisor в Версии 8.2 больше не поддерживается.

### Вывод индийских символов в инструментах GUI DB2

Если у вас возникают проблемы при выводе индийских символов в инструментах GUI DB2, в вашей системе, это, возможно, значит, что у вас установлены не все шрифты.

В пакет DB2 Universal Database (UDB) входят перечисленные ниже пропорциональные шрифты IBM TrueType и OpenType для языков Индии. Эти шрифты можно найти в каталоге font на любом из следующих компакт-дисков:

- IBM Developer Kit, Java Technology Edition (64-битный) для AIX 5L
- DB2 Embedded Application Server и прикладные программы (реестр XML, инструменты управления Web и распределенный отладчик Java) для вашей операционной системы

Эти шрифты предназначены только для использования с DB2 UDB. Вам не разрешается произвольное использование или распространение этих шрифтов:

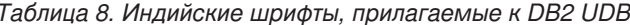

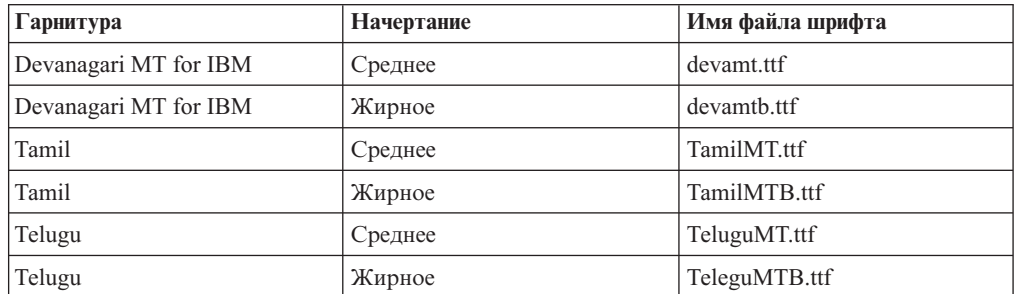

Подробные инструкции по установке этих шрифтов и исправлению файла font.properties можно найти в разделе Internationalization документации по комплекту IBM Development Kit for Java.

Кроме того, индийские шрифты, которые можно использовать с инструментами графического интерфейса DB2, поставляются со следующими продуктами Microsoft:

- Операционная система Microsoft Windows 2000
- Операционная система Microsoft Windows XP
- Microsoft Publisher
- Microsoft Office

# Заключайте условие поиска в Информационном центре DB2 в кавычки, если оно содержит числа

Для получения правильного результата поиска в Информационном центре DB2 необходимо заключать в кавычки условия поиска, содержащие числа.

Например, при поиске с приведенным ниже условием вы не получите никаких результатов:

1.4.1

Но вы получите соответствующие результаты, если заключите условие поиска в кавычки:

 $"1.4.1"$ 

При поиске с приведенным ниже условием вы получите лишние темы: DB20000I

А при поиске с приведенным ниже условием вы получите то, что нужно: "DB20000I"

# Защищенные среды (Windows)

Если вы - не администратор системы Windows, при работе с DB2 Universal Database (UDB) в Windows у вас могут возникать проблемы с разрешениями для файлов. Если вы получаете сообщение об ошибке SQL1035N, SQL1652N или SQL5005C, возможные причины и обходные приемы указаны ниже:

#### Пользователь не имеет достаточных полномочий для каталога sqllib:

#### Ошибка и ее причина

При попытке открыть командное окно или процессор командной строки DB2 пользователь получает сообщение об ошибке SQL1035N или SQL1652N. Код DB2 UDB (основные файлы) установлены в каталоги с ограниченными разрешениями на запись, однако некоторым инструментам DB2 UDB требуется писать в каталог DB2INSTPROF и создавать в нем файлы.

#### Обходной прием

Создайте новый каталог, для которого вы можете дать пользователям как минимум разрешение MODIFY, и либо используйте команду db2set -g db2tempdir, чтобы указать на этот каталог, либо задайте переменную системной среды Windows db2tempdir.

#### У пользователя недостаточно полномочий для записи в каталог sqllib\<каталог\_экземпляра>, хотя этот пользователь и принадлежит к группе **SYSADM GROUP:**

#### Ошибка и ее причина

При попытке изменения файла конфигурации менеджера баз данных (update dbm cfg) пользователь получает сообщение о системной ошибке SQL5005C. У пользователя нет разрешений NTFS на запись в каталог sqllib\*каталог* экземпляра, хотя этот пользователь и принадлежит к группе SYSADM\_GROUP.

#### Первый обходной прием

Дайте пользователям как минимум полномочия MODIFY для каталога каталог\_экземпляра на уровне файловой системы.

#### Второй обходной прием

Создайте новый каталог, для которого вы можете дать пользователю как минимум полномочия MODIFY. При помощи команды db2set db2instprof задайте ссылку на этот каталог. Вам надо будет либо пересоздать экземпляр, чтобы информация сохранялась в новом каталоге экземпляра, заданном переменной db2instprof, либо переписать содержимое старого каталога экземпляра в новый.

### Переименованы программы примеров XML Extender

Имена некоторых программ примеров XML Extender могут совпадать с именами других установленных программ. Если случайно запустить другую программу с тем же именем, что и имя программы примера XML Extender, это может привести к повреждению ваших файлов XML. В следующем списке приведены старые имена программ примеров XML Extender, а также новые заменяющие их имена программ, которые не будут вызывать конфликтов. Используйте эти новые имена программ примеров вместо старых, чтобы избежать повреждения файлов XML.

| Старая программа (не надо использовать) | Новая программа (используйте вместо старой) |
|-----------------------------------------|---------------------------------------------|
| insertx.exe                             | dxxisrt.exe                                 |
| retrieve.exe                            | dxxretr.exe                                 |
| retrieve2.exe                           | $dx$ xretr $2$ .exe                         |
| retrievec.exe                           | dxxretrc.exe                                |
| shred.exe                               | dxxshrd.exe                                 |
| tests2x.exe                             | dxxgenx.exe                                 |
| tests2xb.exe                            | dxxgenxb.exe                                |
| tests2xc.exe                            | dxxgenxc.exe                                |

Таблица 9. Замена программ примеров для XML Extender (Windows)

Таблица 10. Замена программ примеров для XML Extender (Linux)

| Старая программа (не надо использовать) | Новая программа (используйте вместо старой) |
|-----------------------------------------|---------------------------------------------|
| insertx                                 | dxxisrt                                     |
| retrieve                                | dxxretr                                     |
| retrieve2                               | $dx$ xretr $2$                              |
| retrievec                               | dxxretrc                                    |
| shred                                   | dxxshrd                                     |
| tests2x                                 | dxxgenx                                     |
| tests2xb                                | dxxgenxb                                    |
| tests2xc                                | dxxgenxc                                    |

## Использование новых программ примеров с примерами файлов sqx

Исходный код (файлы .sqx) для перечисленных выше исполняемых файлов находится в подкаталоге samples\db2xml\с каталога установки. Для исходных файлов пока использованы старые имена. Если вы внесли изменения в исходный код, скопируйте вновь скомпилированные исполняемые файлы (со старыми именами) в каталог sqllib\bin.

В системах Windows нужно сделать дополнительную копию, дать ей новое имя, указанное выше, и скопировать в каталог bin. Обе копии заменят существующие файлы в каталоге bin. Например, после компиляции новой версии shred.exe, нужно сделать две копии и заменить ими файлы в каталоге bin: одна копия с именем shred.exe и другая - переименованная в dxxshrd.exe.

На платформах Linux нужно только заменить файл со старым именем на новую скомпилированную версию. При создании из этих примеров новых исполнимых файлов необходимо скопировать эти новые файлы из каталога \SQLLIB\samples\db2xml\c\ в каталог \SQLLIB\bin\, а затем сделать дополнительную копию, переименовав их в соответствии с приведенной выше таблицей.

## Анализ в XML Extender документов, содержащих неуникальные имена атрибутов и элементов

Теперь можно анализировать документы с неуникальными именами атрибутов или неуникальными именами элементов, отображающихся на другие столбцы (этой же или другой таблицы), не получая ошибки DXXQ045Е. Ниже показан пример документа XML с неуникальными именами атрибутов и неуникальными именами элементов:

```
<0rder ID="0001-6789">
      <!-- Примечание: ID имени атрибута не уникален ->
       <Customer ID = "1111">
                    <Name>John Smith</Name>
       </Customer>
       <!-- Примечание: ID имени элемента не уникален ->
       <Salesperson ID = "1234">
              <Name>Jane Doe</Name>
       </Salesperson>
       <OrderDetail>
              <ItemNo>xxxx-xxxx</ItemNo>
              <Quantity>2</Quantity>
              <UnitPrice>12.50</UnitPrice>
       </OrderDetail>
       <OrderDetail>
              <ItemNo>yyyy-yyyy</ItemNo>
              <Quantity>4</Quantity>
              <UnitPrice>24.99</UnitPrice>
       </OrderDetail>
</0rder>
```
Сопровождающий файл DAD, в котором задается отображение повторяющихся элементов и атрибутов на другие столбцы, выглядит так:

```
<element node name="Order">
 <RDB node>
    <table name="order tab" key="order id"/>
   <table name="detail tab"/>
    <condition>
     order tab.order id=detail tab.order id
   </condition>
 </RDB node>
 <!-- ID атрибута ниже повторяется, но он отображается на
    другой столбец ->
  <attribute node name="ID">
    <RDB node>
     <table name="order tab" />
      <column name="order id" type="char(9)"/>
    </RDB node>
 </attribute_node>
  <element node name="Customer">
   <!-- ID атрибута уже был выше, но он отображается на другой столбец ->
    <attribute node name="ID">
     <RDB node>
        <table name="order tab" />
        <column name="cust id" type="integer"/>
     </RDB node>
    </attribute node>
    <!-- имя элемента ниже повторяется, но оно отображается
       на другой столбец ->
    <element node name="Name">
      <text node>
        RDB node>
          <table name="order tab" />
```

```
<column name="cust_name" type="char(20)" />
        </RDB_node>
      \overline{\left(1 + \frac{1}{2}\right)}\le/element_node>
  </element_node>
 <element_node name="Salesperson">
    <!-- ID атрибута уже был выше, но он отображается на другой столбец —>
    <attribute_node name="ID">
      <RDB_node>
        <table name="order_tab" />
        <column name="salesp_id" type="integer"/>
      </RDB_node>
    </attribute_node>
    <!-- имя элемента уже было выше, но оно отображается
       на другой столбец —>
    <element_node name="Name">
      <text_node>
        RDB node>
          <table name="order_tab" />
          <column name="salesp_name" type="char(20)" />
        </RDB_node>
      \lt/text_node>
    </element_node>
  </element_node>
  <element_node name="OrderDetail" multi_occurrence="YES">
    <element_node name="ItemNo">
      <text_node>
        RDB node>
          ltable name="detail tab" />
          <column name="itemno" type="char(9)"/>
        </RDB_node>
      </text_node>
    </element_node>
    <element_node name="Quantity">
      <text_node>
        <RDB_node>
          <table name="detail_tab" />
          <column name="quantity" type="integer"/>
        </RDB_node>
      </text_node>
    </element_node>
    <element_node name="UnitPrice">
      <text_node>
        <RDB node>detail tab" />
          <table name="detail_tab" />
          \leqcolumn name="unit price" type="decimal(7,2)"/>
        </RDB_node>
      \lt/text_node>
    </element_node>
  </element_node>
</element_node>
```
После анализа показанного выше документа содержимое таблицы будет выглядеть так: ORDER TAB: ORDER\_ID CUST\_ID CUST\_NAME SALESP\_ID SALESP\_NAME 0001-6789 1111 John Smith 1234 Jane Doe DETAIL\_TAB:

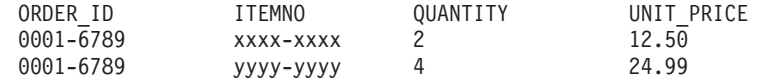

**Примечание:** Чтобы отобразить несколько элементов и атрибутов на один и тот же столбец одной таблицы, определите для этой таблицы алиас и используйте этот алиас в элементе <таблица> DAD для одного из этих отображений.

## Изменения в документации

## Руководство администратора: Реализация

## Особенности аутентификации удаленных клиентов

Тип аутентификации DATA ENCRYPT CMP позволяет клиентам из предыдущих выпусков, не поддерживающим шифрование данных, соединяться с сервером, используя аутентификацию SERVER ENCRYPT вместо DATA ENCRYPT. Этот тип аутентификации не работает, если выполняются три следующих условия:

- Уровень клиента Версия 7.2.
- Уровень шлюза Версия 8 FixPak 7 или новее.
- Уровень сервера Версия 8 FixPak 7 или новее.

В этом случае клиент не сможет соединяться с сервером. Чтобы он мог соединяться с сервером, нужно либо обновить клиент до Версии 8, либо использовать шлюз Версии 8 FixPak 6 или более ранней.

## Поддержка прямого ввода-вывода (DIO) и параллельного ввода-вывода (CIO)

Прямой ввод-вывод (DIO) повышает производительность памяти, поскольку при нем не используется кэширование на уровне файловой системы. Это уменьшает затраты времени процессора и увеличивает объем памяти, доступной для экземпляра базы данных.

При параллельном вводе-выводе (CIO) используются преимущества DIO, а также упрощается преобразование в последовательную форму при операциях записи данных.

DB2 Universal Database (UDB) поддерживает DIO и CIO в AIX и поддерживает DIO в HP-UX, операционной среде Solaris, Linux и Windows.

Ключевые слова NO FILE SYSTEM CACHING и FILE SYSTEM CACHING в операторах SQL CREATE TABLESPACE и ALTER TABLESPACE позволяют задать, нужно ли использовать DIO или CIO для табличного пространства. Если задано ключевое слово NO FILE SYSTEM CACHING, DB2 UDB пытается, если это возможно, использовать CIO. В случаях, когда CIO не поддерживается (например, если используется JFS), вместо него используется DIO.

Дополнительную информацию смотрите в статье "Improve database performance on file system containers in IBM DB2 UDB Stinger using Concurrent I/O on AIX", которую можно найти по адресу:

http://www.ibm.com/developerworks/db2/library/techarticle/dm-0408lee/

## Технология диспетчера связи и автоматическое перенаправление клиентов

Следующая информация входит в книгу Руководство администратора: Реализация Приложение В "Использование автоматического перенаправления клиентов":

Возможность автоматического перенаправление клиента DB2 Universal Database для Linux и Windows позволяет клиентским прикладным программам восстанавливать работоспособность после потери связи с сервером, автоматически восстанавливая соединение клиента с сервером, благодаря чему они могут продолжать работу после минимального перерыва.

При обрыве соединения клиента с сервером, приходящие от клиента требования повторного соединения направляются диспетчером связи (например, WebSphere EdgeServer) на заданный набор систем

Технологию диспетчера связи можно использовать в средах такого типа:

Клиент  $\rightarrow$  Диспетчер связи  $\rightarrow$  (сервер 1 DB2 Connect или сервер 2 DB2 Connect)  $\rightarrow$ DB2 z/OS

где:

- Имя хоста TCP/IP компонента диспетчера связи DThostname
- v Имя хоста TCP/IP сервера 1 DB2 Connect GWYhostname1
- Имя хоста TCP/IP сервера 2 DB2 Connect GWYhostname2
- Имя хоста TCP/IP сервера DB2 z/OS zOShostname

Клиент вносится в каталог с использованием диспетчера связи DThostname, чтобы применить технологию диспетчера связи для доступа к одному из серверов DB2 Connect. Промежуточный диспетчер связи решает, какой сервер использовать - GWYhostname1 или GWYhostname2. Когда это решение принято, клиенту предоставляется прямое соединение с одним из этих двух шлюзов DB2 Connect. Когда установлено соединение гнезда с выбранным сервером DB2 Connect, получается обычное соединение клиента с сервером DB2 Connect и затем с DB2 z/OS.

Например, пусть диспетчер связи выбрал сервер GWYhostname2. Получается следующая среда связи:

Клиент –> Сервер 2 DB2 Connect –> DB2 z/OS

При сбоях связи диспетчер связи не восстанавливает соединение. Если вы хотите включить для базы данных функцию автоматического перенаправления клиентов в такой среде, нужно сконфигурировать в качестве диспетчера связи (DThostname) альтернативный сервер для соответствующих баз данных на сервере DB2 Connect (сервер 1 DB2 Connect или сервер 2 DB2 Connect). Теперь если сервер 1 DB2 Connect по какой-либо причине станет недоступен, запустится автоматическое перенаправление клиентов и соединение клиента будет устанавливаться заново с использованием диспетчера связи в качестве и первичного, и альтернативного сервера. Это позволяет совместно использовать возможности диспетчера связи с функцией автоматического перенаправления клиентов DB2. Если в качестве альтернативного сервера задать другое имя хоста (не хост диспетчера связи), клиенты по-прежнему смогут использовать функцию автоматического перенаправления клиентов. Однако клиенты будут устанавливать соединения напрямую с заданным альтернативным сервером и не будут использовать технологию диспетчера связи и ее преимущества.

Функция автоматического перенаправления клиентов перехватывает следующие sqlcodes:

- $\cdot$  sqlcode -20157
- sqlcode  $-1768$  (код причины = 7)

## Поддержка учетной записи локальной системы (Windows)

Прикладные программы, работающие в контексте учетной записи локальной системы (local system account, LSA), поддерживаются на всех платформах Windows, кроме Windows ME.

## Поддержка двухчастного ID пользователя

Оператор CONNECT и команда ATTACH поддерживают двухчастные ID пользователей. Спецификатор ID пользователя, совместимого с SAM, - это имя в стиле NetBIOS, у которого максимальная длина - 15 символов. Эта возможность не поддерживается в Windows ME.

## Дополнительная информация для поддержки Kerberos

#### Предварительные требования Linux:

Предварительные требования для поддержки Kerberos Linux неточно описаны в документации. Существующий модуль защиты Kerberos DB2 поддерживается сервером Red Hat Enterprise Linux Advanced Server 3 с клиентом IBM Network Authentication Service (NAS) 1.4.

#### Совместимость с zSeries и iSeries:

Для соединения с zSeries и iSeries база данных должна быть каталогизирована с явно заданными именами параметров AUTHENTICATION KERBEROS и TARGET PRINCIPAL.

Ни zSeries, ни iSeries не поддерживают множественную аутентификацию.

#### **Вопросы Windows:**

- В связи со способом, которым Windows обнаруживает и выводит некоторые ошибки, в указанных ниже условиях может возникать неожиданная ошибка модуля защиты клиента (SQL30082N, код возврата 36):
	- Истек срок действия учетной записи
	- Недопустимый пароль
	- Истек срок действия пароля
	- Изменение пароля по требованию администратора
	- Отключенная учетная запись

Далее, во всех случаях в журнале администратора DB2 или в журнале db2diag.log будет записано "Logon failed" или "Logon denied".

• Если имя учетной записи домена определено также локально, соединения, в которых явно задано имя домена и пароль, завершатся неудачно со следующей ошибкой:

The Local Security Authority cannot be contacted

Эта ошибка возникает из-за того, что Windows сначала ищет локального пользователя. Проблему решает указание полного спецификатора пользователя в строке соединения. Например:

name@DOMAIN.IBM.COM

- В учетных записях Windows не допускается символ  $(a)$ , поскольку модуль Kerberos DB2 считает этот символ разделителем домена.
- При совместной работе с другими платформами (не Windows) убедитесь, что все учетные записи сервера домена Windows и все учетные записи клиентов Windows

сконфигурированы для использования шифрования DES. Если учетная запись, используемая для запуска службы DB2, не сконфигурирована для использования шифрования DES, сервер DB2 не сможет принять контексты Kerberos. В частности, DB2 Universal Database вызовет неожиданную ошибку модуля сервера и запишет в журнал, что API AcceptSecurityContext вернул SEC\_I\_CONTINUTE\_NEEDED  $(0x00090312L)$ .

Чтобы определить, сконфигурированы ли учетные записи Windows для использования шифрования DES, посмотрите панель Свойства учетной записи в меню Active Directory. После изменения свойств учетной записи может потребоваться перезапуск.

• Если и клиент, и сервер находятся в системе Windows, службу DB2 можно запустить при помощи учетной записи локальной системы. Но если клиент и сервер находятся на разных доменах, соединение может завершиться неудачно с ошибкой недопустимого имени принципала назначения. Обходной прием - явная каталогизация имени принципала назначения на клиенте с указанием полного имени хоста сервера и полного имени домена в следующем формате: хост/<имя хоста сервера>@<имя домена сервера>

Например:

host/myhost.domain.ibm.com@DOMAIN.IBM.COM

Если этого не сделать, надо будет запускать службу DB2 под допустимой учетной записью домена.

### Руководство администратора: Производительность

### Новые системные переменные среды (Linux)

В FixPak 8 добавлены системные переменные среды DB2 MAPPED BASE и DB2DBMSADDR.

Использовать эти переменные реестра рекомендуется только опытным пользователям.

#### DB2\_MAPPED\_BASE:

#### Имя переменной

**DB2 MAPPED BASE** 

#### Значения

0 ИЛИ шестнадцатеричный виртуальный адрес в 31-битном или 32-битном диапазоне адресов ИЛИ NULL (не задана)

#### Операционные системы

Linux на x86 и Linux на zSeries (31-битная)

#### Описание

Переменную реестра DB2 MAPPED BASE можно использовать для увеличения размера непрерывного пространства виртуальных адресов, доступного для процесса DB2 Universal Database (UDB), изменив положение адреса подключения совместно используемых библиотек для конкретного процесса. Непрерывность пространства виртуальных адресов важна для максимизации доступного для DB2 UDB объема совместной памяти базы данных. Эта переменная действует только в дистрибутивах, содержащих файл mapped\_base в каталоге идентификации процесса в файловой системе процесса.

Если эта переменная не задана, DB2 UDB попытается использовать для положения совместно используемых библиотек виртуальный адрес 0x20000000.

В этой переменной реестра можно также задать любой виртуальный адрес (в шестнадцатеричной форме) в диапазоне 31- и 32-битного адресного пространства, если новый адрес помещает совместно используемые библиотеки ниже в адресном пространстве.

**Примечание:** Неверный адрес может вызвать серьезные проблемы с DB2 UDB - от невозможности запустить DB2 UDB до невозможности соединиться с базой данных. Неверный адрес это адрес, попадающий в область памяти, которая уже используется или предназначена для другого использования. Чтобы исправить такую проблему, задайте для переменной DB2\_MAPPED\_BASE пустое значение следующей командой: db2set DB2\_MAPPED\_BASE=

В файле db2diag.log может быть записано несколько копий следующего сообщения, так как это изменение должно быть выполнено для каждого логического узла:

```
ADM0506I DB2 has automatically updated the "mapped_base"
kernel parameter from "0x40000000(hex) 1073741824(dec)" to
the recommended value "0x20000000(hex) 536870912(dec)".
(ADM0506I DB2 автоматически изменила значение параметра
ядра "mapped_base" с "0x40000000(hex) 1073741824(dec)" на
рекомендованное значение "0x20000000(hex) 536870912(dec)".)
```
Это сообщение выводится только при успешном задании переменной реестра; в нем указывается адрес, на который перемещены совместно используемые библиотеки.

#### **DB2DBMSADDR:**

#### **Имя переменной**

DB2DBMSADDR

#### **Значения**

Виртуальные адреса в диапазоне от 0x09000000 до 0xB0000000 с шагом 0x10000

#### **Операционные системы**

Linux на x86 и Linux на zSeries (31-битная)

#### **Описание**

Задает адрес по умолчанию совместной памяти базы данных в шестнадцатеричном формате.

**Примечание:** Неверный адрес может вызвать серьезные проблемы с DB2 UDB - от невозможности запустить DB2 UDB до невозможности соединиться с базой данных. Пример неверного адреса - адрес, попадающий в область памяти, которая уже используется или предназначена для другого использования. Чтобы исправить эту проблему, задайте для переменной DB2DBMSADDR пустое значение следующей командой: db2set DB2DBMSADDR=

Эту переменную можно задавать вместе с DB2\_MAPPED\_BASE или отдельно для тонкой настройки адресного пространства процессов DB2 UDB. Эта переменная изменяет положение совместной памяти экземпляра с его текущего положения по виртуальному адресу 0x10000000 на заданное новое положение.

### Новая переменная связи в реестре

В Версии 8.2 добавлена переменная реестра DB2TCP\_CLIENT\_RCVTIMEOUT.

Таблица 11. Переменные связи

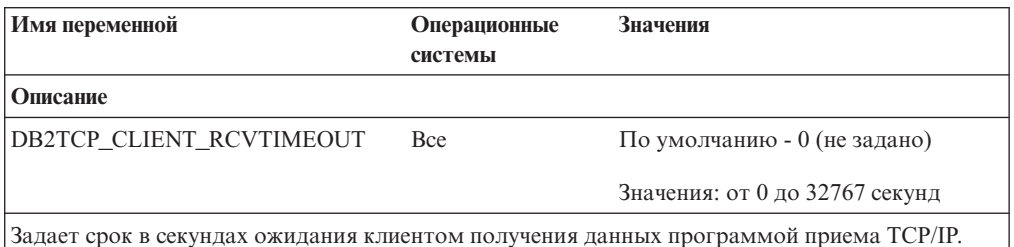

Сообщения об истечении срока не будет, если переменная реестра не задана или если задано значение 0. Если программа приема TCP/IP вернет данные до истечения заданного срока, прикладная программа продолжит работу как обычно. Если срок истечет до возврата данных, соединение будет закрыто.

Примечание: Эта переменная реестра применима только к клиенту DB2 и на стороне клиента DB2. Она не применяется к серверу DB2.

### Переменные компилятора SQL

Следующее изменение относится к теме "Переменные компилятора SQL" в Приложении А "Переменные реестра DB2 и среды" книги Руководство администратора: Производительность:

Если для одной или обеих переменных компилятора DB2 DB2\_MINIMIZE\_LISTPREFETCH и DB2\_INLIST\_TO\_NLJN задано значение ON, эти переменные будут активны, даже если задано REOPT(ONCE).

### Изменения в параметрах конфигурации

Ниже указаны изменения в документации по параметрам конфигурации:

### authentication - Тип аутентификации

Параметр конфигурации менеджера баз данных Тип аутентификации (authentication) может также иметь следующие значения:

· DATA ENCRYPT

Сервер принимает зашифрованные схемы аутентификации типа SERVER и зашифрованные пользовательские данные. Аутентификация работает точно так же, как при типе аутентификации SERVER\_ENCRYPT.

При этом типе аутентификации шифруются следующие пользовательские данные:

- Операторы SQL.
- Переменные данные программ SQL.
- Выходные данные сервера, обрабатываемые оператором SQL, включая описание этих данных.
- Некоторые или все данные набора ответов на запрос.
- Поток данных больших объектов (LOB).
- Дескрипторы SQLDA.
- · DATA ENCRYPT CMP

Сервер принимает зашифрованные схемы аутентификации типа SERVER и зашифрованные пользовательские данные. Кроме того, этот тип аутентификации обеспечивает совместимость с ранними продуктами, не поддерживающими тип аутентификации DATA\_ENCRYPT. Этим продуктам разрешено устанавливать соединение с помощью типа аутентификации SERVER\_ENCRYPT и без шифрования пользовательских данных. Продукты, поддерживающие новый тип аутентификации, должны использовать его. Этот тип аутентификации допустим только в файле конфигурации менеджера баз данных сервера; он недопустим в команде CATALOG DATABASE.

### util impact lim - Правила влияния для экземпляра

Начиная с DB2 Universal Database Версии 8.2, значение по умолчанию параметра конфигурации менеджера баз данных Правила влияния для экземпляра (util\_impact\_lim) изменено со 100 на 10.

### sysadm\_group, sysmaint\_group, sysctrl\_group, sysmon\_group

Все следующие параметры конфигурации менеджера баз данных могут на всех платформах содержать имена групп (длиной до 30 байтов):

- Имя группы с полномочиями администратора системы (sysadm\_group)
- Имя группы с полномочиями обслуживания системы (sysmaint group)
- Имя группы с полномочиями управления системой (sysctrl group)
- Имя группы с полномочиями мониторинга системы (sysmon\_group)

Таблица в теме "Обзор параметров конфигурации менеджера баз данных" содержит неверные типы данных для этих параметров конфигурации менеджера баз данных. Правильный тип данных для всех этих параметров - char(30).

### estore seg sz-Paзмер сегмента расширения памяти

Максимальный размер для параметра конфигурации базы данных Размер сегмента расширения памяти (estore\_seg\_size) на платформах на основе Windows равен 16777216.

### hadr timeout - Значение срока ожидания HADR

Правильное максимальное значение для параметра конфигурации базы данных Значение срока ожидания HADR (hadr\_timeout) - 4294967295.

### locklist - Максимальный объем списка блокировок

В документации сказано, что максимальное значение для параметра конфигурации базы данных Максимальный объем списка блокировок (locklist) для 64- и 32-битных серверов Windows, обслуживающих только локальных клиентов, равно 60000. Это неверное значение; правильное число - 524288.

### num db backups – Число резервных копий базы данных

Неверно указан диапазон значений для параметра конфигурации базы данных Число **резервных копий базы данных** (*num db backups*). Правильный диапазон:  $0-32767$ .

# Файл параметров конфигурации базы данных SQLDBCONF

После перенастройки DB2 Universal Database (UDB) из Версии 8.1 в Версию 8.2, DB2 UDB использует новый файл параметров конфигурации базы данных с именем SQLDBCONF и размером 16 Кбайт. (В Версии 8.1 файл параметров конфигурации базы данных имел размер только 4 Кбайта и назывался SQLDBCON).

### Изменение значения по умолчанию DB2 HASH JOIN

В Версии 8.1 переменная реестра DB2\_HASH\_JOIN имела по умолчанию значение ON.

Используйте эту переменную хеш-объединения, настроив ее значение для оптимальной производительности.

Оптимальная производительность хеш-объединения обеспечивается в том случае, если удается избежать хеш-циклов и переполнения с записью на диск. Для повышения производительности хеш-объединения оцените максимальный объем доступной памяти для параметра sheapthres и настройте значение параметра sortheap. Увеличьте его значение в пределах ограничения, заданного параметром sheapthres, чтобы исключить как можно больше хеш-циклов и переполнений с записью на диск.

Дополнительную информацию смотрите в теме "Методы объединения" в книге Руководство администратора: Производительность.

## Переменная реестра DB2NTNOCACHE устарела

Функции DB2NTNOCACHE доступны теперь на уровне табличного пространства путем задания условия NO FILE SYSTEM CACHING в операторе CREATE TABLESPACE или ALTER TABLESPACE. Использование этого условия описано в справочнике SOL Reference. В следующем выпуске переменная реестра DB2NTNOCACHE будет удалена.

## Таблицы объяснения и организация информации объяснений

Таблицы объяснения могут применяться совместно несколькими пользователями. Но задавать таблицы объяснения можно для одного пользователя, а для дополнительных пользователей для указания заданных таблиц использовать алиасы с тем же именем. Другой вариант - задать таблицы объяснения в схеме SYSTOOLS. Функция объяснения использует по умолчанию схему SYSTOOLS, если не найдено других таблиц объяснения или алиасов под ID сеанса пользователя для динамического SQL или ID авторизации оператора для статического SQL. Каждый пользователь, имеющий в совместном пользовании общие таблицы объяснения, должен иметь разрешение на вставку в эти таблицы. Следует также ограничить разрешения на чтение для общих таблиц объяснения - обычно можно ограничить теми пользователями, которые анализируют информацию объяснения.

# Рекомендации по сбору информации объяснения

Данные объяснения собираются, если эта опция указана при компиляции оператора SQL. Перед тем, как включить эту опцию, подумайте, как будет использоваться собранная информация.

#### Захват информации из таблиц объяснения:

- Динамические операторы SQL:
	- Информация объяснения захватывается в следующих ситуациях:
	- Специальный регистр CURRENT EXPLAIN MODE имеет значение:
		- YES: Компилятор SQL захватывает данные объяснения и выполняет оператор SOL.
		- EXPLAIN: Компилятор SQL захватывает данные объяснения, но не выполняет оператор SQL.
- RECOMMEND INDEXES: Компилятор SQL захватывает данные объяснения, рекомендуемые индексы помещаются в таблицу ADVISE INDEX, но оператор SQL не выполняется.
- EVALUATE INDEXES: Компилятор SQL использует индексы, помещенные пользователем в таблицу ADVISE\_INDEX для вычисления. Все динамические операторы, выполняемые в режиме EVALUATE INDEXES, объясняются так, как если бы эти виртуальные индексы были доступны. Если виртуальные индексы улучшают производительность операторов, компилятор SQL потом выбирает использование этих индексов. Иначе эти индексы игнорируются. Результаты EXPLAIN позволяют определить целесообразность применения предложенных индексов.
- REOPT: Компилятор SQL захватывает данные объяснения для статических или динамических операторов SOL во время реоптимизации оператора во время выполнения, когда доступны действительные значения переменных хоста, специальных регистров или маркеры параметров.
- В команде BIND или PREP была указана опция EXPLAIN ALL. Компилятор SQL захватывает данные объяснения для динамического SQL во время выполнения, даже если для специального регистра CURRENT EXPLAIN MODE задано NO. Кроме того, выполняется оператор SQL и возвращаются результаты запроса.

## Дополнительные коды возврата из API db2CfgGet, параметр collate info

Параметр информации упорядочивания можно вывести только при помощи API db2CfgGet. Его нельзя вывести при помощи процессор командной строки или Центр управления.

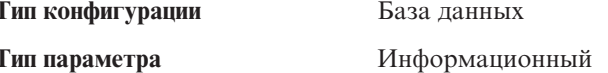

Этот параметр содержит 260 байт информации об упорядочении для базы данных. Первые 256 байтов задают последовательность упорядочения базы данных, где байт "n" содержит вес сортировки кода символа с десятичным представлением "n" в кодовой странице базы данных.

Последние 4 байта содержат внутреннюю информацию о типе последовательности упорядочения. Последние четыре байта collate info - целое число. Это целое число зависит от порядка разделения на байты на данной платформе. Возможные значения:

- 0 Последовательность содержит неуникальные веса
- 1 Все веса последовательности уникальны
- 2 Последовательность является последовательностью идентификации, строки которой сравниваются побайтно.
- 3 Последовательность NLSCHAR, используемая для сортировки в базах данных с тайским набором символов TIS620-1 (кодовая страница 874).
- 4 Последовательность IDENTITY\_16BIT, реализующая алгоритм схемы "CESU-8 Compatibility Encoding Scheme for UTF-16: 8-Bit" (совместимая схема кодирования для UTF-16, 8-битная); ее спецификация включена в отчет Unicode Technical Report #26, доступный на сайте Unicode Technical Consortium http://www.unicode.org.
- X'8001' Последовательность UCA400\_NO, которая реализует алгоритм UCA (Unicode Collation Algorithm, Алгоритм упорядочивания Unicode), основанный на стандарте Unicode Standard версии 4.00 с неявно заданной нормализацией ON.
- v **X'8002'** Последовательность UCA400\_LTH, которая реализует алгоритм UCA (Unicode Collation Algorithm, Алгоритм упорядочивания Unicode), основанный на стандарте Unicode Standard версии 4.00, и сортирует тайские символы, как принято в королевском тайском словаре (Royal Thai Dictionary).
- v **X'8003'** Последовательность UCA400\_LSK, которая реализует алгоритм UCA (Unicode Collation Algorithm, Алгоритм упорядочивания Unicode), основанный на стандарте Unicode Standard версии 4.00, и правильно сортирует все словацкие символы.

Если вы используете эту внутреннюю информацию, то при ее передаче на другую платформу необходимо выполнить реверсирование байтов.

Последовательность упорядочения можно задать во время создания базы данных.

## **Автоматическое задание размера предварительной выборки по умолчанию и значений по умолчанию для изменения**

Начиная с DB2 Universal Database (UDB) Версии 8.2, можно использовать для табличного пространства размер предварительной выборки AUTOMATIC. DB2 UDB автоматически изменяет размер предварительной выборки, когда в табличном пространстве изменяется число контейнеров.

Синтаксис переменной реестра DB2\_PARALLEL\_IO расширен для возможности распознавания контейнеров с различными характеристиками параллелизма ввода-вывода. При использовании расширенного синтаксиса у контейнеров для различных табличных пространств могут быть различные характеристики ввода-вывода. Характеристика параллелизма ввода-вывода каждого табличного пространства используется, если для табличного пространства задается автоматический размер предварительной выборки (AUTOMATIC). Если переменная реестра DB2\_PARALLEL\_IO включена, но расширенный синтаксис, идентифицирующий конкретные характеристики параллелизма ввода-вывода, не используется, предполагается уровень параллелизма по умолчанию. По умолчанию используется уровень параллелизма RAID 5 (6+1).

Информация о размере предварительной выборки, используемая оптимизатором, обновляется только при выполнении оператора ALTER TABLESPACE, который изменяет размер предварительной выборки табличного пространства или число контейнеров (при помощи ADD/DROP/BEGIN NEW STRIPE SET/ADD TO NEW STRIPE SET). Если в параметрах реестра изменяется число физических дисков на контейнер, для обновления информации оптимизатора надо запустить оператор **ALTER TABLESPACE <имя\_табличного\_пространства> PREFETCHSIZE AUTOMATIC** (если только обновление информации оптимизатора не было уже задано в операторе ALTER TABLESPACE).

Если табличное пространство перенаправляется или восстанавливается для возможности использования другого числа контейнеров, обновите информацию оптимизатора при помощи оператора **ALTER TABLESPACE <имя\_табличного\_пространства> PREFETCHSIZE AUTOMATIC**. Если в табличном пространстве есть несколько наборов полос, для вычисления размера предварительной выборки используется максимальное число контейнеров по нескольким наборам полос. Если вычисленный размер предварительной выборки превышает максимальный размер (32767 страниц), в качестве размера предварительной выборки используется наибольшее кратное числа контейнеров, которое меньше этого максимума.

В среде DB2 UDB Enterprise Server Edition, если для табличного пространства используется автоматический размер предварительной выборки (AUTOMATIC), размеры предварительной выборки могут отличаться в разных разделах базы данных. Причина в том, что в разных разделах базы данных число контейнеров, используемое при вычислении размеров предварительной выборки, может быть различным. При генерации плана доступа для запроса оптимизатор использует размер предварительной выборки из первого раздела в группе разделов базы данных.

### Руководство администратора: Планирование

### Поддерживаемые коды регионов и кодовые страницы

В приложении В "Поддержка национальных языков (NLS)" в книге Руководство администратора: Планирование в теме "Поддерживаемые коды регионов и кодовые страницы" приведены таблицы для каждого региона. В двух таблицах необходимы изменения:

### Китай (КНР), код региона: CN

В таблице "Китай (КНР), код региона: CN" нужно изменить кодовую страницу для строки GBK для Linux с 1383 на 1386.

Тем самым эта строка должна выглядеть так:

1386  $D-4$ GBK 86 zh CN.GBK Linux

#### Япония, код региона: JP

Исправлена таблица для "Япония, код региона: ЈР".

Должно быть удалено следующее имя национальной версии: 954  $D-1$ 81 eucJP japanese Solaris

Ниже показана исправленная таблица:

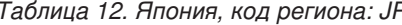

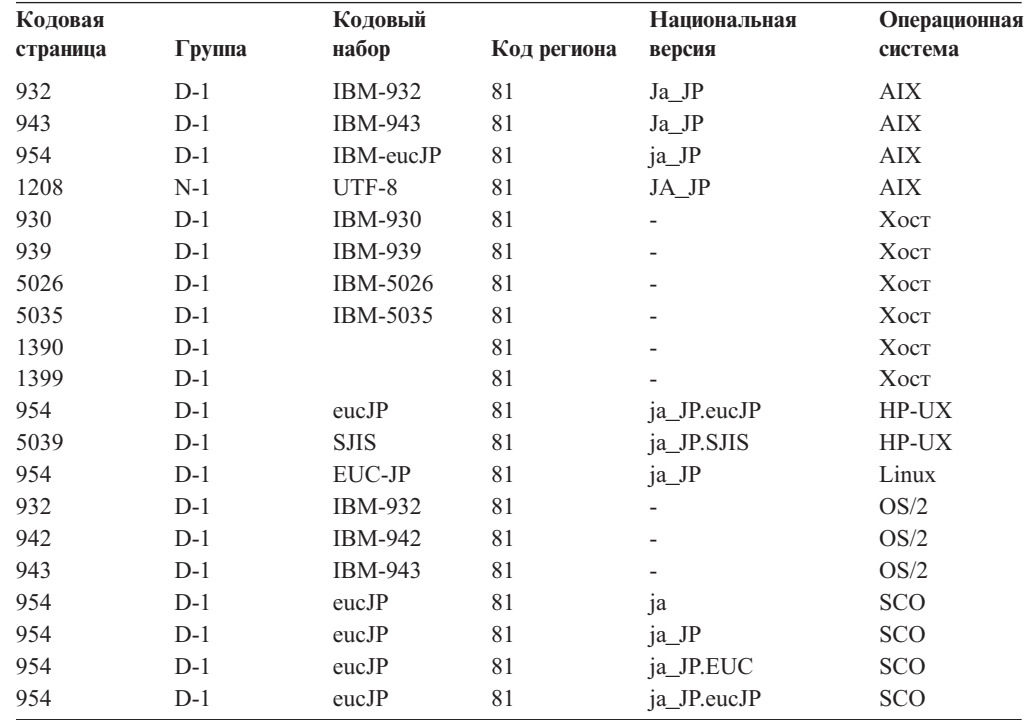

| Кодовая<br>страница | $\Gamma$ pynna | Коловый<br>набор | Код региона | Национальная<br>версия   | Операционная<br>система |
|---------------------|----------------|------------------|-------------|--------------------------|-------------------------|
| 943                 | $D-1$          | <b>IBM-943</b>   | 81          | ja_JP.PCK                | Solaris                 |
| 954                 | $D-1$          | eucJP            | 81          | 1a                       | Solaris                 |
| 1208                | $N-1$          | $UTF-8$          | 81          | ja_JP.UTF-8              | Solaris                 |
| 943                 | $D-1$          | <b>IBM-943</b>   | 81          | $\overline{\phantom{0}}$ | Windows                 |
| 1394                | $D-1$          |                  | 81          | $\overline{\phantom{0}}$ |                         |

Таблица 12. Япония, код региона: JP (продолжение)

## Функции ХА, поддерживаемые DB2 Universal Database

DB2 Universal Database (UDB) поддерживает спецификацию XA91, определенную в документе X/Open CAE Specification Distributed Transaction Processing: The XA Specification, со следующими исключениями:

• Асинхронные службы

Спецификация ХА позволяет интерфейсу использовать асинхронные службы, поэтому результат требования может быть проверен позднее. Менеджер баз данных требует, чтобы требования вызывались в синхронном режиме.

• Регистрация

Интерфейс ХА предусматривает два способа регистрации менеджера ресурсов: статическую регистрацию и динамическую регистрацию. DB2 UDB поддерживает и динамическую, и статическую регистрацию. DB2 UDB содержит два переключателя:

- db2xa\_switch для динамической регистрации
- db2xa\_switch\_static для статической регистрации
- Передача транзакций

DB2 UDB не поддерживает передачу транзакций от одного управляющего потока другому.

### Использование и положение переключателя ХА

Как требуется для интерфейса ХА, менеджер баз данных содержит внешние переменные C db2xa\_switch и db2xa\_switch\_static типа ха\_switch\_t для возврата структуры переключателя XA в ТМ. Кроме адресов различных функций XA, возвращаются следующие поля:

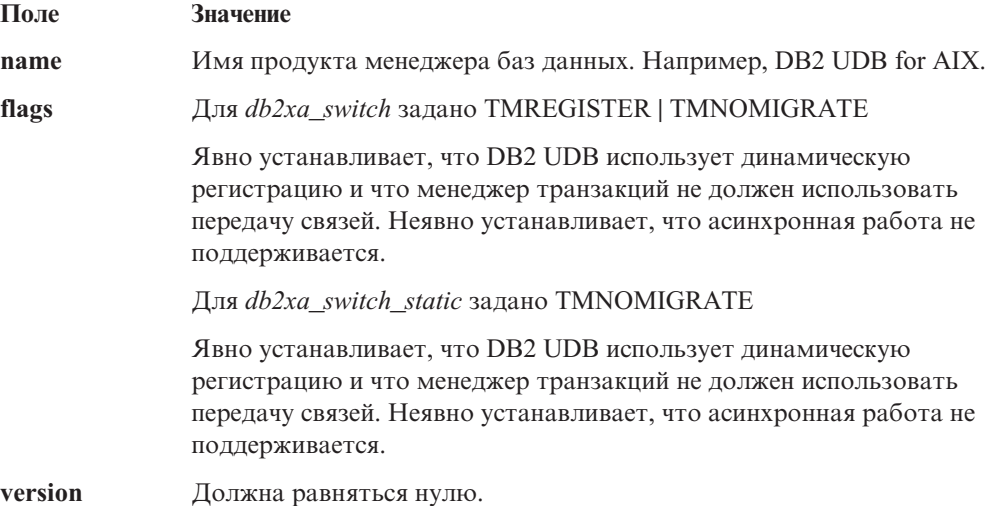

### Использование переключателя ХА в DB2 Universal Database

Архитектура ХА требует, чтобы менеджер ресурсов задал переключатель, который бы предоставил менеджеру транзакций ХА доступ к программам **ха** менеджера ресурсов. В переключателе менеджера ресурсов используется структура под названием ха switch t. Этот переключатель содержит имя менеджера ресурсов, непустые указатели на точки входа ХА менеджера ресурсов, флаг и номер версии.

Системы на основе Linux: Переключатель для DB2 Universal Database (UDB) можно получить одним из двух способов:

• Через дополнительный уровень косвенной ссылки. В программе на языке С это можно выполнить, определив макрокоманду:

```
#define db2xa_switch (*db2xa_switch)
#define db2xa switch static (*db2xa switch)
```
до использования db2xa\_switch или db2xa\_switch\_static.

• Вызвав db2xacic или db2xacicst

DB2 UDB содержит эти API, которые возвращают адрес структуры db2xa\_switch или db2xa switch static. Прототип этой функции:

struct xa switch  $t * SQL API FN db2xacic()$ struct xa switch  $t * SQL API FN$  db2xacicst()

При использовании любого из этих методов нужно связать свою программу с библиотекой libdb2.

Windows NT: Указатель на структуру xa\_switch, db2xa\_switch или db2xa\_switch\_static экспортируется как данные DLL. Это означает, что прикладная программа Windows NT, использующая такую структуру, должна ссылаться на нее одним из трех способов:

• Через дополнительный уровень косвенной ссылки. В программе на языке С это можно выполнить, определив макрокоманду:

```
#define db2xa switch (*db2xa switch)
#define db2xa switch static (*db2xa switch)
```
до использования db2xa\_switch или db2xa\_switch\_static.

- Если используется компилятор Microsoft Visual C++, db2xa\_switch или db2xa\_switch\_static можно определить как: extern \_declspec(dllimport) struct xa switch t db2xa switch extern \_declspec(dllimport) struct xa\_switch\_t db2xa\_switch\_static
- Вызвав db2xacic или db2xacicst

DB2 UDB содержит этот API, который возвращает адрес структуры  $db2xa$  switch или db2xa switch static. Прототип этой функции:

```
struct xa switch t * SQL API FN db2xacic()struct xa_switch_t \star SQL_API_FN db2xacicst()
```
При использовании любого из этих методов нужно связать свою программу с библиотекой db2api.lib.

Пример кода на языке С: Приведенный ниже код программы иллюстрирует различные способы обращения к db2xa\_switch или db2xa\_switch\_static через программу С на любой платформе DB2 UDB. Не забудьте связать свою программу с соответствующей библиотекой.

```
#include <stdio.h>
#include \leq xa.h
```
struct xa\_switch\_t \* SQL\_API\_FN db2xacic();

```
#ifdef DECLSPEC DEFN
   extern declspec(dllimport) struct xa switch t db2xa switch;
   #else
   #define db2xa_switch (*db2xa switch)
   extern struct xa switch t db2xa switch;
   #endif
main()\{struct xa_switch_t *foo;<br>printf ( \frac{1}{10}%s \n", db2xa_switch.name );
       foo = db2xacic();printf ( "%s \n", foo->name );
       return ;
   \left\{ \right.
```
## Измененные значения TPM и tp\_mon\_name для строковых форматов ха\_open

Столбец Внутренние параметры следующей таблицы был изменен, чтобы он отражал значения потока управления (thread of control - TOC).

ТОС - это объект, с которым связываются все соединения ХА DB2 UDB:

- Если задано значение Т, все соединения ХА DB2 UDB, сформированные под конкретным потоком операционной системы, уникальны для данного потока. Несколько потоков не могут совместно использовать соединения DB2 UDB. Каждый поток операционной системы должен сформировать свой собственный набор соединений XA DB2 UDB.
- Если задано значение P, все соединения ХА DB2 UDB уникальны в процессе операционной системы, и все соединения ХА могут совместно использоваться потоками операционной системы.

| Значение ТРМ  | Монитор транзакций             | Внутренние параметры                                                                                                    |
|---------------|--------------------------------|----------------------------------------------------------------------------------------------------|
| <b>CICS</b>   | <b>IBM TxSeries CICS</b>       | AXLIB=libEncServer (для Windows)<br>=/usr/lpp/encina/lib/libEncServer<br>(для систем Linux)<br>HOLD CURSOR=T<br>CHAIN END=T<br>SUSPEND CURSOR=F<br>$TOC = T$ |
| <b>ENCINA</b> | Монитор IBM<br>TxSeries Encina | AXLIB=libEncServer (для Windows)<br>=/usr/lpp/encina/lib/libEncServer<br>(для систем Linux)<br>HOLD CURSOR=F<br>CHAIN END=T<br>SUSPEND CURSOR=F<br>$TOC = T$ |

Таблица 13. Допустимые значения для параметров ТРМ и tp\_mon\_name

| Значение ТРМ | Монитор транзакций              | Внутренние параметры                                                                                                    |
|--------------|---------------------------------|----------------------------------------------------------------------------------------------------|
| MO           | <b>IBM MQSeries</b>             | AXLIB=mgmax<br>(для Windows)<br>=/usr/mqm/lib/libmqmax r.a<br>(для потоковых программ AIX)<br>=/usr/mqm/lib/libmqmax.a<br>(для непотоковых программ AIX)<br>=/opt/mqm/lib/libmqmax.so<br>(для Solaris)<br>=/opt/mqm/lib/libmqmax r.sl<br>(для потоковых программ HP)<br>=/opt/mqm/lib/libmqmax.sl<br>(для непотоковых программ HP)<br>=/opt/mqm/lib/libmqmax r.so<br>(для потоковых программ Linux)<br>=/opt/mqm/lib/libmqmax.so<br>(для непотоковых программ Linux)<br>HOLD CURSOR=F<br>CHAIN END=F<br>SUSPEND CURSOR=F<br>$TOC = P$ |
| CB           | <b>IBM</b> Component Broker     | AXLIB=somtrx1i (для Windows)<br>$=$ libsomtrx1<br>(для систем Linux)<br>HOLD CURSOR=F<br>$CHAIN$ $END=T$<br>SUSPEND CURSOR=F<br>$TOC = T$                                                                                                    |
| <b>SF</b>    | <b>IBM</b> San Francisco        | $AXLIB = i bmsfDB2$<br>HOLD CURSOR=F<br>$CHAIN$ $END=T$<br>SUSPEND CURSOR=F<br>$TOC = T$                                                                                                    |
| TUXEDO       | <b>BEA</b> Tuxedo               | AXLIB=libtux<br>HOLD CURSOR=F<br>CHAIN END=F<br>SUSPEND CURSOR=F<br>$TOC = T$                                                                                                    |
| <b>MTS</b>   | Microsoft Transaction<br>Server | Конфигурировать DB2 UDB для MTS<br>необязательно. MTS определяется<br>автоматически драйвером ODBC DB2 UDB.                                                                                                    |
| <b>JTA</b>   | Java Transaction API            | Конфигурировать DB2 UDB для серверов<br>Enterprise Java Servers (EJS), например, для<br>сервера IBM WebSphere, необязательно.<br>Драйвер JDBC DB2 UDB определяет эту<br>среду автоматически. Поэтому значение ТРМ<br>игнорируется.                                                                                                    |

*Таблица 13. Допустимые значения для параметров TPM и tp\_mon\_name (продолжение)*

## **Активация таблиц преобразования для кодовых страниц 923 и 924**

Приведенная ниже таблица содержит список всех файлов таблиц преобразования кодовых страниц, связанных с кодовыми страницами 923 и 924. Имена этих файлов имеют вид XXXXYYYY.cnv или ibmZZZZZ.ucs, где XXXXX - номер исходной кодовой страницы, а YYYY - номер целевой кодовой страницы. Файл с именем ibmZZZZZ.ucs содержит таблицы для преобразования кодовой страницы ZZZZZ в Unicode и наоборот.

#### **Порядок действий:**

Для того чтобы активировать таблицу преобразования кодовой страницы, переименуйте или скопируйте соответствующий файл таблицы преобразования, присвоив ему новое имя, указанное во втором столбце.

Например, для того чтобы при работе клиента 8859-1/15 (Latin 1/9) с базой данных Windows 1252 поддерживался символ евро, переименуйте или скопируйте следующие файлы таблиц преобразования из каталога sqllib/conv/:

- 09231252.cnv в 08191252.cnv
- 12520923.cnv в 12520819.cnv
- $\cdot$  ibm00923.ucs в ibm00819.ucs

*Таблица 14. Файлы таблиц преобразования для кодовых страниц 923 и 924*

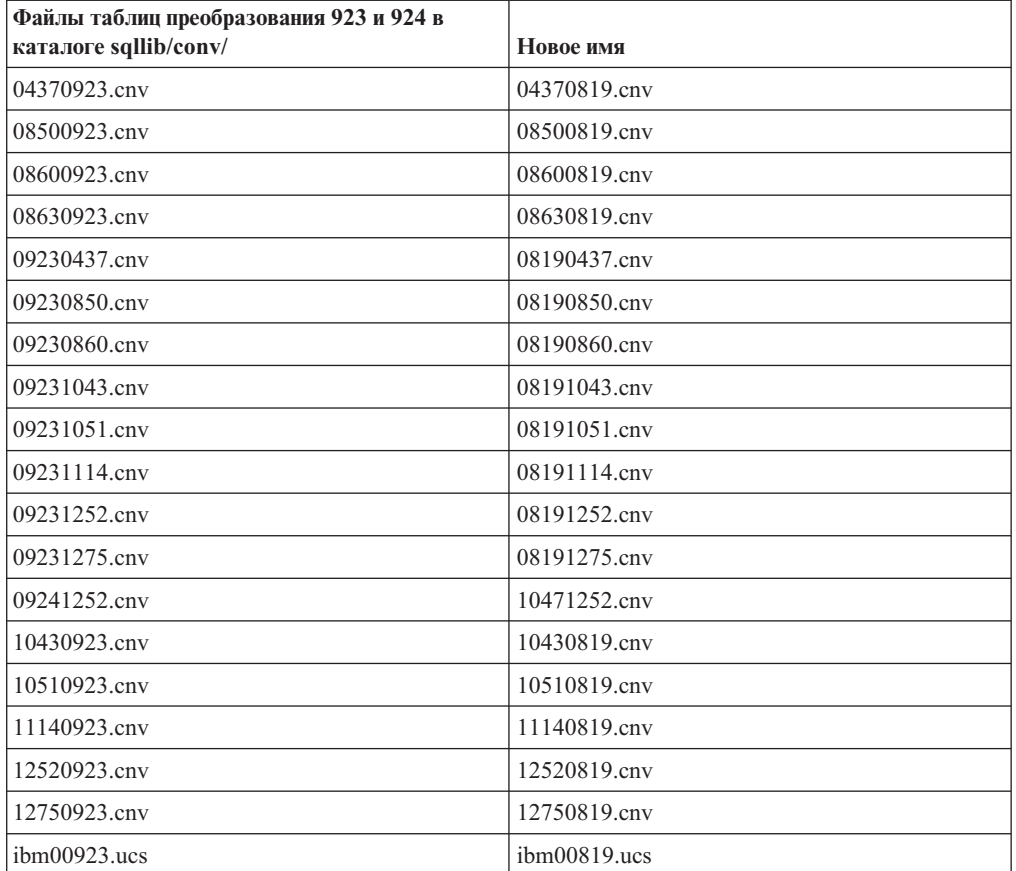

## **Файл таблиц преобразования для кодовых страниц с поддержкой символа евро**

Ниже приведен список таблиц преобразования, поддерживающих символ денежной единицы евро. Если вы хотите отключить поддержку символа евро, загрузите файл таблицы преобразования, указанный в столбце под названием ″Файлы таблиц преобразования″.

### **Арабский:**

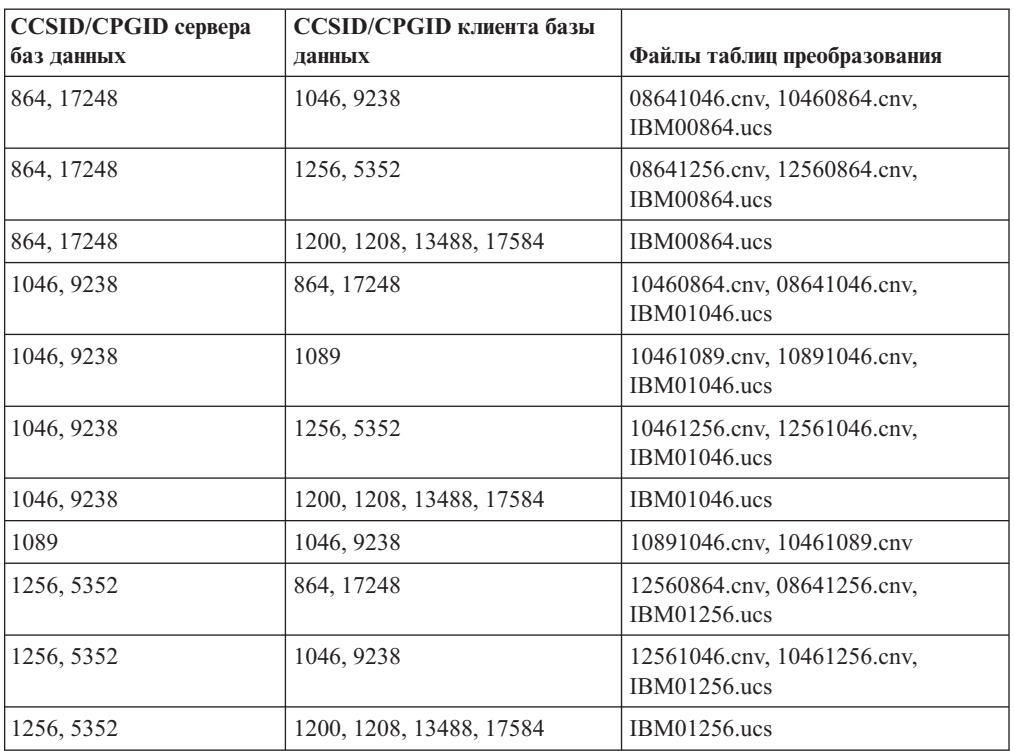

### **Прибалтика:**

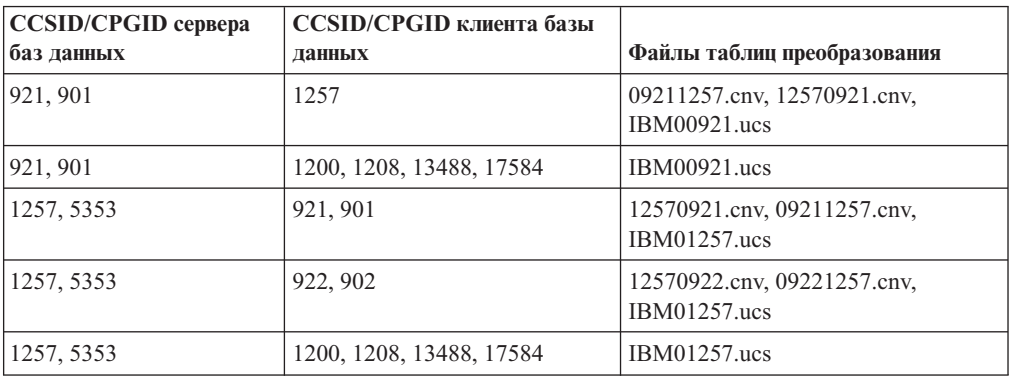

### **Беларусь:**

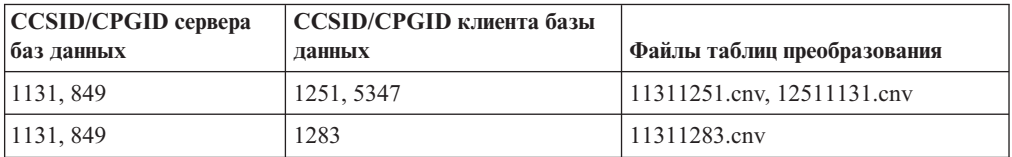

### **Кириллица:**

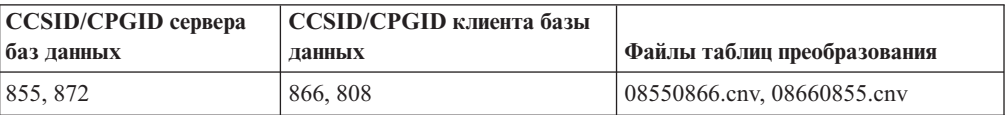

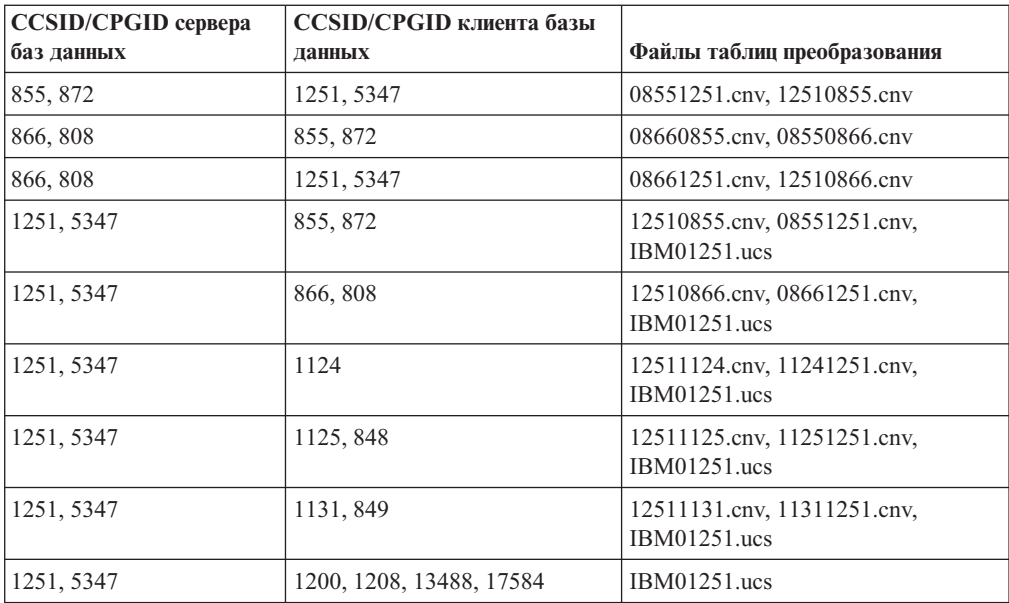

#### **Эстония:**

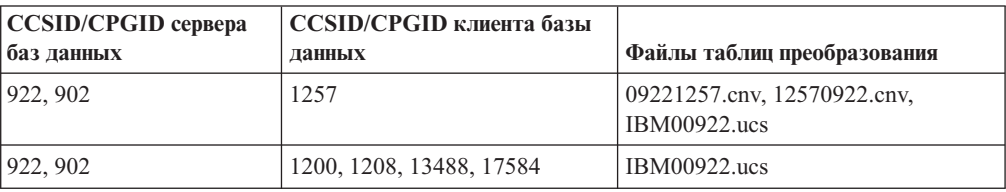

### **Греческий:**

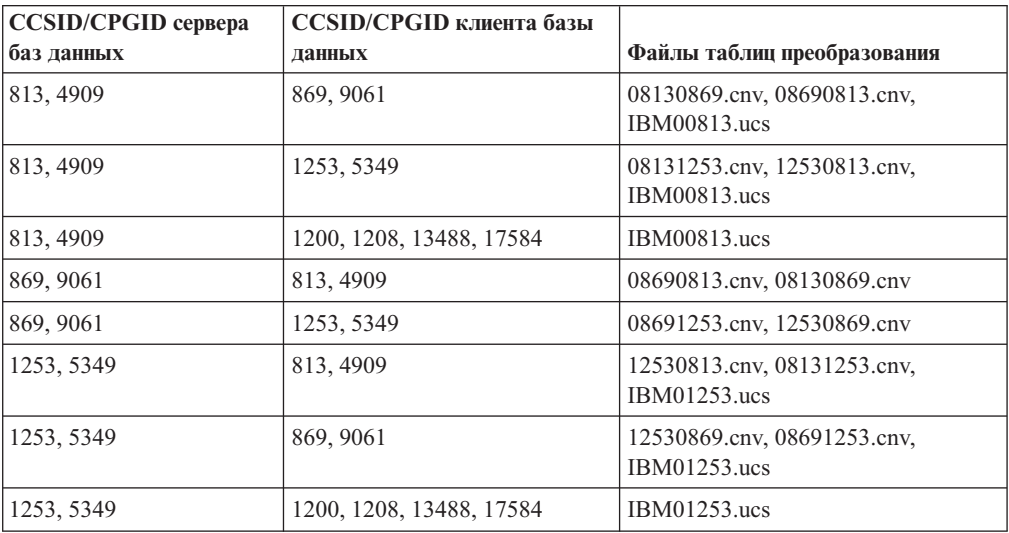

### **Иврит:**

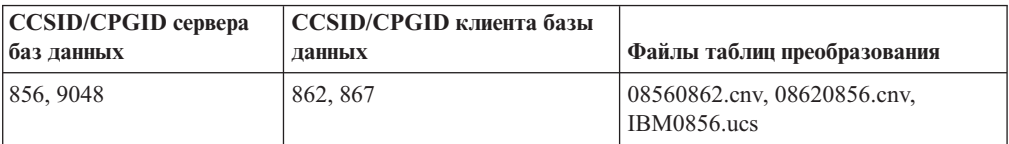

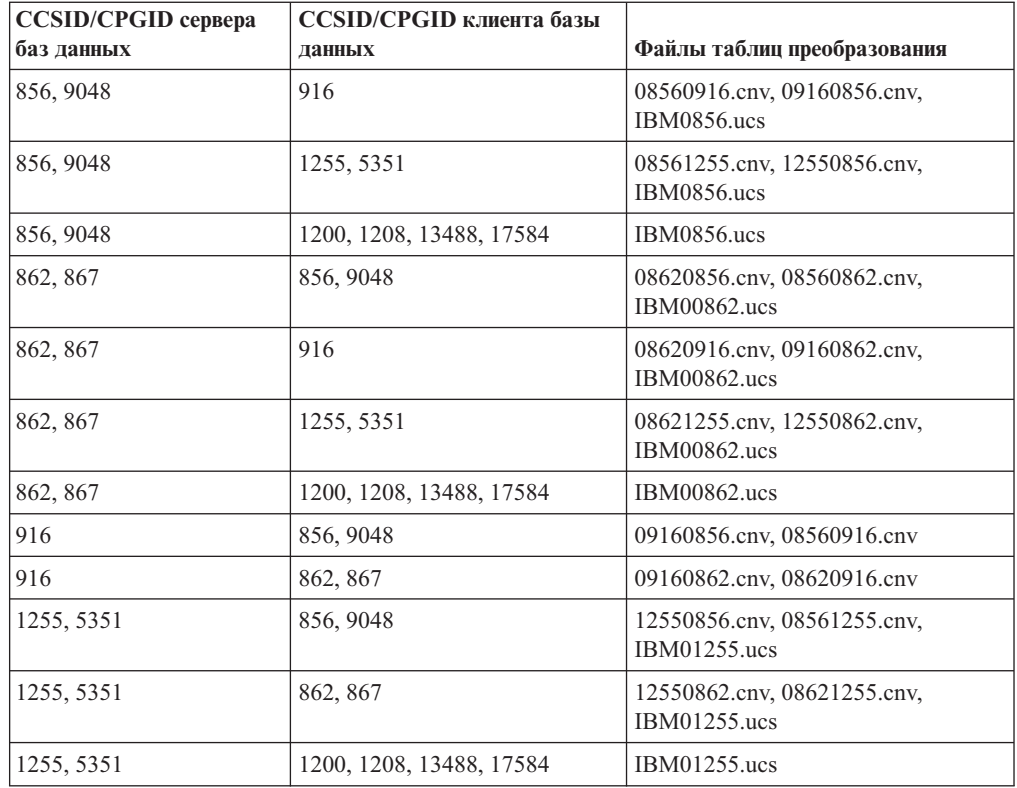

### **Latin-1:**

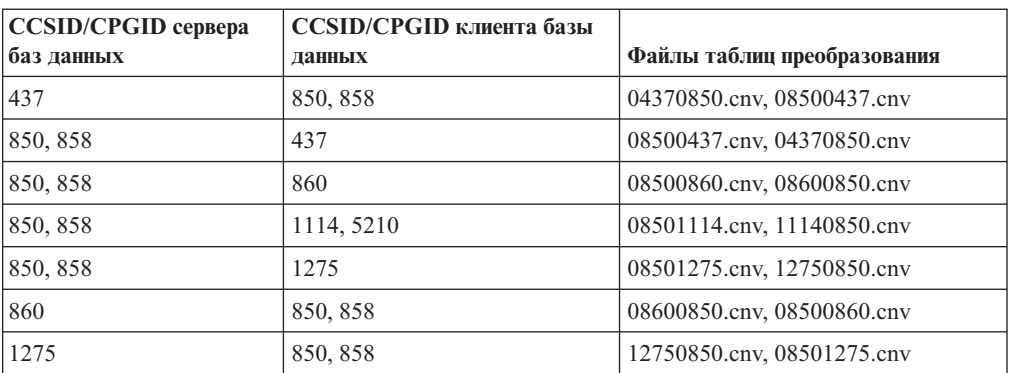

#### **Latin-2:**

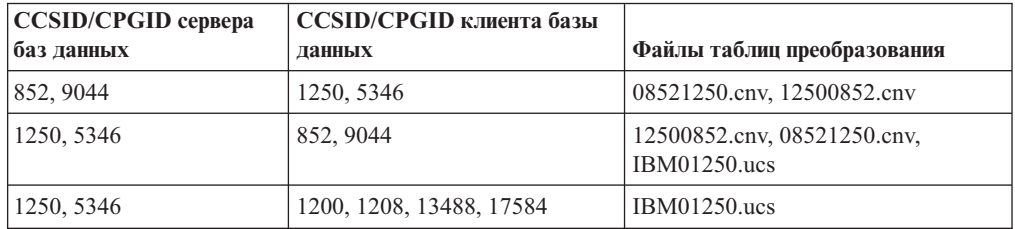

### **Упрощенный китайский:**

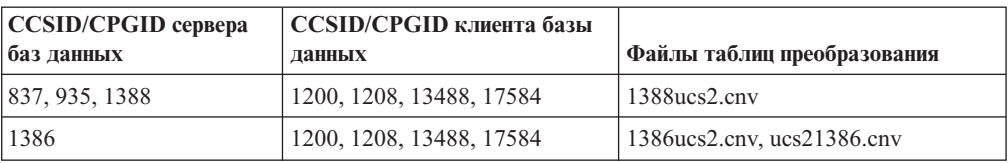

### **Традиционный китайский:**

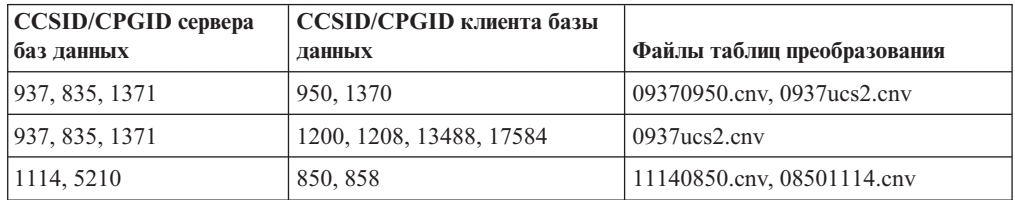

### **Таиланд:**

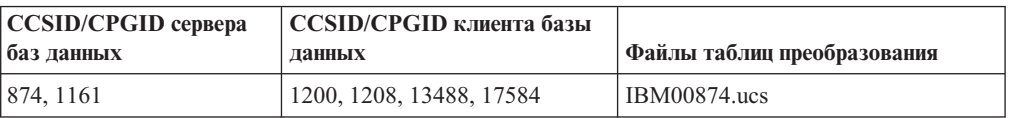

### **Турецкий:**

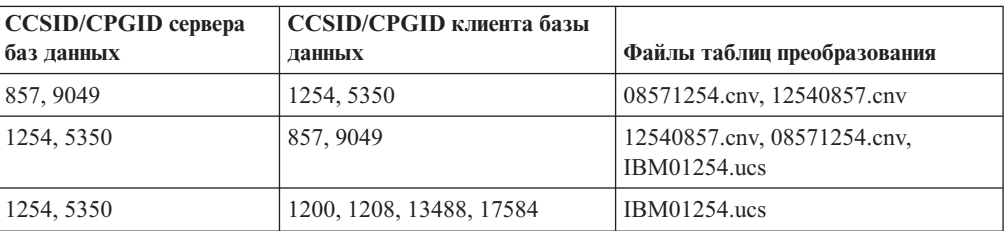

### **Украина:**

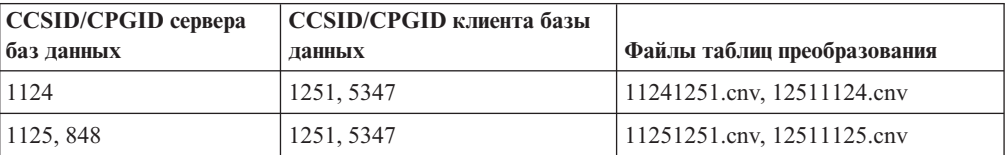

### **Unicode:**

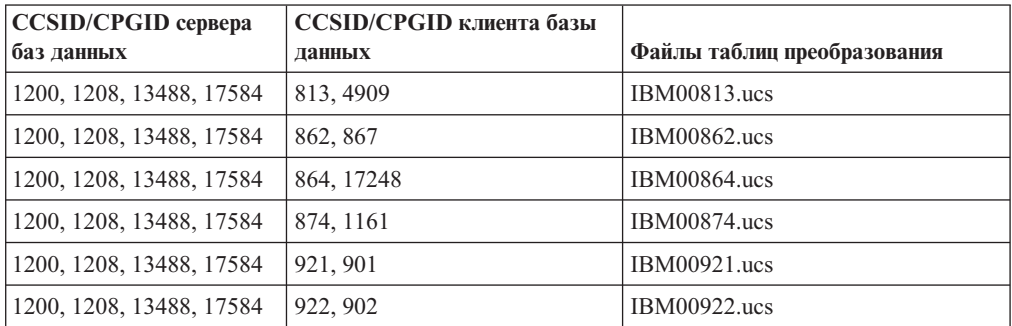

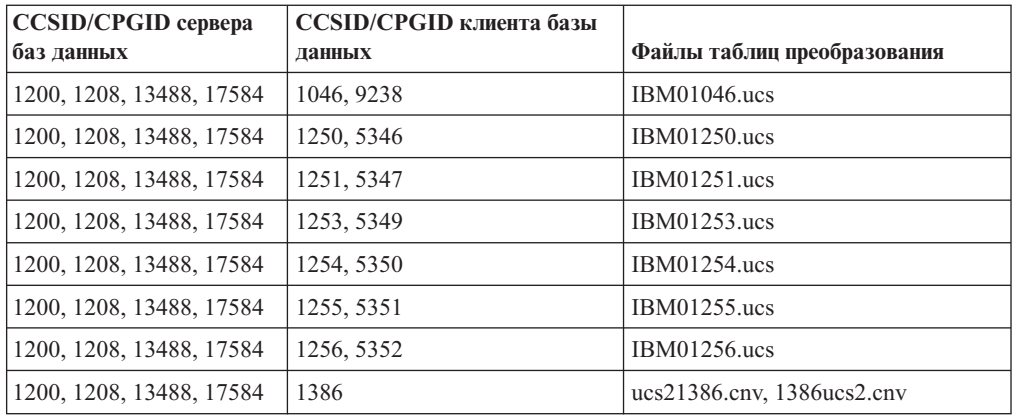

#### **Вьетнамский:**

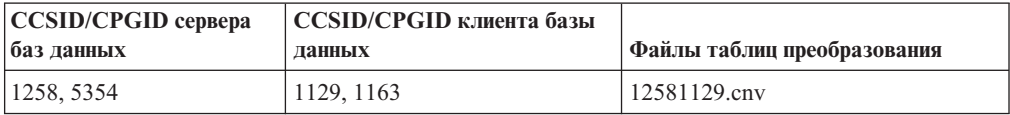

## **Справочник по API**

## **Поддержка опции SYNCPOINT**

В Версии 8 игнорируется опция SYNCPOINT для API sqlesetc, sqleqryc и sqlaprep; она доступна только для обратной совместимости.

## **Новое поле для структуры SQLEDBDESC**

В API sqlecrea добавлено новое поле для поддержки прямого ввода/вывода.

#### **Имя поля**

Unsigned char sqlfscaching

#### **Описание**

Кэширование файловой системы

#### **Значения**

- **0** Кэширование файловой системы включено для текущего табличного пространства
- **1** Кэширование файловой системы отключено для текущего табличного пространства

#### **другой код**

Кэширование файловой системы включено для текущего табличного пространства

## **Поправка о новом поле в структуре SQLB-TBSPQRY-DATA**

В структуру SQLB-TBSPQRY-DATA было добавлено новое поле *unsigned char fsCaching*. Это новое поле поддерживает прямой ввод-вывод. Хотя в документации указан 32–битный размер, правильный размер - 31–битный.

# **Разработка прикладных программ: Построение и запуск прикладных программ**

## **Настройка опций прекомпиляции и связывания для процедур SQL**

Опции прекомпиляции и связывания для процедур SQL можно настроить, используя переменную реестра DB2 на уровне экземпляра DB2\_SQLROUTINE\_PREPOPTS при помощи команды:

db2set DB2 SQLROUTINE PREPOPTS=<опции>

Помимо опций, описанных в документации Версии 8.2, допускается опция REOPT:

```
BLOCKING {UNAMBIG | ALL | NO}
DATETIME {DEF | USA | EUR | ISO | JIS | LOC}
DEGREE {1 | степень-параллелизма | ANY}
DYNAMICRULES {BIND | RUN}
EXPLAIN {NO | YES | ALL}
EXPLSNAP {NO | YES | ALL}
FEDERATED {NO | YES}
INSERT {DEF | BUF}
ISOLATION {CS | RR | UR | RS | NC}
QUERYOPT уровень-оптимизации
REOPT {ALWAYS | NONE | ONCE}
VALIDATE {RUN | BIND}
```
## **Требуется опция компиляции C/C++ (Linux на 64-битном PowerPC)**

Требуется опция компиляции ″-m64″, чтобы 64-битный экземпляр DB2 Universal Database for Linux на PowerPC мог строить прикладные программы и подпрограммы DB2 C/C++.

## **Задание переменных среды для хранимых процедур Micro Focus COBOL (Windows)**

Для запуска внешних подпрограмм Micro Focus COBOL в Windows необходимо убедиться, что переменные среды Micro Focus COBOL заданы на постоянной основе как системные переменные.

#### **Порядок действий:**

Чтобы задать переменные среды как системные переменные:

- 1. Откройте Панель управления
- 2. Выберите **Система**
- 3. Выберите вкладку **Дополнительно**
- 4. Нажмите кнопку **Переменные среды**
- 5. Добавьте переменные в список **Системные переменные**

Задания переменных среды в списке **Переменные среды пользователя**, в командной строке или в сценарии недостаточно.
## **Разработка прикладных программ: Интерфейс уровня вызовов (CLI)**

### **Ключевое слово конфигурации CLI/ODBC MapBigintCDefault**

#### **Описание ключевого слова:**

Задать тип C по умолчанию столбцов BIGINT и маркеров параметров.

### **Синтаксис ключевого слова db2cli.ini:**

MapBigintCDefault =  $0 \mid 1 \mid 2$ 

#### **Значение по умолчанию:**

Тип C по умолчанию для данных BIGINT - SQL\_C\_BIGINT.

#### **Замечания по использованию:**

MapBigintCDefault управляет типом C, который используется, когда для столбцов BIGINT и маркеров параметров задается SQL C\_DEFAULT. Это ключевое слово следует использовать преимущественно с прикладными программами Microsoft, такими как Microsoft Access, которые не могут обрабатывать 8-байтные целые числа. MapBigintCDefault задают так:

- 0 тип С по умолчанию SQL\_C\_BIGINT
- 1 тип С по умолчанию SQL C CHAR
- v 2 тип C по умолчанию SQL\_C\_WCHAR

Это ключевое слово влияет на поведение функций CLI, в которых мог быть задан тип C SQL C DEFAULT, таких как SQLBindParameter(), SQLBindCol() и SQLGetData().

### **Ключевое слово конфигурации CLI/ODBC DescribeOutputLevel**

#### **Описание ключевого слова:**

Задать уровень описательной информации выходного столбца, который был затребован драйвером CLI во время запросов подготовки или описания.

#### **Синтаксис ключевого слова db2cli.ini:**

DescribeOutputLevel =  $0 \mid 1 \mid 2 \mid 3$ 

#### **Значение по умолчанию:**

Требовать описательную информацию, перечисленную в уровне 2 раздела [Табл.](#page-73-0) 15 на стр. 64.

#### **Замечания по использованию:**

Это ключевое слово управляет количеством информации, которое требуется драйверу CLI при требовании подготовки или описания. По умолчанию, когда сервер получает требование описания, в качестве столбцов набора результатов он возвращает информацию, содержащуюся в уровне 2 раздела [Табл.](#page-73-0) 15 на стр. 64. Но прикладная программа может и не нуждаться во всей этой информации, а может нуждаться в дополнительной информации.

Задание уровня, удовлетворяющего потребностям прикладной программы, в ключевом слове DescribeOutputLevel может повысить производительность, поскольку между клиентом и сервером будет передаваться только тот минимум описательных данных, который требуется для прикладной программы. Слишком низкое значение параметра DescribeOutputLevel может повлиять на работоспособность прикладной программы (в зависимости от требований прикладной программы). В этой ситуации

<span id="page-73-0"></span>может оказаться, что функции CLI, использованные для получения описательной информации, не вернули ошибку, но возвращенная информация неполна.

Поддерживаемые значения DescribeOutputLevel:

- 0 никакая описательная информация программе клиента не возвращается
- 1 программе клиента возвращается описательная информация, соответствующая уровню 1 (смотрите раздел Табл. 15)
- 2 (по умолчанию) программе клиента возвращается описательная информация, соответствующая уровню 2 (смотрите раздел Табл. 15)
- 3 программе клиента возвращается описательная информация, соответствующая уровню 3 (смотрите раздел Табл. 15)

В приведенной ниже таблице перечислены поля описательной информации, возвращаемой сервером в ответ на требование подготовки или описания. Эти поля объединены в уровни; управляет уровнем описательной информации, возвращаемой по требованию драйвера CLI, ключевое слово конфигурации DescribeOutputLevel CLI/ODBC.

Примечание: Не все уровни описательной информации поддерживаются всеми серверами DB2. Серверы DB2, которые поддерживают все уровни описательной информации: DB2 Universal Database (UDB) for Linux и Windows Версии 8 и новее, DB2 UDB for z/OS Версии 8 и новее и DB2 UDB for iSeries Версии 5 Выпуск 3 и новее. Все остальные серверы DB2 поддерживают только значения 2 и 0 для DescribeOutputLevel.

Таблица 15. Уровни описательной информации

| Уровень 1                                                                                                    | Уровень 2                                                                                                    | Уровень 3                                                                                                    |
|----------------------------------------------------------------------------------------------------|----------------------------------------------------------------------------------------------------|----------------------------------------------------------------------------------------------------|
| SQL DESC COUNT<br>SQL COLUMN_COUNT<br>SQL DESC TYPE<br>SQL DESC CONCISE TYPE<br>SQL COLUMN LENGTH<br>SQL DESC OCTET LENGTH<br>SQL DESC LENGTH<br>SQL DESC PRECISION<br>SQL COLUMN PRECISION<br>SQL DESC SCALE<br>SQL COLUMN SCALE<br>SQL DESC DISPLAY SIZE<br>SQL DESC NULLABLE<br>SQL COLUMN NULLABLE<br>SQL DESC UNSIGNED<br>SQL DESC SEARCHABLE<br>SQL DESC LITERAL SUFFIX<br>SQL DESC LITERAL PREFIX<br>SQL DESC CASE SENSITIVE<br>SQL DESC FIXED PREC SCALE | все поля уровня 1 и:<br>SQL DESC NAME<br>SQL DESC LABEL<br>SQL COLUMN NAME<br>SQL DESC UNNAMED<br>SQL DESC TYPE NAME<br>SQL DESC DISTINCT TYPE<br>SQL DESC REFERENCE TYPE<br>SQL DESC_STRUCTURED_TYPE<br>SQL DESC USER TYPE<br>SQL DESC LOCAL TYPE NAME<br>SQL DESC USER DEFINED<br>TYPE CODE | все поля уровней 1<br>и 2 и:<br>SQL DESC BASE COLUMN NAME<br>SQL DESC UPDATABLE<br>SQL DESC AUTO UNIQUE VALUE<br>SQL DESC SCHEMA NAME<br>SQL DESC CATALOG NAME<br>SQL DESC TABLE NAME<br>SQL DESC BASE TABLE NAME |

# **Разработка прикладных программ: Разработка прикладных программ клиента**

## **Ключевое слово конфигурации CLI/ODBC OleDbReportIsLongForLongTypes**

#### **Описание ключевого слова:**

Принуждает OLE DB устанавливать для типов LONG флаг DBCOLUMNFLAGS\_ISLONG.

**Синтаксис ключевого слова db2cli.ini:** OleDbReportIsLongForLongTypes = **0** | **1**

#### **Эквивалентный атрибут оператора:**

SQL\_ATTR\_REPORT\_ISLONG\_FOR\_LONGTYPES\_OLEDB

#### **Значение по умолчанию:**

У типов LONG (LONG VARCHAR, LONG VARCHAR FOR BIT DATA, LONG VARGRAPHIC и LONG VARGRAPHIC FOR BIT DATA) не установлен флаг DBCOLUMNFLAGS\_ISLONG, что может привести к тому, что такие столбцы будут использоваться с условии WHERE.

**Замечания по использованию:**

Механизм указателя клиента OLE DB и OLE DB .NET Data Provider's CommandBuilder генерируют операторы update и delete на основе информации о столбцах, которую сообщает IBM DB2 OLE DB Provider. Если сгенерированный оператор содержит тип LONG в условии WHERE, при выполнении этого оператора возникнет ошибка, так как типы LONG нельзя использовать в запросе поиска с операцией равенства. Если для ключевого слова OleDbReportIsLongForLongTypes задано значение 1, сообщая информацию о типах LONG (LONG VARCHAR, LONG VARCHAR FOR BIT DATA, LONG VARGRAPHIC и LONG VARGRAPHIC FOR BIT DATA) IBM DB2 OLE DB Provider будет устанавливать флаг DBCOLUMNFLAGS\_ISLONG. Это предотвращает использование длинных столбцов в условии WHERE.

### **Ключевое слово конфигурации CLI/ODBC OleDbSQLColumnsSortByOrdinal**

#### **Описание ключевого слова:**

Принуждает функцию OLE DB

IDBSchemaRowset::GetRowset(DBSCHEMA\_COLUMNS) возвращать набор строк, отсортированных по столбцу ORDINAL\_POSITION.

**Синтаксис ключевого слова db2cli.ini:** OleDbSQLColumnsSortByOrdinal = **0** | **1**

**Эквивалентный атрибут оператора:** SQL\_ATTR\_SQLCOLUMNS\_SORT\_BY\_ORDINAL\_OLEDB

#### **Значение по умолчанию:**

IDBSchemaRowset::GetRowset(DBSCHEMA\_COLUMNS) возвращает набор строк, отсортированных по столбцам TABLE\_CATALOG, TABLE\_SCHEMA, TABLE\_NAME, COLUMN\_NAME.

**Замечания по использованию:**

Спецификация Microsoft OLE DB требует, чтобы функция IDBSchemaRowset::GetRowset(DBSCHEMA COLUMNS) возвращала набор строк, отсортированных по столбцам TABLE\_CATALOG, TABLE\_SCHEMA, TABLE\_NAME, COLUMN\_NAME. IBM DB2 OLE DB Provider ведет себя в соответствии с этой спецификацией. Однако прикладные программы, использующие провайдер Microsoft ODBC Bridge (MSDASQL) обычно написаны таким образом, что им требуется набор строк, отсортированных по столбцу ORDINAL\_POSITION. Если задать для ключевого слова OleDbSQLColumnsSortByOrdinal значение 1, провайдер будет возвращать набор строк, отсортированных по столбцу ORDINAL\_POSITION.

## Группа свойств DB2 Data Source для IBM DB2 OLE DB **Provider**

Для IBM DB2 OLE DB Provider добавлена новая группа свойств: DB2 Data Source. Набор свойств для DB2 Data Source - DBPROPSET\_DB2DATASOURCE.

GUID для этого набора свойств - $\{0x8a80412a, 0x7d94, 0x4fec, \{0x87, 0x3e, 0x6c, 0xd1, 0xcd, 0x42, 0x0d, 0xcd\}$ 

DBPROPSET DB2DATASOURCE содержит три свойства:

- · DB2PROP REPORTISLONGFORLONGTYPES
- · DB2PROP RETURNCHARASWCHAR
- DB2PROP\_SORTBYORDINAL

#### DB2PROP\_REPORTISLONGFORLONGTYPES:

#define DB2PROP REPORTISLONGFORLONGTYPES 4 Группа свойств: DB2 Data Source Набор свойств: DB2PROPSET DATASOURCE Тип: VT BOOL Типовой R/W: R/W Описание: Устанавливает флаг IsLong для длинных типов

Механизм указателя клиента OLE DB и OLE DB .NET Data Provider's CommandBuilder генерируют операторы update и delete на основе информации о столбцах, которую сообщает IBM DB2 OLE DB Provider. Если сгенерированный оператор содержит тип LONG в условии WHERE, при выполнении этого оператора возникнет ошибка, так как типы LONG нельзя использовать в запросе поиска с операцией равенства.

Таблица 16. Значения DB2PROP REPORTISLONGFORLONGTYPES

| Значения            | Описание                                                                                                    |  |
|---------------------|----------------------------------------------------------------------------------------------------|--|
| <b>VARIANT TRUE</b> | При этом значении IBM DB2 OLE DB Provider, сообщая информацию<br>о типах LONG (LONG VARCHAR, LONG VARCHAR FOR BIT DATA,<br>LONG VARGRAPHIC и LONG VARGRAPHIC FOR BIT DATA),<br>устанавливает флаг DBCOLUMNFLAGS_ISLONG. Это<br>предотвращает использование длинных столбцов в условии WHERE. |  |
| VARIANT FALSE       | Флаг DBCOLUMNFLAGS ISLONG не устанавливается для типов<br>LONG VARCHAR, LONG VARCHAR FOR BIT DATA, LONG<br>VARGRAPHIC и LONG VARGRAPHIC FOR BIT DATA. Это значение<br>по умолчанию.                                                                                                    |  |

#### DB2PROP\_RETURNCHARASWCHAR:

#define DB2PROP\_RETURNCHARASWCHAR 2 Группа свойств: DB2 Data Source Набор свойств: DB2PROPSET\_DATASOURCE Тип: VT\_BOOL Типовой R/W: R/W Описание: Возвращать символы как WChar

*Таблица 17. Значения DB2PROP\_RETURNCHARASWCHAR*

| Значения      | Описание                                                                                                    |
|---------------|----------------------------------------------------------------------------------------------------|
| VARIANT TRUE  | OLE DB описывает столбцы типов CHAR, VARCHAR, LONG<br>VARCHAR и CLOB как DBTYPE_WSTR. Кодовой страницей данных<br>в ISequentialStream будет считаться UCS-2. Это значение по<br>умолчанию.  |
| VARIANT_FALSE | OLE DB описывает столбцы типов CHAR, VARCHAR, LONG<br>VARCHAR и CLOB как DBTYPE_STR. Кодовой страницей данных в<br>ISequentialStream будет считаться локальная кодовая страница<br>клиента. |

#### **DB2PROP\_SORTBYORDINAL:**

#define DB2PROP\_SORTBYORDINAL 3 Группа свойств: DB2 Data Source Набор свойств: DB2PROPSET\_DATASOURCE Тип: VT\_BOOL Типовой R/W: R/W Описание: Сортировка по порядковому номеру.

Спецификация Microsoft OLE DB требует, чтобы функция IDBSchemaRowset::GetRowset(DBSCHEMA\_COLUMNS) возвращала набор строк, отсортированных по столбцам TABLE\_CATALOG, TABLE\_SCHEMA, TABLE\_NAME, COLUMN\_NAME. IBM DB2 OLE DB Provider ведет себя в соответствии с этой спецификацией. Однако прикладные программы, использующие провайдер Microsoft ODBC Bridge (MSDASQL) обычно написаны таким образом, что им требуется набор строк, отсортированных по столбцу ORDINAL\_POSITION.

*Таблица 18. Значения DB2PROP\_SORTBYORDINAL*

| Значения      | Описание                                                                                                    |
|---------------|----------------------------------------------------------------------------------------------------|
| VARIANT TRUE  | Провайдер будет возвращать набор строк, отсортированных по<br>столбцу ORDINAL_POSITION.                                                                    |
| VARIANT FALSE | Провайдер будет возвращать набор строк, отсортированных по<br>столбцам TABLE_CATALOG, TABLE_SCHEMA, TABLE_NAME,<br>COLUMN_NAME. Это значение по умолчанию. |

## **Неверный синтаксис URL в синтаксической диаграмме DB2Binder**

В теме ″Установка универсального драйвера JDBC DB2″ в синтаксической диаграмме DB2Binder неверно определен синтаксис URL для универсального драйвера JDBC DB2. Правильный синтаксис этого URL для DB2Binder показан на следующей диаграмме:

**Синтаксис DB2Binder:**

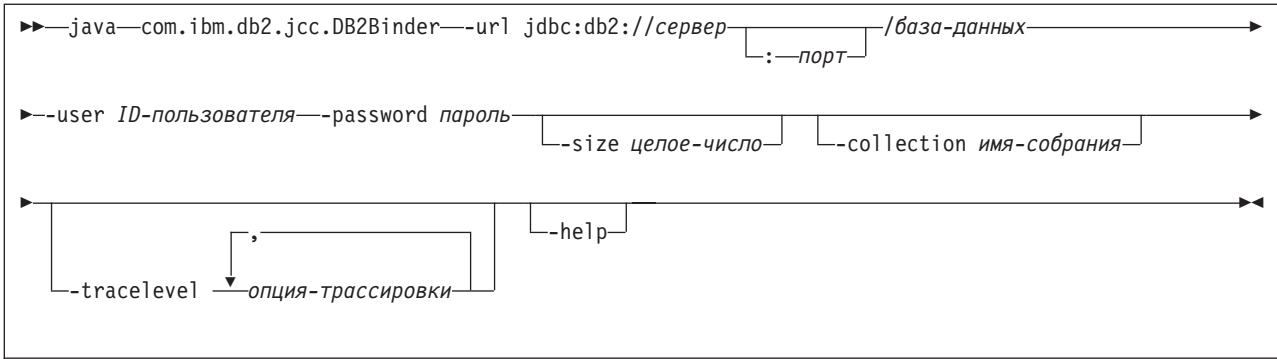

### Перенаправление клиентов универсального драйвера JDBC DB<sub>2</sub>

Возможность автоматического перенаправления клиента в DB2 Universal Database (UDB) для Linux и Windows позволяет клиентским прикладным программам восстанавливать работоспособность после потери связи с сервером, благодаря чему они могут продолжать работу после минимального перерыва.

При каждой блокировке сервера все соединенные с ним клиенты получают ошибку связи, которая прекращает соединение и приводит к ошибке прикладной программы. Для высокой доступности следует иметь резервную поддержку установки или восстановления после отказов. (Восстановление после отказов означает способность одного сервера принимать на себя операции при отказе другого сервера.) В любом случае клиент универсального драйвера JDBC DB2 попытается восстановить соединение с первоначальным сервером, который может работать на узле восстановления при отказах, или с новым сервером. После восстановления соединения прикладная программа получит сообщение об исключительной ситуации SQL, информирующее об ошибке транзакции, но сможет продолжить работу со следующей транзакции.

#### Ограничения:

- Поддержка перенаправления клиента универсального драйвера JDBC DB2 доступна только для соединений с использованием интерфейса javax.sql.DataSource.
- Чтобы клиентская прикладная программа могла восстановиться после потери соединения, на сервере должно быть задано положение альтернативного сервера. Администратор базы данных задает альтернативный сервер при помощи команды UPDATE ALTERNATE SERVER FOR DATABASE.

#### Порядок действий:

Когда администратор базы данных задал в экземпляре сервера положение альтернативного сервера для конкретной базы данных, положения первичного и альтернативного серверов возвращаются клиенту во время соединения. Универсальный драйвер JDBC DB2 создает экземпляр объекта DB2ClientRerouteServerList типа Referenceable и сохраняет его в своей временной памяти. При потере соединения универсальный драйвер JDBC DB2 пытается восстановить соединение, используя возвращенную с сервера информацию о серверах.

Свойство DataSource clientRerouteServerListJNDIName обеспечивает дополнительную поддержку перенаправления клиента прямо на клиенте; у свойства clientRerouteServerListJNDIName две функции:

- Оно позволяет сохранять информацию об альтернативном сервере на различных JVM
- Оно обеспечивает информацию о положении альтернативного сервера в случае, когда первое соединение с сервером не работает

Свойство clientRerouteServerListJNDIName задает ссылку JNDI на экземпляр DB2ClientRerouteServerList в репозитории JNDI с информацией об альтернативном сервере. После успешного соединения с первичным сервером полученная с него информация об альтернативном сервере перезаписывает информацию, содержавшуюся в clientRerouteServerListJNDIName. Если определено свойство clientRerouteServerListJNDIName, универсальный драйвер JDBC DB2 попытается передать обновленную информацию на склад JNDI при восстановлении после отказа. Если задано значение clientRerouteServerListJNDIName, для соединения будет использоваться информация о первичном сервере, заданная в DB2ClientRerouteServerList. Если первичный сервер не задан, будет использоваться информация serverName, заданная в источнике данных.

DB2ClientRerouteServerList - это последовательная функция bean Java с четырьмя свойствами:

- alternateServerName
- alternatePortNumber
- primaryServerName
- primaryPortNumber

Для доступа к этим свойствам определены методы получения и задания. Определение класса DB2ClientRerouteServerList:

```
package com.ibm.db2.jcc;
public class DB2ClientRerouteServerList
  implements java.io.Serializable,
  javax.naming.Referenceable
{
 public String[] alternateServerName;
 public synchronized void
   setAlternateServerName(String[] alternateServer);
  public String[] getAlternateServerName();
  public int[] alternatePortNumber;
  public synchronized void
    setAlternatePortNumber(int[] alternatePortNumberList);
  public int[] getAlternatePortNumber();
  public synchronized void
    setPrimaryServerName (String primaryServerName);
  public String getPrimaryServerName ();
  public synchronized void setPrimaryPortNumber (int primaryPortNumber)
  public int getPrimaryPortNumber ();
}
```
Новое соединение, установленное при восстановлении после отказа, конфигурируется с исходными свойствами источника данных, за исключением имени сервера и номера порта. Кроме того, когда универсальный драйвер JDBC DB2 выполняет восстановление после отказа, восстанавливаются и все специальные регистры DB2 UDB, которые были изменены во время исходного соединения.

При отказе соединения универсальный драйвер JDBC DB2 сначала пытается восстановить соединение с первичным сервером. Если это не удается, драйвер пытается соединиться с альтернативным положением (восстановление после отказа). После восстановления соединения, драйвер передает прикладной программе объект исключительной ситуации java.sql.SQLException с кодом SQLCODE -4498, указывая

прикладной программе, что соединение было заново установлено с альтернативным сервером. Прикладная программа может повторить транзакцию.

#### Как сделать DB2ClientRerouteServerList постоянным:

Чтобы сконфигурировать постоянное хранение DB2ClientRerouteServerList:

1. Создайте экземпляр DB2ClientRerouteServerList и свяжите его с реестром JNDI. Например:

```
// Создать начальный контекст для задания имен
InitialContext registry = new InitialContext();
// Создать объект DB2ClientRerouteServerList
DB2ClientRerouteServerList address=new DB2ClientRerouteServerList();
// Задать номер порта и имя сервера для первичного сервера
```

```
address.setPrimaryPortNumber(50000);
address.setPrimaryServerName("mvs1.sj.ibm.com");
```

```
// Задать номер порта и имя сервера для альтернативного сервера
int[] port = {50002};
String[] server = {''mvs3.sj.inbn.com"};address.setAlternatePortNumber(port);
address.setAlternateServerName(server);
```
registry.rebind("serverList", address);

2. Задайте имя JNDI объекта DB2ClientRerouteServerList в качестве значения свойства DataSource clientRerouteServerListJNDIName. Например:

datasource.setClientRerouteServerListJNDIName("serverList");

### Настройка свойств конфигурации универсального драйвера **JDBC DB2**

Свойства конфигурации универсального драйвера JDBC DB2 позволяют задавать значения свойств, действующих на уровне драйвера. Эти параметры применяются прикладными программами и экземплярами DataSource. Эти параметры можно изменить, не изменяя исходный код прикладной программы и характеристики DataSource.

Параметры свойств конфигурации универсального драйвера JDBC DB2 задаются в следующем формате:

свойство=значение

Если свойство конфигурации начинается с db2.jcc.override, оно применимо ко всем соединениям и переопределяет все одноименные свойства Connection и DataSource. Если свойство конфигурации начинается с db2.jcc или db2.jcc.default, оно используется только по умолчанию. Параметры свойств Connection и DataSource переопределяют это значение.

#### Порядок действий:

Чтобы задать свойства конфигурации:

• Задайте свойства конфигурации как системные свойства Java. Эти параметры переопределяют все остальные.

Для автономных программ Java параметры конфигурации можно задать как системные свойства Java, задав - Освойство=значение для каждого свойства конфигурации при выполнении команды java.

• Задайте свойства конфигурации в ресурсе, имя которого вы задаете в системном свойстве Java db2.jcc.propertiesFile. Например, можно задать имя абсолютного пути в качестве значения db2.jcc.propertiesFile.

Для автономных программ Java параметры конфигурации можно задавать как опцию -Ddb2.jcc.propertiesFile=путь при выполнении команды **java**.

• Задайте свойства конфигурации как ресурс с именем DB2JccConfiguration.properties. Чтобы найти DB2JccConfiguration.properties, используйте стандартный поиск ресурсов Java. Универсальный драйвер JDBC DB2 ищет этот ресурс только в том случае, если не задано системное свойство Java db2.jcc.propertiesFile.

DB2JccConfiguration.properties может быть автономным файлом или входить в файл JAR.

Если DB2JccConfiguration.properties - автономный файл, путь к DB2JccConfiguration.properties должен быть включен в CLASSPATH.

Если DB2JccConfiguration.properties - часть файла JAR, файл JAR должен быть задан в CLASSPATH.

Можно задать следующие свойства конфигурации универсального драйвера JDBC DB2. Все свойства необязательные.

#### **db2.jcc.override.traceFile**

Включает в универсальном драйвере JDBC DB2 трассировку кода драйвера Java и задает базовое имя файлов трассировки.

Задайте полное имя файла в качестве значения свойства db2.jcc.override.traceFile.

Свойство db2.jcc.override.traceFile переопределяет свойство traceFile для объекта Connection или DataSource.

Например, если задать db2.jcc.override.traceFile, как показано ниже, в универсальном драйвере JDBC DB2 будет включена трассировка кода Java в файл с именем /SYSTEM/tmp/jdbctrace:

db2.jcc.override.traceFile=/SYSTEM/tmp/jdbctrace

Свойства трассировки следует задавать под руководством службы программной поддержки IBM.

#### **db2.jcc.sqljUncustomizedWarningOrException**

Задает действие универсального драйвера JDBC DB2 при запуске ненастроенной прикладной программы SQLJ. В db2.jcc.sqljUncustomizedWarningOrException могут принимать следующие значения:

- **0** При запуске ненастроенной прикладной программы SQLJ универсальный драйвер JDBC DB2 не генерирует ни предупреждения, ни исключительную ситуацию. Это значение по умолчанию.
- **1** При запуске ненастроенной прикладной программы SQLJ универсальный драйвер JDBC DB2 генерирует предупреждение.
- **2** При запуске ненастроенной прикладной программы SQLJ универсальный драйвер JDBC DB2 генерирует исключительную ситуацию.

## **Удалена функция db2secFreeToken**

Функция db2secFreeToken (Освободить память, удерживаемую маркером) больше не входит в API модуля аутентификации пользователя db2secGssapiServerAuthFunctions\_1.

## Требуется осторожность при внедрении пользовательских модулей защиты

Целостность установки DB2 Universal Database (UDB) может быть нарушена при внедрении модулей защиты, которые неверно написаны или недостаточно проверены и протестированы. DB2 UDB предпринимает меры предосторожности против многих типичных ошибок, но не может гарантировать полного сохранения целостности при внедрении пользовательских модулей защиты.

### Модули защиты

Если вы используете свои пользовательские модули защиты, можно использовать ID пользователя до 255 символов в операторе соединения, передаваемый через CLP или динамический оператор SQL.

## Интерфейсы API модулей защиты

Для интерфейсов API db2secGetGroupsForUser, db2secValidatePassword и db2secGetAuthIDs входной параметр dbname может быть пустым, и соответствующий входной параметр длины *dbnamelen* будет равен 0.

# Соглашения об именах модулей защиты (Linux)

В настоящее время для библиотек написанных пользователями модулей защиты на всех платформах Linux принято расширение .so.

В АІХ библиотеки модулей защиты могут иметь расширение .а или .so. Если в библиотеке существуют обе версии модулей, используется версия .а.

Для HP-UX в PA-RISC библиотеки модулей защиты могут иметь расширение .sl или .50. Если в библиотеке существуют обе версии модулей, используется версия. $sl$ .

На всех остальных платформах Linux для библиотек модулей защиты поддерживается только расширение имени файла .so.

## Модули защиты GSS-API не поддерживают аутентификации с несколькими потоками

При аутентификации GSS-API передаются один маркер с клиента на сервер и один маркер с сервера на клиент. Эти маркеры получаются из qss init sec context() на клиенте и из gss accept sec context () на сервере. Если модули GSS-API попытаются создать дополнительные потоки, возникнет непредвиденная ошибка модуля защиты и соединение не будет установлено.

### Модули защиты GSS-API не поддерживают шифрование и подпись сообщений

Шифрование и подпись сообщений недоступны в модулях защиты GSS-API.

### Неявное завершение транзакций в автономной программе

Независимо от операционной системы при любом завершении программы (нормальном и аварийном) неявно выполняется откат незавершенных единиц работы.

### Поддержка распределенных транзакций

В документе Что нового для DB2 Universal Database (UDB) Версии 8.2 в разделе Усовершенствование универсального драйвера JDBC DB2 приведена неверная информация о поддержке распределенных транзакций. Последнее предложение этого раздела неверно. Вот правильный вариант:

В DB2 UDB Версии 8.2 обеспечивает поддержку обработки распределенных транзакций в соответствии со спецификацией ХА. Эта поддержка реализует спецификации Java 2 Platform, Enterprise Edition (J2EE) Java Transaction Service (JTS) и Java Transaction API (JTA).

# Разработка прикладных программ: Разработка прикладных программ сервера

## Режимы управления выполнением (условие EXECUTION CONTROL) общих языковых подпрограмм времени выполнения (Common language run time, CLR)

В качестве администратора базы данных или разработчика прикладной программы вы, возможно, захотите защитить сборки, связанные с внешними подпрограммами DB2 Universal Database (UDB), от нежелательного вмешательства, ограничив действия подпрограмм времени выполнения. Подпрограммы DB2 .NET CLR поддерживают спецификацию режима управления выполнением, в которой задаются типы разрешенных действий времени выполнения подпрограммы. Во время выполнения DB2 UDB способна определить, что подпрограмма пытается выполнить действия, выходящие за ее сферу, определенную режимом управления выполнением, и это может помочь при определении вмешательства в сборку.

Чтобы задать режим управления выполнением подпрограммы CLR, задайте необязательное условие EXECUTION CONTROL в операторе создания подпрограммы. Допустимые режимы:

- SAFE
- · FILEREAD
- · FILEWRITE
- NETWORK
- · **UNSAFE**

Чтобы изменить режим управления выполнением в существующей подпрограмме CLR, выполните оператор ALTER PROCEDURE или ALTER FUNCTION.

Если условие EXECUTION CONTROL для подпрограммы CLR не задано, по умолчанию она выполняется в самом жестком из режимов управления выполнением -SAFE. Подпрограммы, созданные с этим режимом управления выполнением могут обращаться только к ресурсам, управляемым менеджером баз данных. В менее жестких режимах управления выполнением подпрограмме разрешается доступ к файлам в локальной файловой системе (FILEREAD или FILEWRITE) или в сети. Режим управления выполнением UNSAFE задает, что поведение подпрограммы никак не ограничивается. Подпрограммам, определенным с режимом UNSAFE, разрешено выполнять двоичный код.

Эти режимы управления представляют иерархию разрешенных действий, в которой расположенный выше режим включает действия более низких уровней иерархии. Например, режим управления выполнением NETWORK разрешает подпрограмме

обращаться к файлам в сети, файлам в локальной файловой системе и ресурсам под управлением менеджера баз данных. Используйте возможно более жесткий режим управления выполнением; режим UNSAFE лучше не использовать.

Если DB2 UDB определит, что во время выполнения подпрограмма CLR пытается выполнить действие, выходящее за сферу ее режима управления выполнением, DB2 UDB вернет ошибку (SQLSTATE 38501).

Условие EXECUTION CONTROL можно задавать только для подпрограмм LANGUAGE CLR. Сфера применимости условия EXECUTION CONTROL ограничена самой подпрограммой .NET CLR и не распространяется на вызываемые ей подпрограммы.

## Максимальная десятичная точность и масштаб в общих языковых подпрограммах времени выполнения (common language run time, CLR)

В DB2 Universal Database (UDB) тип данных DECIMAL представлен с точностью 31 цифр и масштабом 28 цифр. Для типа данных .NET CLR System.Decimal точность ограничена 29 цифрами, а масштаб - 28 цифрами. Таким образом, внешние подпрограммы CLR DB2 UDB не должны назначать переменным с типом данных System. Decimal значения больше (2^96)-1 (это наибольшее число, которое можно представить при точности 29 цифр и масштабе 28 цифр). Если происходит подобное присваивание, DB2 UDB генерирует ошибку времени выполнения (SQLSTATE 22003, SQLCODE -413).

При выполнении оператора CREATE, если задан параметр типа данных DECIMAL с масштабом больше 28, DB2 UDB генерирует ошибку (SQLSTATE 42611, SQLCODE  $-604$ ).

### **Command Reference**

## db2inidb - команда инициализации зеркальной копии базы данных

Не используйте команду db2 connect to база данных, пока не выполните команду db2inidb база данных as mirror.

Попытка соединиться с базы данных отделенной зеркальной копии до ее инициализации приводит к стиранию файлов журнала, необходимых для восстановления с повтором транзакций.

Соединение переводит базу данных назад в то состояние, в котором она была при приостановке этой базы данных. Если база данных помечена как согласованная в момент приостановки, DB2 Universal Database делает вывод, что восстановление после сбоя для нее не требуется и очищает журналы для будущего использования. В этом случае попытка повтора транзакций вызывает ошибку SQL4970.

### Замечание об использовании команды db2iupdt

Начиная с Версии 8.2, при обновлении экземпляра DB2 Universal Database при помощи команды db2iupdt необходимо сначала остановить все выполняемые в этом экземпляре процессы DB2.

### **db2pd - Команда мониторинга и отладки DB2**

У команды **db2pd** появились дополнительные параметры:

**-hadr** Сообщает информацию HADR (high availability disaster recovery - высокая доступность и восстановление после аварий). Описания всех элементов отчета есть в справочнике *System Monitor Guide and Reference* в разделе о высокой доступности и восстановлении после аварий.

#### **-utilities**

Выводит информацию об утилитах. Описания всех элементов отчета есть в справочнике *System Monitor Guide and Reference* в разделе утилит.

### **Новый параметр команды db2sqljcustomize**

У команды db2sqljcustomize появился новый параметр.

#### **db2sqljcustomize - команда настройщика профиля SQLJ DB2:**

#### **-storebindoptions**

Сохраняет значение -bindoptions и значения -staticpositioned в последовательном профиле. Если эти значения не заданы при вызове инструмента dbsqljbind, используются значения, сохраненные в последовательном профиле. При вызове редактора свойств с файлом .grp значения сохраняются в отдельных файлах .ser. Хранящиеся значения можно посмотреть при помощи инструмента db2sqljprint.

### **Новый параметр команды sqlj**

У команды sqlj появился новый параметр.

#### **sqlj - команда транслятора SQLJ DB2:**

#### **-db2optimize**

Задает, что транслятор SQLJ генерирует код для класса контекста соединения, оптимизированного для DB2 Universal Database. Эта опция оптимизирует код для пользовательского контекста, а не для контекста по умолчанию. При запуске транслятора SQLJ с этой опцией для компиляции генерируемой прикладной программы Java файл универсального драйвера JDBC DB2 db2jcc.jar должен быть задан в CLASSPATH.

### **Изменение в команде SET CLIENT**

Команда SET CLIENT задает параметры соединения для внутреннего процесса.

Параметр SYNCPOINT этой команды в Версии 8 игнорируется. Параметр SYNCPOINT оставлен только для обратной совместимости.

### **Изменение в команде PRECOMPILE**

Команда PRECOMPILE обрабатывает исходный файл прикладной программы, содержащий встроенные операторы SQL. Генерируется модифицированный исходный файл, содержащий вызовы языка хоста для этих операторов SQL, и, по умолчанию, в базе данных создается пакет.

Параметр SYNCPOINT этой команды в Версии 8 игнорируется. Параметр SYNCPOINT оставлен только для обратной совместимости.

## Изменение в команде UPDATE HISTORY FILE

Изменяет положение, тип устройства или комментарий в записи файла хронологии.

Параметр STATUS этой команды задает новое состояние для записи.

Предыдущая версия документации содержит неверное утверждение, что параметр STATUS команды может принимать значение "I", при котором запись отмечается как неактивная. Допустимые значения:

- $\mathbf{A}$ Отмечает запись как активную.
- $E$ Отмечает запись как устаревшую.

### Изменения в командах EXPORT и IMPORT

Весь подраздел "Требуемое соединение" для команд EXPORT и IMPORT должен выглялеть так:

#### Требуемое соединение:

База данных. Если разрешено неявное соединение, устанавливается соединение с базой данных по умолчанию. Для доступа утилит к серверам баз данных Linux или Windows с клиентов Linux или Windows должно использоваться прямое соединение через механизм, а не соединение через шлюз DB2 Connect или обратную связь.

### Изменение в команде LOAD

Полная информация о значении AUTOSELECT параметра INDEXING MODE должна выглядеть так:

#### **INDEXING MODE:**

#### **AUTOSELECT**

Утилита загрузки автоматически выберет режим REBUILD или INCREMENTAL. Решение принимается на основе объема загружаемых данных и глубины дерева индекса. Информация о глубине дерева индекса хранится в объекте индекса. Для получения этой информации не нужно вызывать RUNSTATS. AUTOSELECT - это режим индексации по умолчанию.

### Модификаторы типов файлов для утилиты загрузки

Изменена команда SET INTEGRITY в описании модификатора "generatedoverride".

Описание модификатора "usedefaults" также изменено.

Внесены следующие изменения:

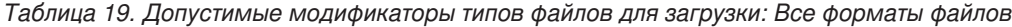

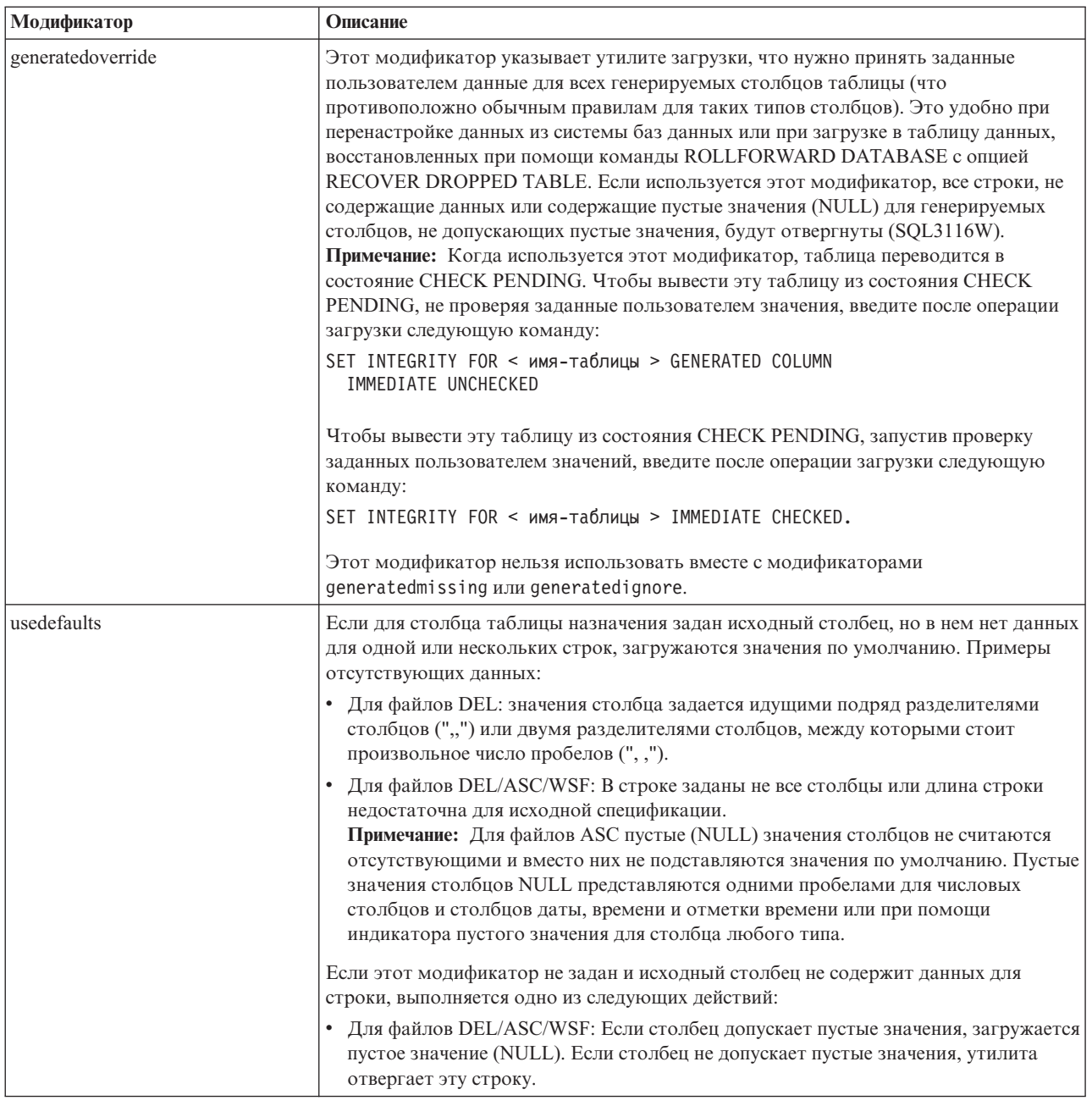

# Модификаторы типов файлов для утилиты импорта

Описание модификаторов "usedefaults" и "codepage=x" изменено следующим образом:

*Таблица 20. Допустимые модификаторы типов файлов для импорта: Все форматы файлов*

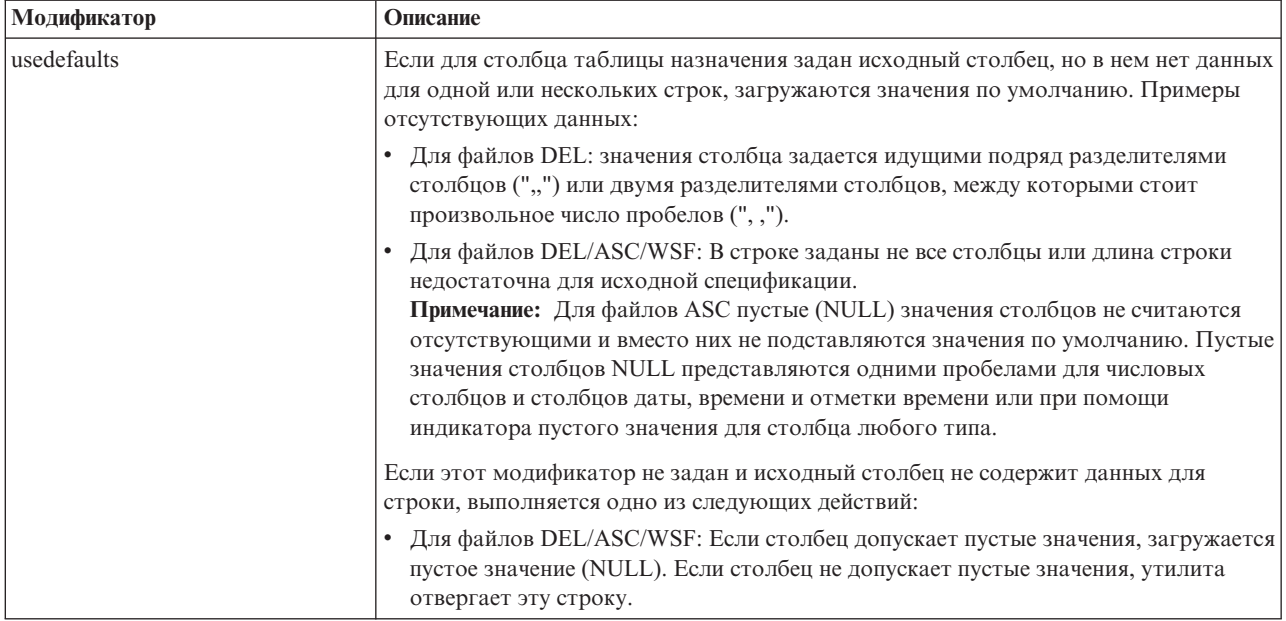

#### *Таблица 21. Допустимые модификаторы типов файлов для импорта: Форматы файлов ASCII (ASC/DEL)*

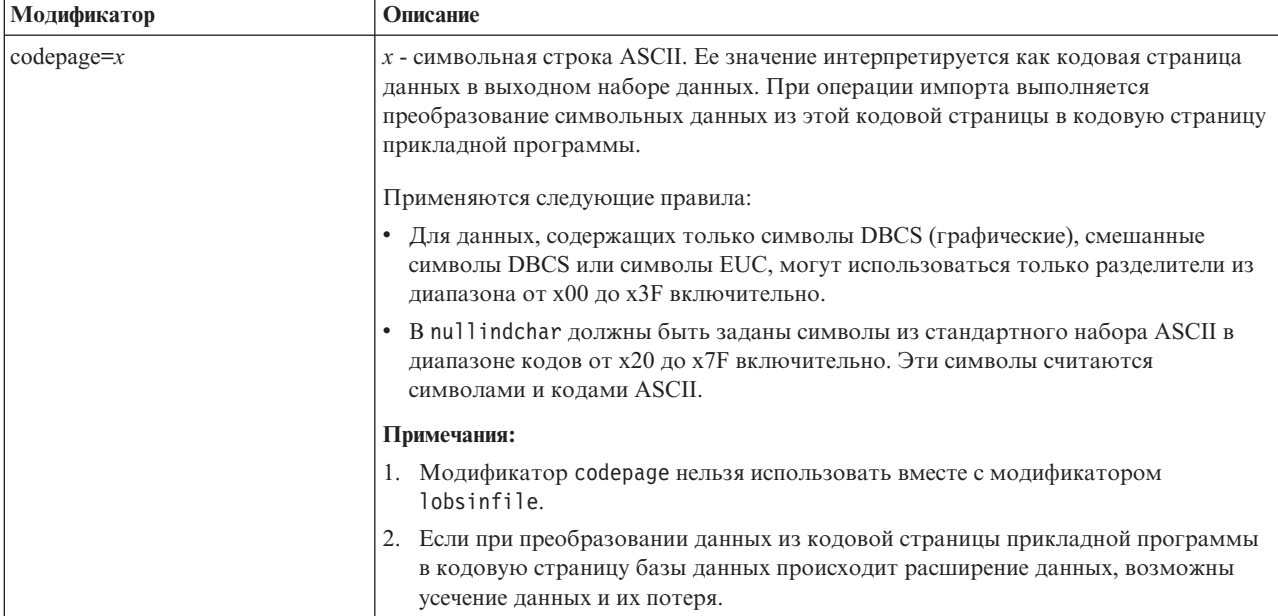

### **Команда ATTACH**

Параметр USER команды ATTACH задает идентификатор аутентификации. При подключении к экземпляру DB2 Universal Database в операционной системе Windows имя пользователя можно задать в формате, совместимом с Microsoft Windows NT Security Account Manager (SAM). Спецификатор должен быть именем в стиле NetBIOS, с максимальной длиной 15 символов. Например, domainname\username.

## **Команда RECOVER DATABASE**

В разделе примеров документации по команде RECOVER DATABASE для Версии 8.2 приведен неверный формат отметки времени гггг:мм:дд:чч:мм:сс.

## Команда UPDATE HISTORY FILE

Команда UPDATE HISTORY FILE обновляет положение, тип устройства, комментарий или состояние в записи файла хронологии.

#### Изменение в синтаксисе команды:

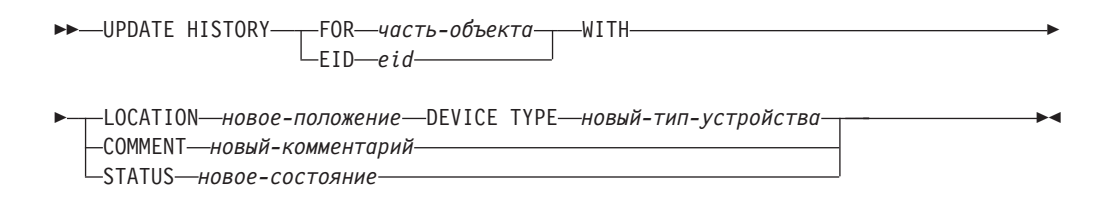

#### Измененные параметры команды:

#### **FOR**часть-объекта

Задает идентификатор обновляемой записи хронологии. Это отметка времени с необязательным последовательным номером от 001 до 999.

Примечание: Не может использоваться для обновления состояния записи. Для обновления состояния записи вместо этого задайте EID.

#### **STATUS** новое-состояние

Задает новое состояние для записи. Обновить состояние можно только для записей резервного копирования. Допустимые значения:

- $\mathbf{A}$ Активна. Большинство записей активны.
- $\mathbf{I}$ Неактивна. Неактивны записи резервного копирования, которые больше не входят в активную цепочку записей журнала.
- $E$ Устарела. Флаг устаревших получают образы резервных копий, которые больше не требуются, потому что число активных образов превысило NUM\_DB\_BACKUPS.
- D Меткой D - удаленные (deleted) должны помечаться образы резервных копий, ставшие недоступными для восстановления.

## db2updv8 - Команда обновления базы данных до текущего уровня версии 8

Эта команда обновляет системные каталоги в базе данных для поддержки текущего уровня:

- Вносит информацию о новых подпрограммах, поставляемых с текущим менеджером баз данных
- Каталогизирует процедуры схемы ODBC/CLI/JDBC как доверенные процедуры, чтобы повысить производительность и масштабируемость
- Исправляет две опечатки в возвращаемых параметрах табличной функции SYSPROC.SNAPSHOT QUIESCERS:
	- OUIESCER TBS ID исправлено на QUIESCER TBS ID
	- OUIESCER\_STATE исправлено на QUIESCER\_STATE
- Исправляет дескрипторы столбцов больших объектов, чтобы бит "logged" был согласован с таблицами каталогов
- Создает производную таблицу SYSIBM.SYSREVTYPEMAPPINGS
- Обновляет определения производных таблиц SYSSTAT.COLUMNS и SYSSTAT.TABLES
- v Делает изменяемым столбец SYSCOLDIST.DISTCOUNT
- Сбрасывает флаги столбца SYSINDEXES.TBSPACEID
- v Исправляет длины параметров 17 табличных функций. Полный список функций смотрите в теме *Column expansion for snapshot UDFs* в разделе **Documentation updates | SQL Administrative Routines** *Замечаний по выпуску Версии 8.2*
- Заменяет 33 пользовательские функции снимка SYSPROC на THREADSAFE:
	- SNAPSHOT\_DBM
	- SNAPSHOT\_FCM
	- SNAPSHOT\_FCMNODE
	- SNAPSHOT\_SWITCHES
	- SNAPSHOT\_APPL\_INFO
	- SNAPSHOT\_APPL
	- SNAPSHOT\_STATEMENT
	- SNAPSHOT\_LOCKWAIT
	- SNAPSHOT\_AGENT
	- SNAPSHOT\_SUBSECT
	- SNAPSHOT\_DATABASE
	- SNAPSHOT\_BP
	- SNAPSHOT\_LOCK
	- SNAPSHOT\_TABLE
	- SNAPSHOT\_DYN\_SQL
	- SNAPSHOT\_TBS
	- SNAPSHOT\_TBS\_CFG
	- SNAPSHOT\_QUIESCERS
	- SNAPSHOT\_CONTAINER
	- SNAPSHOT\_RANGES
	- SNAPSHOT\_TBREORG
	- HEALTH\_DBM\_INFO
	- HEALTH\_DBM\_HI
	- HEALTH\_DBM\_HI\_HIS
	- HEALTH\_DB\_INFO
	- HEALTH\_DB\_HI
	- HEALTH\_DB\_HI\_HIS
	- HEALTH\_TBS\_INFO
	- HEALTH\_TBS\_HI
	- HEALTH\_TBS\_HI\_HIS
	- HEALTH\_CONT\_INFO
	- HEALTH\_CONT\_HI
	- HEALTH\_CONT\_HI\_HIS

#### **Авторизация:**

sysadm

**Требуемое соединение:**

База данных. Эта команда автоматически устанавливает соединение с указанной базой данных.

#### Синтаксис команды:

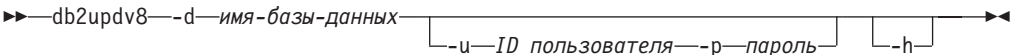

#### Параметры команды:

-d имя-базы-данных Задает имя изменяемой базы данных. -и id-пользователя

Залает ID пользователя.

#### -р пароль

Задает пароль пользователя.

 $-h$ Выводит справку. Если указана эта опция, все остальные опции игнорируются и выводится только справочная информация.

#### Пример:

После установки текущего уровня (пакета FixPak или новой версии) обновите системный каталог в базе данных примера, введя команду: db2updv8 -d база-данных-примера

#### Замечания по использованию:

- 1. Эту команду можно использовать только в базе данных, работающей в DB2 Universal Database Версии 8.1.2 или новее. Если ввести команду несколько раз, сообщений об ошибке не появляется, но все обновления каталогов применяются только один раз.
- 2. Чтобы включить новые встроенные функции, все прикладные программы должны отсоединиться от базы данных, а база данных, если она была активна, должна быть деактивирована.

### Форматирование файлов перехвата (Windows)

Появился новый инструмент db2xprt.exe для форматирования файлов перехвата (\*.TRP). Этот инструмент форматирует двоичные файлы перехвата DB2 Universal Database в файл в читаемом формате ASCII. Файлы перехвата по умолчанию находятся в каталоге экземпляра (DB2INSTPROF) или же в каталоге данных диагностики, если задан параметр конфигурации менеджера баз данных DIAGPATH.

#### Авторизация:

У вас должно быть право доступа к каталогу DIAGPATH.

#### Синтаксис команды:

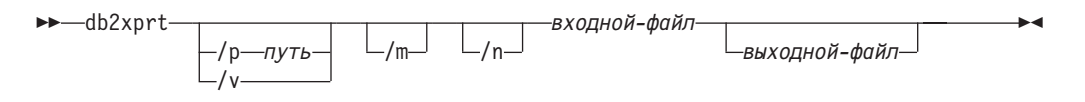

#### Параметры команды:

- /р путь Через точку с запятой (;) указываются пути к положению двоичных файлов и файлов PDB.
- $/\mathbf{v}$ Выводит информацию о версии.
- Форматирует дамп памяти вместе с остатком файла перехвата.  $/m$
- $/n$ Форматирует данные безотносительно к информации о номерах строк.
- infile Задает входной файл.
- outfile Задает выходной файл.

### Перемещение данных

### При использовании утилиты импорта теряется информация **ИНДЕКСОВ**

Утилиту импорта можно использовать для воссоздания таблицы, сохраненной утилитой экспорта.

В документе Data Movement в теме "Using import to recreate an exported table" (Использование импорта для повторного создания экспортированной таблицы) указаны атрибуты исходной таблицы, которые не сохраняются. Кроме атрибутов, указанных в документации, не сохраняются также следующие атрибуты:

- Информация индекса:
	- Включаемые столбцы (если они есть)
	- Имя индекса, если это индекс первичного ключа
	- Упорядочение по убыванию, если это индекс первичного ключа (по умолчанию используется упорядочение по возрастанию)

### Восстановление данных и высокая доступность

## Обзор высокой доступности - восстановления после аварий (High availability disaster recovery, HADR)

При выполнении команд START HADR, STOP HADR или TAKEOVER HADR могут генерироваться соответствующие коды ошибки: SQL01767N, SQL01769N или SQL01770N с кодом причины 98. Этот код причины указывает, что на сервере, на котором запущена эта команда, не установлена лицензия для HADR. Чтобы исправить эту проблему, установите действительную лицензию HADR при помощи команды **db2licm** или же установите версию сервера, в дистрибутив которой входит действительную лицензия HADR.

### Поддержка межплатформенного резервного копирования и восстановления

DB2 Universal Database (UDB) поддерживает операции межплатформенного резервного копирования и восстановления. Базы данных, созданные в DB2 UDB Версии 8 на платформе 32-битных Windows, можно восстанавливать в DB2 UDB Версии 8 на платформе 64-битных Windows, и наоборот. Базы данных, созданные в DB2 UDB Версии 8 на платформе 32-битной Linux x86, можно восстанавливать в DB2 UDB Версии 8 на платформе 64-битной Linux x86-64 или IA64, и наоборот. Базы данных, созданные в DB2 UDB Версии 8 на платформах AIX, HP-UX, Linux PPC, Linux zSeries или операционной среды Solaris в 32-битной или 64-битной версии, можно восстанавливать в DB2 UDB Версии 8 на платформах AIX, HP-UX, Linux PPC, Linux zSeries или операционной среды Solaris (32-битной или 64-битной).

## **Резервное копирование на ленту (Linux)**

Максимальный размер блока для ленточных устройств 3480 и 3490 ограничен в Linux 61440 байтами

*Таблица 22. Ограничение максимального размера блока для ленточных устройств 3480 и 3490 в Linux*

| Устройство | Подсоединение | Максимальный размер   Ограничение размера<br>блока | буфера DB2 (в<br>страницах по 4<br>Кбайта) |
|------------|---------------|----------------------------------------------------|--------------------------------------------|
| 3480       | s370          | 61440                                              |                                            |
| 3490       | s370          | 61440                                              |                                            |

## **Tivoli Storage Manager**

При вызове команды BACKUP DATABASE или RESTORE DATABASE можно указать, что для управления операциями резервного копирования и восстановления базы данных и табличного пространства должен применяться продукт Tivoli Storage Manager (TSM). Версия API клиента TSM должна быть не ниже 4.2.0, кроме следующих случаев:

- v 64-битные системы Solaris, в которых необходим API клиента TSM версии 4.2.1.
- v 64-битные системы Windows NT, в которых необходим API клиента TSM версии 5.1.
- 32-битные системы Linux для iSeries и pSeries, для которых минимальная версия API клиента TSM - 5.1.5
- 64-битные системы Linux для iSeries и pSeries, для которых минимальная версия API клиента TSM - 5.2.2
- $\bullet$  64-битные системы Linux на AMD Opteron, для которых минимальная версия API клиента TSM - 5.2.0.
- 64-битные системы Linux для zSeries, для которых минимальная версия API клиента TSM - 5.2.2.

### **Ограничения на значения параметров локального хоста и локальной службы HADR**

Порты HADR\_LOCAL\_SVC и HADR\_REMOTE\_SVC (параметры локального хоста и локальной службы HADR, задаваемые при подготовке команды **update database configuration**) не должны использоваться другими службами. Если параметры конфигурируются из командной строки Linux, необходимо задать те же значения в файле /etc/services.

## **Дополнительные требования к системе для HADR**

Если вы создадите табличное пространство в первичной базе данных, и в резервной базе данных из-за недоступности контейнеров не будет выполнено воспроизведение по журналу, первичная база данных не получит сообщения об ошибке, свидетельствующего о невоспроизведении по журналу.

Чтобы убедиться в отсутствии ошибок воспроизведения по журналу, при создании новых табличных пространств надо следить за журналом db2diag.log и журналом администратора на резервной базе данных.

Если произойдет передача нагрузки, созданное вами новое табличное пространство окажется недоступно на новой первичной базе данных. Для восстановления в этой ситуации восстановите это табличное пространство на новой первичной базе данных из образа резервной копии.

В приведенном ниже примере табличное пространство МY\_TABLESPACE восстанавливается на базе данных МҮ\_DATABASE перед тем, как оно используется в качестве новой первичной базы данных:

- 1. db2 connect to my database
- 2. db2 list tablespaces show detail

Примечание: Выполните команду db2 list tablespaces show detail, чтобы вывести состояние всех табличных пространств и получить номер ID табличного пространства, необходимый на шаге 5.

- 3. db2 stop hadr on database my database
- 4. db2 "restore database my database tablespace (my tablespace) online redirect"
- 5. db2 "set tablespace containers for my tablespace ID  $#$  ignore rollforward container operations using (path '/my new container path/')"
- 6. db2 "restore database my database continue"
- 7. db2 rollforward database my database to end of logs and stop tablespace "(my tablespace)"
- 8. db2 start hadr on database my database as primary

### Нереплицируемые операции для НАDR

В документации Версии 8.2 утверждается:

Объекты типов BLOB и CLOB; однако пространство для таких объектов будет выделено в резервной базе данных.

Следует читать:

Незарегистрированные в журнале двоичные и символьные большие объекты не реплицируются; однако пространство для таких объектов будет выделено в резервной базе данных.

### **HADR не поддерживает журналы на непосредственных** устройствах

HADR не поддерживает использование прямого ввода-вывода (прямой доступ к дискам) для файлов журналов базы данных. В случае обнаружения журналов на непосредственных устройствах при запуске HADR командой START HADR или путем перезапуска базы данных после конфигурирования HADR соответствующая команда завершится неудачно с сообщением SQL1768N, код причины "9".

### Центр хранилищ данных

### Определение источников и потребителей хранилища DB2

Следующее изменение влияет на две темы документации Центра хранилищ данных:

- Определение источников хранилища DB2
- Определение потребителя хранилища

По умолчанию при определении источника или потребителя хранилища возвращается 250 таблиц. Однако можно задать число возвращаемых таблиц при помощи новой переменной среды VWS\_MAX\_TABLELIST. Максимальное число возвращаемых таблиц - 40000. Это число может быть меньше в зависимости от размера имен таблиц в списке. Рекомендуется задавать число много меньше 40000.

## **Изменения в учебном пособии по бизнес-аналитике**

#### **Проверка регистрации баз данных DWCTBC и TBC\_MD как источников данных ODBC:**

В Версии 8 управляющая база данных TBC\_MD, используемая в этой обучающей программе, не обязательно должна быть системным источником данных ODBC. Однако база данных назначения или исходная база данных DWCTBC должна быть системным источником данных ODBC.

#### **Открытие записной книжки Определить источник хранилища:**

Процедура открытия записной книжки Определить источник хранилища для источника Tutorial Relational Source изменена.

#### **Порядок действий:**

Для того чтобы открыть записную книжку Определить источник хранилища для источника Tutorial Relational Source, выполните следующие действия:

- 1. В окне Центр хранилищ данных щелкните правой кнопкой мыши по папке **Источники хранилищ**.
- 2. Выберите **Определить** ––> **ODBC** ––> **DB2** ––> **Семейство DB2**.

Откроется записная книжка Определить источник хранилища.

#### **Открытие записной книжки Определить потребитель хранилища:**

Процедура открытия записной книжки Определить потребитель хранилища изменена.

#### **Порядок действий:**

Для того чтобы открыть записную книжку Определить потребитель хранилища, выполните следующие действия:

- 1. Из окна Центр хранилищ данных дважды щелкните мышью по папке **Потребители хранилища**.
- 2. Выберите **Определить** ––> **ODBC** ––> **DB2** ––> **Семейство DB2**.

Откроется записная книжка Определить потребитель хранилища.

### **Задание порога очистки для файлов журналов хранилища**

Записи сохраняются в файле журнала, пока не будет достигнуто определенное предельное число записей. По умолчанию предельное число записей равно 1000. Обычно каждое выполняемое задание создает от 12 до 15 записей журнала. Задайте для порога очистки значение в соответствии с вашими потребностями, для чего измените значение поля **Очищать журнал, когда общее число записей равно** на вкладке Сервер страницы Свойства хранилища.

## **Центр хранилищ данных поддерживает загрузку с положения указателя**

В качестве источника для шага загрузки DB2 Universal Database теперь можно использовать производную таблицу или таблицу, при этом генерируется команда LOAD FROM CURSOR.

Для отображения столбцов в мастере для загрузки с положения указателя нужно выбрать радиокнопку **Отображать столбцы по именам столбцов входного файла**.

## **Перенастройка и ограничения управляющих баз данных хранилища в формате Unicode**

В Центре хранилищ данных, начиная с Версии 8.2, управляющая база данных хранилища должна быть базой данных Unicode. Если у вас управляющая база данных хранилища в формате Unicode от Центра хранилищ данных версии ранее 8.2, все равно надо создать новую управляющую базу данных Unicode, используя инструмент Обслуживание управляющей базы хранилища.

При перенастройке управляющей базы данных хранилища от Центра хранилищ данных версии ранее 8.2 инструмент Обслуживание управляющей базы хранилища запускает команду **db2move**, чтобы переместить данные в новую управляющую базу данных Unicode. Во время этого процесса появляется окно с информацией о ходе выполнения команды **db2move**. Такую перенастройку надо выполнить только один раз.

Центр хранилищ данных не поддерживает Unicode на серверах Sybase.

### **Изменение в формате даты столбца Изменено**

Изменен формат столбца **Изменено** в подробном виде главного окна Центра хранилищ данных. Дата в столбце **Изменено** выводится в формате вашей национальной версии и включает значение времени. Данное изменение формата даты гарантирует правильную работу сортировки объектов по столбцу **Изменено**. Данное изменение применимо к большинству списков объектов Центра хранилищ данных, выводимых в окне перемещения по дереву и в окне подробностей, как то:

- Темы
- Процессы
- Схемы хранилища
- Узлы агентов хранилища
- Программы
- Шаги
- Ресурсы данных
- Пользователи
- Группы пользователей

## **Определение статистических преобразователей в Центре хранилищ данных**

Чтобы выполнять преобразования ваших статистических данных, определите нужные статистические преобразователи.

#### **Порядок действий:**

Чтобы определить статистические преобразователи:

- 1. Откройте окно Модель процесса.
- 2. Щелкните по значку преобразований и выберите из списка один из доступных преобразователей.
- 3. Свяжите выбранный преобразователь с источником хранилища и назначением хранилища, как требуется правилами данного преобразователя.

У каждого преобразователя есть свои правила связывания с источником хранилища и целью хранилища. Дополнительную информацию смотрите в документации по отдельным преобразователям.

### Предварительные требования для агента хранилища iSeries

Чтобы использовать агент хранилища iSeries для Менеджера хранилищ DB2 в системах V5R2 и V5R3, требуется исправление PTF: PTF SI13558

Это PTF базы данных разрешает CLI в iSeries обрабатывать данные Unicode.

### **DB2 .NET Data Provider**

## Свойство DB2Connection.ConnectionString

Добавлено новое ключевое слово для свойства DB2Connection.ConnectionString:

#### **CurrentSchema**

Схема, используемая после успешного соединения. В случае успешного соединения на сервер DB2 посылается оператор SET CURRENT SCHEMA. Это позволяет прикладной программе называть объекты SQL без указания имени схемы.

# Центр разработки

## Ограничения на драйверы DB2 Universal type 2 и type 4

В Версии 8.2 добавлена поддержка, позволяющая пользователям соединяться с базой данных DB2 Universal Database (UDB) из Центра разработки при помощи драйверов DB2 Universal Type 2 и Type 4. Но если вы попытаетесь использовать один из этих драйверов для соединения с сервером iSeries или же с сервером DB2 UDB Версии 8.1 и ранее, вы увидите следующее сообщение об ошибке:

Попытка соединения с <база-данных> завершилась неудачно. Универсальный драйвер IBM DB2 (JCC) не найден.

Дополнительную информацию о том, какие драйверы следует использовать, чтобы не получать данное сообщение об ошибке, смотрите в теме "Драйверы JDBC" в Информационного центра DB2.

## Инструменты GUI

### Изменение символа завершения оператора

Начиная с DB2 Universal Database (UDB) Версии 8.2 FixPak 1 (эквивалентной Версии 8.1 FixPak 8), можно изменять символ завершения оператора в сценарии, выполняющемся в процессоре командной строки (CLP) или Редакторе команд. Такое изменение "на лету" аналогично методу, доступному в в настоящее время в DB2 UDB for OS/390. В следующем примере показано, как можно изменить символ завершения после каждого оператора:

```
connect to gilroy user newton using password;
select * from newton.department;
––#SET TERMINATOR :
select * from newton.employee:
––#SET TERMINATOR @
select * from newton.department@
––#SET TERMINATOR ;
select * from newton.department;
––#SET TERMINATOR &
terminate&
```
Возможность изменять символ завершения оператора важна, когда сценарий содержит составные операторы. В следующем примере DB2 UDB считает, что первый символ точки с запятой, обнаруженный в составном операторе CREATE TRIGGER это символ завершения всего этого оператора CREATE TRIGGER. Но на самом деле это не так. Этот символ точки с запятой представляет собой лишь символ завершения для одного из операторов внутри составного оператора CREATE TRIGGER.

```
CONNECT TO SAMPLE;
DROP TRIGGER newton.NWTTRIGGER;
CREATE TRIGGER newton.NWTTRIGGER AFTER DELETE
ON newton.NWTTABLE FOR EACH ROW MODE DB2SQL
BEGIN ATOMIC
  insert into newton.nwttable values(0,'0');
   insert into newton.nwttable values(-1, -1);
END;
CONNECT RESET;
TERMINATE;
```
В следующем примере показано, как можно изменить символ завершения оператора внутри этого сценария, чтобы получить нужный результат:

```
CONNECT TO SAMPLE;
DROP TRIGGER newton.NWTTRIGGER;
––#SET TERMINATOR @
CREATE TRIGGER newton.NWTTRIGGER AFTER DELETE
ON newton.NWTTABLE FOR EACH ROW MODE DB2SQL
BEGIN ATOMIC
   insert into newton.nwttable values(0,'0');
  insert into newton.nwttable values(-1, -1);
END@
––#SET TERMINATOR ;
CONNECT RESET;
```
Если не требуется, чтобы ваши сценарии выполнялись локально в DB2 for OS/390, или ваши сценарии DB2 UDB не соединяются с OS/390, не рекомендуется использовать ––#SET TERMINATOR для изменения символов завершения оператора. Вместо этого следует использовать существующие опции –tdX или ;––.

Опция –tdX позволяет задать символ завершения при вызове сценария командой процессора командной строки. Символом 'X' здесь обозначен символ, который будет использоваться в качестве символа завершения оператора. Например, в команде:

db2 –tvf test.txt –td&

При выполнении сценария из файла test.txt в качестве символа завершения оператора будет использоваться символ &. Если этот сценарий содержит составной оператор CREATE TRIGGER, его можно записать так:

CONNECT TO SAMPLE& DROP TRIGGER newton.NWTTRIGGER& CREATE TRIGGER newton.NWTTRIGGER AFTER DELETE ON newton.NWTTABLE FOR EACH ROW MODE DB2SQL

```
BEGIN ATOMIC
   insert into newton.nwttable values(0,'0');
   insert into newton.nwttable values(-1, -1);
END&
CONNECT RESET&
TERMINATE&
```
**Примечание:** Опцию –tdX нельзя использовать в Редакторе команд.

Этот сценарий, содержащий составной оператор CREATE TRIGGER, можно также переписать, используя опцию ;- Он будет выглядеть так:

```
CONNECT TO SAMPLE;
DROP TRIGGER newton.NWTTRIGGER;
CREATE TRIGGER newton.NWTTRIGGER AFTER DELETE
ON newton.NWTTABLE FOR EACH ROW MODE DB2SQL
BEGIN ATOMIC
  insert into newton.nwttable values(0, '0');--
  insert into newton.nwttable values(-1, -1);-END;
CONNECT RESET;
TERMINATE;
```
## **Недоступное состояние базы данных на панели Подробности баз данных Центра управления**

На панели подробностей Центра управления можно посмотреть информацию о ваших базах данных. Выбор базы данных в дереве объектов или на панели содержимого выводит сводку ее состояния. В некоторых ситуациях информация о базе данных может быть недоступна. Некоторые причины такой недоступности описаны в следующей таблице.

| Элемент состояния базы<br>данных   | Возможные причины недоступности состояния                                                                                                    |  |
|------------------------------------|----------------------------------------------------------------------------------------------------|--|
| Последнее резервное<br>копирование | Для этой базы не выполнялось резервное копирование.<br>Пользователь не имеет требуемых для доступа к этой<br>٠<br>информации полномочий.                                                                                       |  |
| Размер                             | База данных версий до Версии 8.2.<br>• Пользователь не имеет требуемых для доступа к этой<br>информации полномочий.                                                                                                    |  |
| Емкость                            | • База данных версий до Версии 8.2.<br>База данных содержит несколько разделов.<br>Пользователь не имеет требуемых для доступа к этой<br>информации полномочий.                                                                |  |
| Работоспособность                  | Монитор работоспособности не включен.<br>٠<br>Длительная задержка. От момента активации базы данных до<br>$\bullet$<br>того момента, когда становится доступно состояние ее<br>работоспособности, должно пройти около 5 минут. |  |
| Обслуживание                       | База данных версий до Версии 8.2.                                                                                                    |  |

*Таблица 23. Причины недоступности состояния базы данных*

## **Генерация опции записи в таблицы по умолчанию (Создать монитор событий)**

В диалоговом окне Опции вывода, которое запускается из окна Создать монитор событий, добавлена кнопка **Генерировать**. Нажатие кнопки Генерировать создает опцию *запись в таблицы* по умолчанию. Результат эквивалентен синтаксису, генерируемому командой **db2evtbl**.

Генерируемая опция показывает пользователю, какие таблицы и элементы данных будут включены в создаваемый монитор событий. Пользователи могут изменять эту команду в соответствии с потребностями.

Генерируемый синтаксис исходит из имени монитора событий и типов событий, заданных в окне Создать монитор событий. Имя монитора событий и типы событий надо задать до того, как генерировать синтаксис опции вывода.

Если изменить имя монитора или типы событий после генерации опции вывода, появится сообщение, напоминающее пользователю о необходимости перегенерировать опцию вывода перед созданием монитора событий. Если опцию вывода не перегенерировать, таблицы событий будут сгенерированы исходя из имени монитора событий, заданного ранее.

### **Дополнение по установке и настройке**

### **Сервер прикладных программ для DB2 UDB**

Сервер прикладных программ для DB2 Universal Database (UDB) больше не поддерживает удаленное управление и хранимые процедуры.

Темы, в которые внесены изменения:

#### **Включение сервера прикладных программ для DB2 UDB**

При включении базы данных:

- Соединяется с заданной базой данных
- Создает и заполняет таблицы метаданных
- Изменяет параметры конфигурации менеджера баз данных JDK PATH и JAVA\_HEAP\_SZ
- Устанавливает программу DB2 Web Services.

#### **Предварительное требование:**

В Linux после установки сервера прикладных программ и перед его включением нужно задать среду Java Linux. Подробную информацию о задании среды Java Linux смотрите в своей книге Application Development Guide: Building and Running Applications.

#### **Порядок действий:**

Чтобы включить сервер прикладных программ для DB2 UDB:

- 1. Зарегистрируйтесь на сервере DB2 как **root** в операционных системах Linux или как пользователь с привилегиями **Администратор** в операционных системах Windows.
- 2. В операционных системах на основе Linux введите следующую команду:
	- . /*путь\_экземпляра\_db2*/sqllib/профиль\_db2

где путь\_экземпляра\_db2 - это каталог, в котором создан экземпляр DB2 UDB.

- 3. Введите одну из следующих команд:
	- В операционных системах Linux:
		- путь установки сервера прикладных программ/bin/enable.sh
			- -db алиас базы данных -user пользователь базы данных
				- -password пароль базы данных
				- -db2path  $n$ y Tb sqllib
				- $-$ instance  $\mu$ мя экземпляра
				- -easpath nytb eas
			- -fencedid ID изолированного пользователя
	- Для операционных систем Windows:

путь установки сервера прикладных программ\bin\enable -db алиас базы данных

- -user пользователь базы данных
- -password пароль базы данных
- $-db2$ path  $nyrb$  sqllib
- $-$ instance  $\mu$ мя экземпляра  $-e$ aspath  $nyTb$  eas
- гле:
- алиас базы данных алиас включаемой базы данных.
- пользователь\_базы данных ID пользователя, используемый при соединении с базой данных.
- пароль базы данных пароль для ID пользователя, используемого при соединении с базой данных.
- путь sqllib путь к каталогу SQLLIB экземпляра DB2 UDB. Этот путь используется при обновлении DB2EAS с применением необходимых файлов JAR.
- имя экземпляра имя экземпляра DB2 UDB.
- путь\_eas путь к встроенному серверу прикладных программ.
- ID изолированного пользователя ID для изолированного пользователя.

После включения сервера прикладных программ для DB2 UDB он запускается автоматически.

### Локальный запуск сервера прикладных программ для DB2 **UDB**

Сервер прикладных программ следует запускать с использованием ID изолированного пользователя только для систем, создающих службы Web в среде .NET или запускающие реестр метаданных XML (XMR - XML Metadata Registry).

### Удаленный запуск сервера прикладных программ для DB2 **UDB**

Этот раздел удален. Сервер прикладных программ для DB2 UDB более не поддерживает удаленное управление.

### Локальная остановка сервера прикладных программ для DB2 **UDB**

Сервер прикладных программ следует останавливать с использованием ID изолированного пользователя только для систем, создающих службы Web в среде .NET или запускающие реестр метаданных XML (XMR - XML Metadata Registry).

### **Удаленная остановка сервера прикладных программ для DB2 UDB**

Этот раздел удален. Сервер прикладных программ для DB2 UDB более не поддерживает удаленное управление.

#### **Деинсталляция сервера прикладных программ для DB2 UDB**

Этот раздел удален. Сервер прикладных программ для DB2 UDB более не поддерживает удаленное управление.

### **Включение встроенного сервера прикладных программ DB2**

Включенная база данных встроенного сервера прикладных программ DB2 должна находиться в 32–битном экземпляре. Базы данных, к которым обращается встроенный сервер прикладных программ DB2, могут находиться в 32–битных и 64–битных экземплярах.

## **Установка DB2 Web Tools**

Для серверов прикладных программ, использующих JDK 1.4, больше не требуется настройка переменной CLASSPATH при установке DB2 Web Tools. Все зависимости, включая зависимости анализатора XML и преобразователя, теперь устанавливаются при помощи модуля Web; они буду загружены из каталога WEB-INF\lib согласно спецификации J2EE. Данное изменение касается двух информационных тем:

- v Установка DB2 Web Tools на серверах прикладных программ WebLogic
- Установка DB2 Web Tools на других серверах прикладных программ

Темы, в которые внесены изменения:

### **Установка DB2 Web Tools на серверах прикладных программ WebLogic**

В этом разделе описана процедура установки и настройки продукта DB2 Web Tools (включающего Центр команд для Web и Центр работоспособности для Web) на BEA WebLogic 7.0. Эти инструменты работают в качестве Web-приложений на Web-сервере и обеспечивают доступ к серверам DB2 при помощи браузеров.

#### **Предварительные требования:**

Перед установкой DB2 Web Tools на сервере WebSphere убедитесь, что установлены следующие программы:

- Сервер прикладных программ BEA WebLogic 7.0.
- IBM DB2 Administration Client Версии 8.
- Браузер с поддержкой HTML 4.0.
	- **Примечание:** DB2 Web Tools тестировались с Netscape 4.x, Netscape 6.x, Netscape 7.x, Mozilla 1.x, Internet Explorer 5.x, Opera 6.x, Konqueror 3.x (Linux) и EudoraWeb 2.x (Palm OS). При использовании браузеров, не прошедших проверку, может потребоваться добавление в конфигурацию сервлета явной ссылки.

#### **Ограничения:**

При установке DB2 Web Tools действуют следующие ограничения:

- Не поддерживаются многие преобразования для языков и кодовых страниц между серверам среднего уровня и серверами DB2. Несмотря на то, что для вывода используется язык, выбранный для сервера, некоторые символы могут выводиться неправильно.
- Чтобы видеть оповещения работоспособности для баз данных, табличных пространств и контейнеров табличных пространств в Web-центре работоспособности, необходимо, чтобы базы данных были каталогизированы на Web-сервере прикладных программ.
- Кнопки браузера (Стоп, Назад, Хронология) при использовании DB2 Web Tools не работают.
- При использовании Netscape Navigator 4 совместно с DB2 Web Tools возможно неправильное обновление экрана браузера. Если у вас возникла эта проблема, вы можете обновить экран, свернув и снова развернув окно. Для восстановления вывода можно также скрыть окно браузера под каким-либо другим окном, а затем снова вынести его на передний план.
- Чтобы назначить свой собственный алиас для какой-либо системы, узла экземпляра или базы данных DB2 Universal Database (UDB), нужно явно каталогизировать их на сервере прикладных программ при помощи Ассистента конфигурирования DB2 или Центра управления DB2.
- При первом запуске инициализация DB2 Web Tools требует значительно большего времени, чем при дальнейших запусках. Большая часть времени ожидания приходится на процесс автоматической каталогизации. Если вы не хотите использовать функции автоматической каталогизации, вы можете сократить время ожидания, отключив автоматическую каталогизацию в конфигурации сервлета.
	- Примечание: Параметры конфигурации сервлета доступны в файле дескриптора внедрения web.xml. Имена параметров и значения по умолчанию меняются с каждым выпуском. Некоторые серверы прикладных программ могут допускать изменение этих параметров при помощи своих интерфейсов или путем непосредственного редактирования файла web.xml.
- При работе браузера на настольном или портативном компьютере выходной буфер (буфер результатов) имеет абсолютное ограничение 1 Мбайт, даже если для него сконфигурирована большая емкость. Если браузер работает на персональном цифровом ассистенте (PDA) предельный размер - 1 килобайт.
- В операционных системах Linux и Windowsпрограмма DB2 Web Tools автоматически находит и каталогизирует все системы, которые находятся в одной сети TCP/IP с сервером прикладных программ. У систем одной сети TCP/IP совпадают первые три цифры их IP-адресов. Инструменты пытаются внести в каталог узлы системы DB2 UDB, используя исходное имя удаленного хоста TCP/IP. Если при этом обнаруживается повторение имен, инструменты назначают случайное уникальное имя. Вы должны явно внести в каталог на сервере прикладных программ все другие серверы администраторов DB2, которые хотите сделать доступными. К ним относятся любые использующие TCP/IP серверы, находящиеся в другой сети ТСР/IР по отношению к серверу прикладных программ, а также любые серверы, не использующие ТСР/IР.
- В операционных системах Linux и Windows программа DB2 Web Tools пытается автоматически найти и каталогизировать все узлы экземпляра и базы данных DB2 UDB, которые находятся в каталогизированных системах DB2 UDB. Удаленный экземпляр может быть сконфигурирован для нескольких протоколов связи, поэтому каталог будет содержать отдельную запись для каждого протокола, поддерживаемого автоматически каталогизированным экземпляром. Если при этом обнаруживается повторение имен, инструменты назначают случайное уникальное имя.

#### Порядок действий:

Для установки DB2 Web Tools на серверах прикладных программ WebLogic выполните следующие действия:

- 1. Установите программу DB2 Web Tools с помощью консоли администрирования WebLogic, выполнив следующие действия:
	- а. Запустите консоль администрирования WebLogic.
	- b. На левой панели выберите домен -> установка -> Web-программ.
	- с. Щелкните по ссылке Конфигурировать новую Web-программу для установки Web-программы DB2 Web Tools.
	- d. Найдите файл Sqllib\tools\web\db2wa.war в списке файлов файловой системы.
	- е. Щелкните на опции select (выбрать), указанной рядом с именем файла db2wa.war.
	- f. Выберите в списке доступных серверов тот сервер, на котором будет выполняться DB2 Web Tools, а затем нажмите кнопку со стрелкой, чтобы переместить его в список серверов назначения.

Примечание: Обязательно нужно сохранить исходное имя файла db2wa, так как оно используется в программе DB2 Web Tools.

- g. Нажмите кнопку Настроить и установить.
- h. Подождите, пока сервер прикладных программ обновит состояние установки Web-программы. В случае успешного выполнения операции должно быть показано Deployed=true
- 2. Вызовите Web-программу DB2 Web Tools, расположенную по адресу: http://имя сервера: порт сервера прикладных программ/db2wa

Например, http://имя сервера: 7001/db2wa.

### Установка DB2 Web Tools на других серверах прикладных программ

В этом разделе описана процедура установки и настройки продукта DB2 Web Tools (включающего Центр команд для Web и Центр работоспособности для Web) на других серверах прикладных программ, например, Tomcat 4.0 и Macromedia JRun 4.0. Эти инструменты работают в качестве Web-приложений на Web-сервере и обеспечивают доступ к серверам DB2 при помощи браузеров.

#### Предварительные требования:

Перед установкой DB2 Web Tools убедитесь, что установлены следующие программы:

- Сервер прикладных программ, например:
	- Tomcat 4.0 Servlet/JSP Container (http://jakarta.apache.org/tomcat/)
	- Macromedia JRun 4.0
- IBM DB2 Administration Client Версии 8.
- Браузер с поддержкой HTML 4.0.

#### Ограничения:

При внедрении DB2 Web Tools действуют следующие ограничения:

- Не поддерживаются многие преобразования для языков и кодовых страниц между средним уровнем и серверами DB2. Несмотря на то, выводятся символы языка, выбранного для сервера, некоторые символы могут выводиться неправильно.
- Чтобы видеть оповещения работоспособности для баз данных, табличных пространств и контейнеров табличных пространств в Web-центре работоспособности, необходимо, чтобы базы данных были каталогизированы на Web-сервере прикладных программ.
- v Кнопки браузера (**Стоп**, **Назад**, **Хронология**) при использовании DB2 Web Tools не работают.
- v При использовании Netscape Navigator 4 совместно с DB2 Web Tools возможно неправильное обновление экрана браузера. При возникновении этой ошибки можно обновить вывод браузера, свернув и вновь восстановив окно. Для восстановления вывода можно также скрыть окно браузера под каким-либо другим окном, а затем снова вынести его на передний план.
- Чтобы назначить свой собственный алиас для какой-либо системы, узла экземпляра или базы данных DB2 UDB, нужно явно каталогизировать их на сервере прикладных программ при помощи Ассистента конфигурирования DB2 или Центра управления DB2.
- При первом запуске инициализация DB2 Web Tools требует значительно большего времени, чем при дальнейших запусках. Большая часть времени ожидания приходится на процесс автоматической каталогизации. Если вы не хотите использовать функции автоматической каталогизации, вы можете сократить время ожидания, отключив автоматическую каталогизацию в конфигурации сервлета.
	- **Примечание:** Параметры конфигурации сервлета доступны в файле дескриптора внедрения web.xml. Имена параметров и значения по умолчанию меняются с каждым выпуском. Некоторые серверы прикладных программ могут допускать изменение этих параметров при помощи своих интерфейсов или путем непосредственного редактирования файла web.xml.
- При использовании браузера настольного или портативного компьютера абсолютный максимальный размер буфера вывода (результатов) - 1 Мбайт, даже если в конфигурации задан больший размер. Если браузер работает на персональном цифровом ассистенте (PDA) предельный размер - 1 килобайт.
- В операционных системах Linux и Windowsпрограмма DB2 Web Tools автоматически находит и каталогизирует все системы, которые находятся в одной сети TCP/IP с сервером прикладных программ. У систем одной сети TCP/IP совпадают первые три цифры их IP-адресов. Инструменты пытаются внести в каталог узлы системы DB2 UDB, используя исходное имя удаленного хоста TCP/IP. Если при этом обнаруживается повторение имен, инструменты назначают случайное уникальное имя. Вы должны явно внести в каталог на сервере прикладных программ все другие серверы администраторов DB2, которые хотите сделать доступными. К ним относятся любые использующие TCP/IP серверы, находящиеся в другой сети TCP/IP по отношению к серверу прикладных программ, а также любые серверы, не использующие TCP/IP.
- v В операционных системах Linux и Windows программа DB2 Web Tools пытается автоматически найти и каталогизировать все узлы экземпляра и базы данных DB2 UDB, которые находятся в каталогизированных системах DB2 UDB. Удаленный экземпляр может быть сконфигурирован для нескольких протоколов связи, поэтому каталог будет содержать отдельную запись для каждого протокола, поддерживаемого автоматически каталогизированным экземпляром. Если при этом обнаруживается повторение имен, инструменты назначают случайное уникальное имя.

#### **Порядок действий:**

Ниже описаны процедуры установки программы DB2 Web Tools с помощью таких серверов прикладных программ, как Tomcat 4.0 и Macromedia JRun 4.0:

#### **Tomcat 4.0**

- 1. Подготовьте файл конфигурации Tomcat 4.0 (CLASSPATH), выполнив следующие действия:
	- a. Создайте новую переменную системы или среды **CATALINA\_HOME**, содержащую путь к Tomcat 4.0 (имя корневого каталога). Например, D:\jakarta-tomcat-4.0.3.
	- b. Убедитесь, что продукт Tomcat Servlet/JSP Container работает:
		- 1) Запустите Tomcat, вызвав сценарий **startup.bat** из каталога bin продукта Tomcat.
		- 2) Введите в окне браузера адрес основной Web-страницы: **http://localhost:8080/**.
- 2. Установите DB2 Web Tools на сервере Tomcat Servlet/JSP Container. Для этого перейдите в установочный каталог DB2 Web Tools (Sqllib\tools\web\db2wa.war) и скопируйте файл **db2wa.war** в соответствующий каталог Tomcat (каталог webapps).
- 3. Запустите DB2 Web Tools на сервере Tomcat Servlet/JSP Container, выполнив следующие действия:
	- a. Откройте окно команд DB2 и перейдите в каталог bin Tomcat.
	- b. Запустите Tomcat с помощью сценария **startup.bat** и убедитесь, что в каталог webapps был добавлен новый каталог (**db2wa**).

**Примечание:** При запуске **startup.bat** из окна ввода команд переменная DB2PATH не устанавливается. Чтобы разрешить задание DB2PATH, в строке CLASSPATH вместо переменной среды %DB2PATH% нужно явно указать каталог установки DB2 UDB.

c. Прикладная программа DB2 Web Tools будет расположена по адресу **http://localhost:8080/db2wa**. Для работы с ней необходим браузер, поддерживающий HTML 4.0.

#### **JRun**

1. Подготовьте новый сервер прикладных программ для программы DB2 Web Tools, выполнив следующие задачи:

#### **Рекомендации:**

Создавать новый сервер прикладных программ не обязательно, хотя это и рекомендуется сделать. Для тестирования можно воспользоваться сервером по умолчанию. В этом случае нужно настроить переменную classpath в JVM и зарегистрировать прикладную программу.

- a. Запустите JRun Management Console и войдите в систему как администратор сервера прикладных программ.
- b. Создайте новый сервер прикладных программ с помощью задачи **Создать новый сервер**, ссылка на которую расположена в правом верхнем углу основной страницы. В качестве имени хоста оставьте значение localhost.
- c. Введите имя нового сервера (**DB2WebToolsServer**) и щелкните по ссылке Каталог сервера JRun. В поле будет автоматически подставлено значение.
- d. Нажмите кнопку **Create Server** (Создать сервер).
- е. Запишите сгенерированные значения или введите новые значения для следующих параметров:
	- URL провайдера JNDI
	- Номер порта Web-сервера. Этот порт будет указываться в URL программы DB2 Web Tools (т.е. http://localhost: номер\_порта\_web\_сервера/db2wa)
	- Номер порта Proxy для подключения через Web
- f. При необходимости отметьте опцию update port numbers (обновить номера портов) и закройте окно.
- 2. Зарегистрируйте DB2 Web Tools на сервере прикладных программ JRun, выполнив следующие задачи:
	- а. Запустите сервер прикладных программ, предназначенный для Web-программы DB2 Web Tools (DB2WebToolsServer, сервер по умолчанию или любой другой, за исключением сервера admin).
	- b. Щелкните на Web Applications (Прикладные программы для Web), а затем нажмите Add (Добавить).
	- с. Найдите раздел Файл установки и выберите файл Sqllib\tools\web\db2wa.war в каталоге установки DB2 UDB.
	- d. Нажмите кнопку Deploy (Установить) и убедитесь, что путь к контексту равен /db2wa.
	- е. Выберите сервер прикладных программ и убедитесь, что программа DB2 Web Tools присутствует в разделе Web Applications (Прикладные программы для Web). Не нажимайте кнопку Apply (Применить) на этой странице.
	- f. Щелкните по ссылке Home, показанной на панели, расположенной в верхнем левом углу основной страницы.
	- g. Перезапустите в просмотре **Home** сервер прикладных программ, содержащий DB2 Web Tools (DB2WebToolsServer).

Прикладная программа DB2 Web Tools будет расположена по адресу http://localhost:номер порта web сервера/db2wa. Для работы с ней необходим браузер, поддерживающий HTML 4.0.

## Прямой ввод-вывод на блочном устройстве (Linux)

Теперь прямой ввод-вывод поддерживается и на файловых системах, и на блочных устройствах для дистрибутивов Linux с ядром 2.6. Прямой ввод-вывод на блочных устройствах - это альтернатива заданию контейнеров устройств для прямого доступа к дискам или прямого ввода-вывода. По производительности прямой ввода-вывод эквивалентен методу непосредственного символьного устройства. DB2 Universal Database (UDB) включает прямой ввод-вывод при открытии табличного пространства, если в операторе CREATE TABLESPACE в качестве пути контейнера задано имя блочного устройства. Ранее та же производительность достигалась при использовании метода непосредственного ввода-вывода, для которого требовалось связывать блочное устройство с символьным устройством при помощи утилиты raw.

Таблица 24. Сравнение прямого ввода-вывода и непосредственного ввода-вывода

| Прямой ввод-вывод (новой метод)                                                      | Непосредственный ввод-вывод (старый метод)                                                 |
|--------------------------------------------------------------------------------------|--------------------------------------------------------------------------------------------|
| CREATE TABLESPACE dms1<br>MANAGED BY DATABASE<br>USING (DEVICE '/dev/sda5' 11170736) | CREATE TABLESPACE dms1<br>MANAGED BY DATABASE<br>  USING (DEVICE '/dev/raw/raw1' 11170736) |

Хотя метод непосредственного ввода-вывода все еще поддерживается DB2 UDB, он устарел, и его поддержка может быть удалена в будущих версиях ядра.

#### Рекомендации:

Если вы хотите использовать прямой доступ к диску, создавайте контейнеры устройств DMS при помощи прямого ввода-вывода, чтобы избежать в будущем проблем при перенастройке.

Примечание: Прямой ввод-вывод не поддерживается DB2 UDB в Linux/390.

### Демон Информационного центра DB2 (Linux)

Демон Информационного центра DB2 отвечает за управление сервером документации DB2.Этот демон, входящий в состав установки Информационного центра DB2, состоит из двух файлов:

- db2icd сценарий инициализации
- db2ic.conf файл конфигурации

Эти файлы устанавливаются в следующих положениях:

**AIX** /etc/db2icd

/var/db2/v81/db2ic.conf

**HP** /sbin/init.d/db2icd

/var/opt/db2/v81/db2ic.conf

#### Операционная среда Solaris

/etc/init.d/db2icd

/var/db2/v81/db2ic.conf

Linux /etc/init.d/db2icd

/var/db2/v81/db2ic.conf

### Запуск и остановка демона Информационного центра (АІХ, операционная среда Solaris, HP, Linux)

Единственный случай, когда следует запускать или останавливать демон вручную это когда вы хотите изменить переменные конфигурации демона. Обычно же демон запускается при запуске системы согласно уровням запуска, созданным при установке Информационного центра DB2.

#### Порядок действий:

Для остановки и запуска демона Информационного центра:

1. Остановите демон, если он запущен. Введите в командной строке: INIT DIR/db2icd stop

где INIT\_DIR - путь установки файла db2icd, который вы вывели ранее.

- 2. Измените переменные демона, отредактировав файл db2ic.conf. В настоящее время можно изменить номер порта ТСР, по которому доступна документация, и положение временного рабочего пространства, используемого демоном во время работы.
- 3. Запустите демон. Введите в командной строке: INIT DIR/db2icd start
где INIT\_DIR - путь установки файла db2icd, указанный выше.

После запуска демон будет использовать новые переменные среды.

Кроме того, есть опция для закрытия и немедленного перезапуска демона. Введите в командной строке:

INIT\_DIR/db2icd restart

где INIT DIR - путь установки файла db2icd, который вы вывели ранее.

В любое время вы можете проверить состояние демона. Введите в командной строке: INIT DIR/db2icd status

где INIT\_DIR - путь установки файла db2icd, который вы вывели ранее. Демон вернет текущее состояние и выведет ID активного процесса или процессов демона.

## Ключевые слова файла ответов и примеры файлов

Для установки Информационного центра DB2 Версии 8.2 при помощи файла ответов используйте следующую информацию:

Ключевое слово файла ответов (PROD) INFORMATION CENTER

Имя файла ответов

db2doce.rsp

## Коды ошибок установки с помощью файла ответов

Следующий код ошибки используется только для Windows и не применяется в операционных системах Linux.

3010 Установка выполнена успешно, но для ее завершения требуется перезапуск системы.

## Учетные записи пользователей, необходимые для установки серверов DB2 (Windows)

### Увеличивать квоты

В операционных системах Windows XP и Windows Server 2003 право пользователя Увеличивать квоты заменено на Регулировать квоты памяти для проиесса.

### Права пользователей, предоставляемые программой установки DB2 - Отлаживать программы

Программа установки DB2 не предоставляет пользователям право Отлаживать программы. Программа установки DB2 предоставляет пользователям следующие права:

- Действовать как часть операционной системы
- Создавать объекты маркеров
- Блокировать страницы в памяти
- Регистрироваться как служба
- Увеличивать квоты
- Заменять маркер уровня процесса

## **Поддержка асинхронного ввода-вывода (Linux)**

Поддержка асинхронного ввода-вывода (Asynchronous I/O, AIO) теперь доступна в Linux (ядро 2.6 и некоторые из ядер 2.4) для непосредственных устройств и файловых систем O\_DIRECT. AIO увеличивает производительность очистки страниц. AIO можно включить и отключить в Linux командой **db2set**.

Чтобы использовать AIO, пользователи должны установить libaio-0.3.98 или новее, а ядро должно поддерживать AIO. Кроме того, пользователи должны запустить команду **db2set DB2LINUXAIO=true** и перезапустить DB2 Universal Database.

## **Команда db2ln изменена для возможности создания связей 64-битной библиотеки DB2 UDB (Linux)**

В прежних уровнях DB2 Universal Database (UDB) Версии 8 команда **db2ln** создавала определенные связи DB2 в подкаталогах /usr/lib и /usr/include. На платформах, поддерживающих и 32-битные, и 64-битные экземпляры DB2 UDB эти связи указывают на библиотеку или включают файлы в DB2DIR/lib64 или DB2DIR/include64 по умолчанию, где DB2DIR - каталог установки DB2 UDB Версии 8. Если опция по умолчанию нежелательна, можно задать разрядность, введя команду **db2ln** с флагом -w:

db2ln -w 32|64

Эта команда предотвращает сосуществование на одних и тех же платформах 32-битных и 64-битных экземпляров DB2 UDB.

Начиная с DB2 UDB Версии 8.2, команда **db2ln** создает связи 64-битной библиотеки DB2 на этих платформах в соответствующих каталогах. В этом случае флаг -w используется только для заполнения каталога /usr/include. Когда команда **db2ln** создает связи для файлов библиотеки DB2 UDB, на поддерживаемых платформах создаются и 32-битные, и 64-битные связи. Эта команда допускает одновременное существование и работу 32-битных и 64-битных экземпляров.

В некоторых дистрибутивах Linux поставляется команда libc RPM с библиотекой /usr/lib/libdb2.so или /usr/lib64/libdb2.so. Эта библиотека используется для реализации Sleepycat Software's Berkeley DB, и она не связана с IBM DB2 UDB. Однако данный файл препятствует работе команды **db2ln** и команды **db2rmln**. Команда **db2ln** не перезаписывает этот файл, а команда **db2rmln** не удаляет его. В этом случае для возможности компиляции программ с использованием DB2 UDB процессам компиляции и компоновки необходимо задать полный путь к заголовкам и библиотекам DB2 UDB соответственно. Этот метод рекомендуется, поскольку он позволяет осуществлять компиляцию и компоновку для нескольких выпусков DB2 UDB на одном компьютере.

Подробности об ограничениях при использовании команды **db2ln** смотрите в руководстве *Установка и конфигурирование* DB2 UDB Версии 8.2.

# **Справочник по сообщениям**

# **Изменения сообщения ADM**

## **ADM12504E**

В описании сообщения ADM12504E ошибочно предполагается, что имя экземпляра на первичной базе данных должно соответствовать имени экземпляра на резервной базе данных.

### **ADM12504E**

Невозможно установить соединение между первичной и резервной базами данных HADR, так как не совпадают имена экземпляров DB2. Исправьте параметр конфигурации HADR\_REMOTE\_INST.

Для HADR не требуется, чтобы имя экземпляра на первичной базе данных соответствовало имени экземпляра на резервной.

# Изменения в сообщениях CLP

### **DB21015E**

Очередь запросов внутренней обработки процессора командной строки или входная очередь не созданы за отведенное время.

#### Объяснение

Или значения переменных среды DB2BOTRY и DB2BOTIME слишком малы, или не удалось запустить программу внутренней обработки процессора командной строки "db2bp". Программа "db2bp" должна находиться в правильном каталоге установки программы-менеджера баз данных, а пользователи должны иметь разрешение на выполнение для этого файла.

На платформах Linux убедитесь, что в файловой системе хватает блоков файлов и Inodes.

#### Действия пользователя

Исправьте ошибку и повторите команду.

## Изменения сообщений DBI

### **DBI1060E**

Недопустимое имя пакета <"имя-пакета">

#### Объяснение:

Введено неправильное имя пакета. Такого пакета не существует, или имя введено неправильно.

### Действия пользователя:

Убедитесь, что пакет с таким именем есть на дистрибутиве. Если он существует, проверьте правильность написания имени. Все имена пакетов надо вводить в нижнем регистре.

# Добавления и изменения для сообщений SQL

### **SQL0121N**

Имя назначения "<имя>" присваивается несколько раз в одном операторе SOL.

#### Объяснение

Одно и то же имя назначения "<имя>" задано несколько раз в качестве аргумента OUT или INOUT в операторе CALL, или в списке столбцов оператора INSERT, в левой части присваивания в условии SET оператора UPDATE или в левой части оператора присваивания. Имя назначения задает столбец, параметр SQL, переменную SQL или новую временную переменную.

Обратите внимание на то, что эта ошибка может возникнуть при добавлении или обновлении данных в производной таблице, когда более одного столбца в этой производной таблице основаны на том же столбце основной таблицы.

Оператор невозможно обработать.

#### Действия пользователя

Исправьте синтаксис оператора так, чтобы каждое имя задавалось один раз.

sqlcode :  $-121$ 

### **SQL0270N**

Функция не поддерживается (код причины = "<код-причины>")

#### Объяснение

74 Изменение поля состояния в файле хронологии восстановления по отметке времени не допускается.

#### Действия пользователя

74 Изменяйте поле состояния в файле хронологии восстановления только по EID.

### Объяснение

75 Автоматический сбор статистики не поддерживается на системе с несколькими разделами базы данных, на системе с включенным режимом SMP или на системе объединения.

#### Действия пользователя

75 Отключите автоматический сбор статистики для этой базы данных, задав ОFF для параметров конфигурации базы данных AUTO\_STATS\_PROF и AUTO\_PROF\_UPD.

Или перейдите к системе с одним разделом баз данных, где не включен режим SMP, и которая не является системой объединения.

### **SQL0494W**

Число наборов результата больше числа локаторов.

### Объяснение

Число локаторов наборов результатов, заданное в операторе ASSOCIATE LOCATORS, меньше числа наборов результатов, возвращенных хранимой процедурой. Возвращены значения для первых "n" локаторов, где "n" - число переменных локаторов наборов результатов, заданное в операторе SQL.

Оператор SQL выполнен успешно.

#### Действия пользователя

Увеличьте число переменных локаторов наборов результатов, заданное в операторе SQL.

sqlcode:  $+494$ 

sqlstate:  $01614$ 

### **SQL1227N**

### Объяснение

#### Код причины 4

Значения размеров буфера в PAGE\_FETCH\_PAIRS должны идти в порядке возрастания. Кроме того, для 32-битных экземпляров любое значение размера буфера в записи PAGE FETCH PAIRS не может превышать 524287 или числа страниц в соответствующей таблице. Для 64-битных экземпляров любое значение размера буфера в записи PAGE\_FETCH\_PAIRS не может превышать числа страниц в таблице или 2147483674.

## **SQL1271W**

SQL1271W База данных "<имя>" восстановлена, но одно или несколько табличных пространств на узлах "<список-узлов>" отключены.

#### **Объяснение**

Это сообщение может возникнуть после аварийного восстановления, восстановления базы данных с повтором транзакций на уровне базы данных или восстановления с повтором транзакций на уровне табличного пространства. Для восстановления с повтором на уровне базы данных база доступна для использования, если была задана опция STOP. Одно или несколько табличных пространств на указанных узлах недоступны. Такая ситуация может возникнуть в следующих случаях:

- При восстановлении одного или нескольких табличных пространств возникли ошибки ввода-вывода.
- Возможно, для одного или нескольких табличных пространств после восстановления требуется определить хранение.
- Одно или несколько табличных пространств невозможно использовать, их необходимо отбросить.
- Одно или несколько табличных пространств переведены в автономное состояние.
- v Восстановление дополнительных табличных пространств производится в то время, когда уже идет восстановление с повтором транзакций на уровне табличных пространств.
- Повтор транзакций с базой данных происходит после предыдущего восстановления табличного пространства с повтором транзакций до момента времени, в результате чего все включенные табличные пространства переводятся в состояние отложенного восстановления.

Какие табличные пространства находятся в автономном состоянии на указанном узле или узлах, можно узнать при помощи команды LIST TABLESPACES или утилиты **db2dart**. Дополнительную информацию о конкретных табличных пространствах можно найти в журнале уведомлений администратора.

Если в конце списка узлов выводится ",...", полный список узлов можно найти в журнале уведомлений администратора.

**Примечание:** Если используется сервер многораздельных баз данных, номера узлов указывают, на каких узлах произошла ошибка. В противном случае эти номера не имеют смысла и их надо игнорировать.

#### **Действия пользователя**

Исправьте или восстановите при необходимости табличные пространства и запустите восстановление с повтором транзакций. Если ошибка повторится, попробуйте запустить восстановление с повтором транзакций на уровне табличного пространства в статическом режиме.

## **SQL1768N**

Невозможно запустить HADR. Код причины = "<код-причины>"

### **Объяснение:**

9 В базе данных сконфигурировано использование журналов на непосредственных устройствах.

#### **Действия пользователя:**

9 Переконфигурируйте базу данных, чтобы использовать хранение файлов

журналов только в файловых системах, и не использовать устройства непосредственного ввода-вывода (устройства прямого доступа к диску). Смотрите обсуждение параметров конфигурации базы данных logpath и newlogpath в разделе Руководство администратора: Производительность.

## **SQL1790W**

Не найдено табличное пространство по умолчанию с размером страницы по крайней мере "<размер-страницы>".

### Объяснение

Порядок действий NNSTAT не смогла создать таблицу SYSPROC.FED STATS для хранения хронологии запущенного оператора. Не удается найти табличное пространство с достаточным размером страницы (по крайней мере "<размер-страницы>").

### Действия пользователя

Убедитесь, что существует табличное пространство с размером страницы, равным как минимум "<размер-страницы>".

sqlcode:  $+1790$ 

sqlstate: 01670

### **SQL1791N**

Заданное определение сервера, схема или псевдоним имя-объекта не существуют.

### Объяснение

Процедура NNSTAT принимает как входной параметры определение сервера, схему и псевдоним; один или несколько из этих объектов, включая имя-объекта, не удалось найти.

#### Действия пользователя

Задайте существующее определение сервера, схему или псевдоним и введите оператор снова.

sqlcode: -1791

sqlstate: 42704

## **SQL2316W**

Строка команды Runstats для данного профиля статистики превысила максимальный размер. Данная строка команды Runstats будет усечена до максимально допустимого размера и сохранена в таблице каталога SYSIBM.SYSTABLE.

### Объяснение

Максимальный размер столбца STATISTICS PROFILE - 32768 байт. Если размер строки команды Runstats для данного профиля статистики превышает это значение, строка команды Runstats усекается до максимально допустимого размера.

Утилита продолжает работу.

### Действия пользователя

Посмотрите профиль статистики в столбце STATISTICS\_PROFILE таблицы каталога SYSIBM.SYSTABLES. Если существующий профиль вас не удовлетворяет, еще раз запустите утилиту RUNSTATS и задайте опцию UPDATE PROFILE или UPDATE PROFILE ONLY, чтобы изменить профиль. Информацию об опциях утилиты RUNSTATS смотрите в ее документации.

## **SQL3705N**

Заданное значение параметра buffer size (размер буфера) недопустимо. Размер буфера должен быть либо 0, либо целым числом от 8 до 250000 включительно. Если используется несколько буферов, их суммарный размер не должен превосходить 250000.

## **SQL5099N**

Для ошибки SQL5099N добавлен новый код причины:

17 - Невозможно отключить архивирование журнала, когда база данных находится в состоянии отложенного повтора транзакций.

### **SQL20290N**

В оператор SQL входит подпрограмма "<имя-подпрограммы>" (особое имя "<особое-имя>"), которую нельзя выполнить на разделе "<номер-раздела>".

### Объяснение

Подпрограмма "<имя-подпрограммы>" (особое имя "<особое-имя>") вызвана с недопустимым номером раздела "<номер-раздела>".

### Действия пользователя

Задайте в качестве номера раздела -1, чтобы выполнить подпрограмму на текущем разделе.

sqlcode: -20290

sqlstate: 560CA

## **SQL22025N**

Для хранимой процедуры reorgchk задан недопустимый входной аргумент.

### Объяснение

Для данной хранимой процедуры в качестве первого аргумента поддерживаются только 'Т' и 'S'. Если в качестве первого аргумента задано 'Т', второй аргумент данной хранимой процедуры должен быть полным именем таблицы, например, <схема.имя-таблицы>.

### Действия пользователя

Повторите вызов с допустимыми входными аргументами.

### **SQL27994W**

Длина столбца специального регистра по умолчанию меньше длины столбца назначения. При загрузке возможно усечение значений, соответствующих этому столбцу (<номер-столбца>).

### Объяснение

Для столбца "<номер-столбца>" задано значение SESSION\_USER, CURRENT\_USER, SYSTEM\_USER или CURRENT\_SCHEMA, но этот столбец был определен с длиной меньше 128 байт (только для SESSION USER), или вставляемое в этот столбец значение-столбца превышает длину назначения после преобразования кодовой страницы. Значение-столбца может быть усечено при загрузке.

#### Действия пользователя

Если стандарты системы не допускают ID пользователей (SESSION USER), превышающих по длине столбец, это предупреждение можно игнорировать. Чтобы оно не появлялось более, увеличьте длину столбца как минимум до 128 байт. Если причина в том, что преобразование кодовой страницы

привело к росту данного столбца регистра по умолчанию, увеличьте длину столбца до значения, отвечающего этому росту.

## Быстрый старт

# Проверка готовности баз данных к перенастройке

В версии 8.2 данной темы - как проверить готовность баз данных к перенастройке содержится следующее предварительное требование:

#### Предварительные требования

Убедитесь, что в файле migration.log, находящемся в домашнем каталоге владельца экземпляра, есть следующий текст: Работающая версия **DB2CKMIG: ВЕРСИЯ 8.** 

На самом деле данная проверка является шагом, выполняемом в конце процедуры, после перенастройки.

## Сертификация Common Criteria для DB2 UDB

Достоверная информация о конфигурациях DB2 UDB, сертифицированных для Common Criteria, есть здесь: http://niap.nist.gov/cc-scheme

## Модуль Spatial Extender

## Проверка правильности установки Spatial Extender

Пример программы runGseDemo позволяет познакомиться с прикладным программированием для DB2 Spatial Extender. Описание шагов, выполняемых примером программы при создании баз для пространственных данных и при выполнении пространственного анализа данных в этой базе, смотрите в теме "Пример программы DB2 Spatial Extender" ("The DB2 Spatial Extender sample program"). Эта тема есть в Информационном центре и в руководстве Spatial Extender and Geodetic Extender User's Guide and Reference.

DB2 Spatial Extender содержит еще одну программу примера, seBankDemoRunBankDemo, которая демонстрирует, как добавлять пространственные возможности в существующую информационную систему.

Дополнительную информацию об этих примерах программ смотрите в файлах README в следующих каталогах:

#### **Windows**

~\sqllib\samples\spatial ~\sqllib\samples\spatial\bank

```
Linux
```
 $\sim$ /sqllib/spatial ~/sqllib/spatial/bank

## Управляющие подпрограммы SQL

## Процедура EXEC\_DB2\_SCRIPT не существует

В настоящее время документация содержит описание процедуры с именем EXEC\_DB2\_SCRIPT. Эта процедура не входит в продукт, поэтому ее описание следует игнорировать.

# **GET\_DB\_CONFIG - это хранимая процедура**

GET\_DB\_CONFIG - это хранимая процедура, а не табличная функция. В документации неверно указано, что процедура GET\_DB\_CONFIG является табличной функцией. Ниже представлено правильное описание.

Схема - SYSPROC.

Процедура GET\_DB\_CONFIG возвращает информацию конфигурации базы данных. Эта процедура не получает никаких аргументов. Она возвращает один набор результатов с двумя строками, содержащими отдельный столбец для каждого параметра. Строка со значением 0 в столбце DBCONFIG\_TYPE содержит значения параметров конфигурации базы данных, сохраненные на диске. Строка со значением 1 в столбце DBCONFIG\_TYPE содержит текущие значения параметров конфигурации базы данных, хранящиеся в памяти.

Этой процедуре требуется пользовательское временное табличное пространство, используемое для создания глобальной временной таблицы для сохранения набора результатов.

# **Расширены столбцы для пользовательских функций снимка**

В пользовательских функциях снимка размер столбцов типов VARCHAR и символьный большой объект (CLOB) изменен в соответствии со стандартами максимальных имен объектов баз данных.

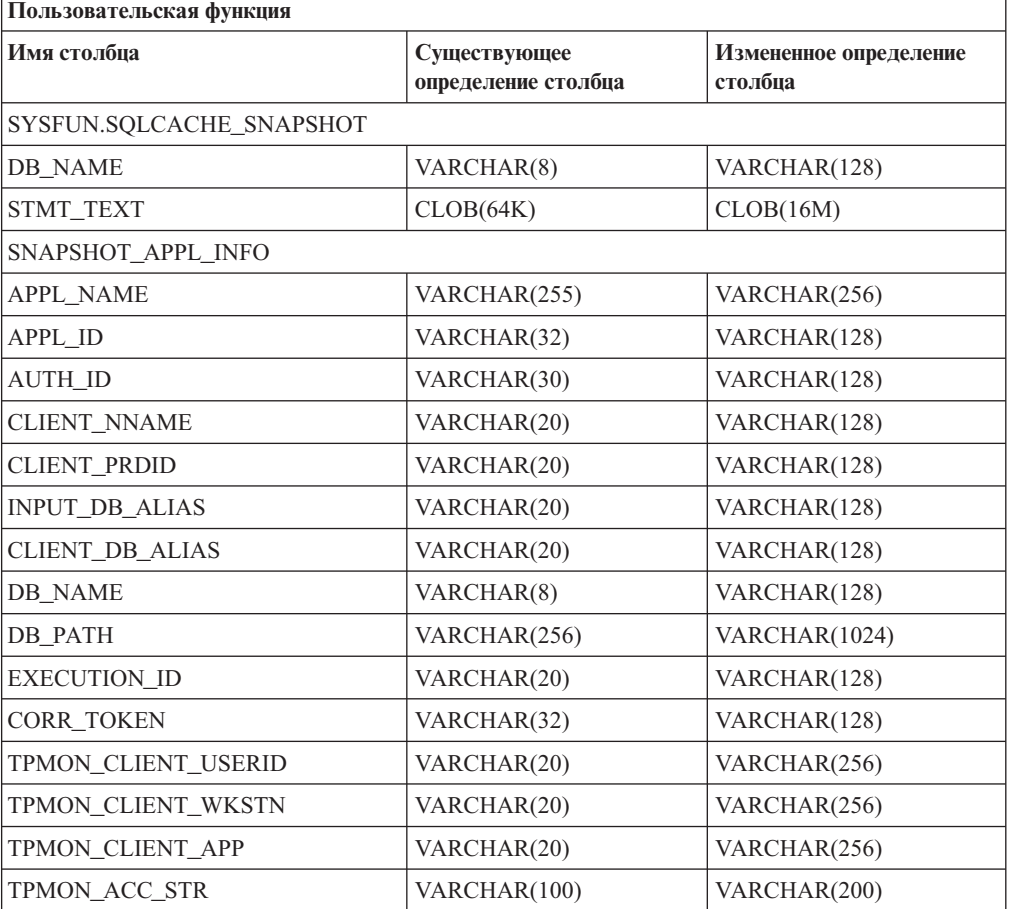

*Таблица 25. Расширенные столбцы для пользовательских функций*

| Пользовательская функция |                                     |                                   |  |  |  |
|--------------------------|-------------------------------------|-----------------------------------|--|--|--|
| Имя столбиа              | Существующее<br>определение столбца | Измененное определение<br>столбца |  |  |  |
| SNAPSHOT_STATEMENT       |                                     |                                   |  |  |  |
| <b>CURSOR NAME</b>       | VARCHAR(31)                         | VARCHAR(128)                      |  |  |  |
| <b>CREATOR</b>           | VARCHAR(32)                         | VARCHAR(128)                      |  |  |  |
| PACKAGE_NAME             | VARCHAR(20)                         | VARCHAR(128)                      |  |  |  |
| STMT_TEXT                | CLOB(64K)                           | CLOB(16M)                         |  |  |  |
| SNAPSHOT_LOCKWAIT        |                                     |                                   |  |  |  |
| TABLE_NAME               | VARCHAR(35)                         | VARCHAR(128)                      |  |  |  |
| TABLE_SCHEMA             | VARCHAR(32)                         | VARCHAR(128)                      |  |  |  |
| APPL_ID_HOLDING_LK       | VARCHAR(32)                         | VARCHAR(128)                      |  |  |  |
| SNAPSHOT_DATABASE        |                                     |                                   |  |  |  |
| <b>INPUT DB ALIAS</b>    | VARCHAR(8)                          | VARCHAR(128)                      |  |  |  |
| <b>DB_NAME</b>           | VARCHAR(8)                          | VARCHAR(128)                      |  |  |  |
| DB_PATH                  | VARCHAR(256)                        | VARCHAR(1024)                     |  |  |  |
| SNAPSHOT_BP              |                                     |                                   |  |  |  |
| <b>BP_NAME</b>           | VARCHAR(20)                         | VARCHAR(128)                      |  |  |  |
| DB_NAME                  | VARCHAR(8)                          | VARCHAR(128)                      |  |  |  |
| <b>INPUT_DB_ALIAS</b>    | VARCHAR(8)                          | VARCHAR(128)                      |  |  |  |
| DB_PATH                  | VARCHAR(256)                        | VARCHAR(1024)                     |  |  |  |
| SNAPSHOT_LOCK            |                                     |                                   |  |  |  |
| <b>TABLE NAME</b>        | VARCHAR(35)                         | VARCHAR(128)                      |  |  |  |
| TABLE_SCHEMA             | VARCHAR(32)                         | VARCHAR(128)                      |  |  |  |
| SNAPSHOT_TABLE           |                                     |                                   |  |  |  |
| <b>TABLE NAME</b>        | VARCHAR(35)                         | VARCHAR(128)                      |  |  |  |
| <b>TABLE SCHEMA</b>      | VARCHAR(32)                         | VARCHAR(128)                      |  |  |  |
| SNAPSHOT_TBREORG         |                                     |                                   |  |  |  |
| TABLE_NAME               | VARCHAR(35)                         | VARCHAR(128)                      |  |  |  |
| TABLE_SCHEMA             | VARCHAR(32)                         | VARCHAR(128)                      |  |  |  |
| SNAPSHOT_SUBSECT         |                                     |                                   |  |  |  |
| STMT_TEXT                | CLOB(64K)                           | CLOB(16M)                         |  |  |  |
| SNAPSHOT_DYN_SQL         |                                     |                                   |  |  |  |
| STMT_TEXT                | CLOB(64K)                           | CLOB(16M)                         |  |  |  |
| HEALTH DBM INFO          |                                     |                                   |  |  |  |
| SERVER_INSTANCE_NAME     | VARCHAR(8)                          | VARCHAR(128)                      |  |  |  |
| HEALTH DBM HI            |                                     |                                   |  |  |  |
| SERVER INSTANCE NAME     | VARCHAR(8)                          | VARCHAR(128)                      |  |  |  |
| HEALTH_DBM_HI_HIS        |                                     |                                   |  |  |  |
| SERVER INSTANCE NAME     | VARCHAR(8)                          | VARCHAR(128)                      |  |  |  |
| HEALTH DB INFO           |                                     |                                   |  |  |  |

*Таблица 25. Расширенные столбцы для пользовательских функций (продолжение)*

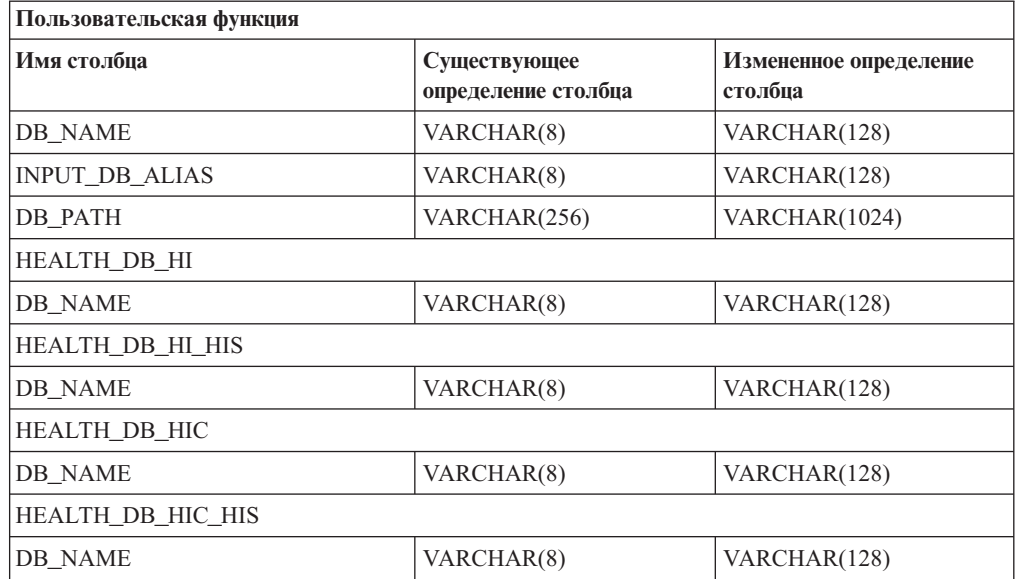

Таблица 25. Расширенные столбцы для пользовательских функций (продолжение)

Примечание: В определениях STMT\_TEXT для подпрограмм SNAPSHOT\_DYN\_SQL, SNAPSHOT STATEMENT, SNAPSHOT SUBSECT и SQLCACHE\_SNAPSHOT размер увеличен до CLOB(16M) только для совместимости с будущим расширением. Реальные текстовые данные на выходе операторов по-прежнему будут усекаться до 64 Кбайт.

# **SQL Reference**

# **Оператор CONNECT**

При явном соединении с сервером Windows в полях ТО имя-авторизации и USER переменная-хоста имя можно задать в формате, совместимом с Microsoft Windows NT Security Account Manager (SAM). Спецификатор должен быть именем в стиле NetBIOS, с максимальной длиной 15 символов. Например, 'Domain\User'.

## Схема, используемая возможностью объяснения

При задании заполняемых таблиц объяснений в качестве схемы возможность объяснения использует следующие ID:

- ID авторизации сеанса для динамического оператора SQL
- ID авторизации оператора для статического оператора SQL

Схему можно связать с набором таблиц объяснения, или алиасами, указывающими на набор таблиц объяснения в другой схеме.

Если в данной схеме не найдено таблиц объяснений, возможность объяснения пытается найти таблипы объяснения в схеме SYSTOOLS и использовать их.

## Строчные представления значений даты и времени

### Строки времени:

Строчные представление времени - это строка, начинающаяся с цифры и имеющая длину не менее 4 символов. Строка может оканчиваться пробелами; ноль в начале

числа часов можно опускать; секунды можно опустить полностью. Если секунды опущены, считается, что неявно задано 0 секунд. Таким образом, 13:30 эквивалентно 13:30:00.

Допустимые форматы для строк времени перечислены в следующей таблице. Для каждого формата указывается имя и соответствующая аббревиатура.

| Имя формата                                    | Аббревиатура | Формат времени                                           | Пример            |
|------------------------------------------------|--------------|----------------------------------------------------------|-------------------|
| Международная организация по<br>стандартизации | <b>ISO</b>   | ЧЧ.ММ.СС                                                 | 13.30.05          |
| Американский стандарт IBM                      | <b>USA</b>   | чч:мм АМ или<br><b>PM</b>                                | $1:30 \text{ PM}$ |
| Европейский стандарт IBM                       | <b>EUR</b>   | ЧЧ.ММ.СС                                                 | 13.30.05          |
| Японский промышленный стандарт<br>Н.Э.         | <b>JIS</b>   | чч:мм:сс                                                 | 13:30:05          |
| Стандарт узла                                  | LOC          | Зависит от кода<br>территории<br>прикладной<br>программы |                   |

*Таблица 26. Форматы строчного представления времени*

Начиная с Версии 8.2, "AM" и "PM" можно задавать и в нижнем, и в верхнем регистре.

## **Системный монитор**

# **Вывод отсоединенных прикладных программ не требует соединения с концентратором**

При вводе команды **list applications** можно видеть отсоединенные прикладные программы, даже если не включено соединение с концентратором.

## **Мониторинг процесса отката времени выполнения**

Мониторинг процесса отката времени выполнения выводит информацию о событиях отката, используя снимки прикладных программ. Есть два типа событий отката:

#### **Откат единицы работы**

Включает явный (запущенный пользователем) и неявный (принудительный) откат всей транзакции.

#### **Откат точек сохранения**

Включает точки сохранения уровня оператора и прикладной программы. Вложенные точки сохранения считаются одной единицей, и используется самая внешняя точка сохранения.

Выводится информация о времени начала события отката, об общей необходимой работе и о выполненной работе. Работа измеряется в байтах.

Общая работа - это диапазон потока журнала, охватываемый откатом транзакции или точки сохранения.

Выполненная работа - это относительная позиция записи в потоке журнала, до которой откат уже выполнен.

Выполненная работа обновляется после обработки каждой записи журнала. Обновления происходят неравномерно, поскольку записи журнала не одинаковы по размеру.

**Пример отчета, выводимого командой GET SNAPSHOT FOR ALL APPLICATIONS:**

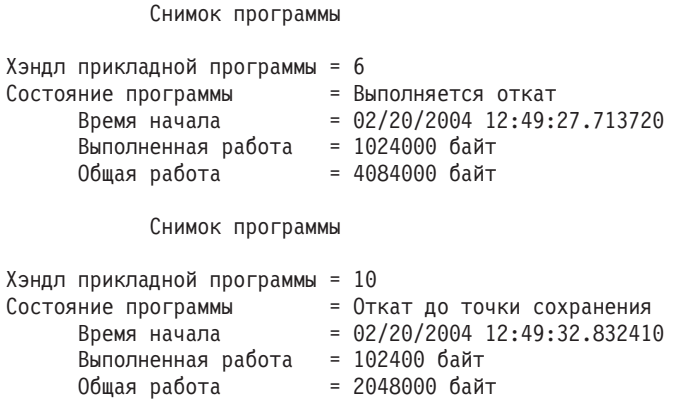

**Примечание:** Если в момент снимка откат не активен, элементы не выводятся.

# **XML Extender**

# **Анализ документов размером больше 1 Мбайта**

Для анализа документов размером больше 1 Мбайта не требуется отбрасывать и заново создавать хранимую процедуру dxxShredXML. Для анализа документов, размер которых больше 1 Мбайта, вызывайте хранимую процедуру dxxShredXML100MB, которая может разделять на части документы размером до 100 Мбайт. Процедура dxxShredXML100MB может обрабатывать большие документы, но для ее успешной работы, возможно, нужно увеличить объем других ресурсов. Для запуска этой хранимой процедуры в примере программы dxxshrd используйте новый флаг " -large". Например:

dxxshrd -large mydb xxx.xml

Если используется DB2 Universal Database версии ранее Версии 8 FixPak 6, нужно запустить dxxMigv для перенастройки XML Extender в текущий уровень, чтобы можно было запускать эту новую хранимую процедуру.

# **Конфигурирование пользовательских функций MQ XML при помощи XML Extender**

Перед использованием пользовательских функций MQ XML их надо сконфигурировать и включить.

### **Предварительные требования:**

Установите пользовательские функции, как описано в теме ″Установка функций DB2 WebSphere MQ″, которую можно найти в Информационном центре или в руководстве *IBM DB2 Information Integrator Application Developer's Guide*.

### **Порядок действий:**

Чтобы сконфигурировать и включить пользовательские функции MQ XML при помощи XML Extender:

1. Откройте окно командной строки DB2.

- 2. Соединитесь с базой данных, которая будет использовать пользовательские функции MQ XML, введя команду: db2 connect to <база-данных>
- 3. Перейдите в каталог bnd пути установки DB2 Universal Database, например:
	- SOLLIB/bnd (Linux)
	- C:\Program Files\IBM\SQLLIB\bnd (Windows)
- 4. Свяжите базу данных с XML Extender, введя команду: db2 bind @dbxxbind.lst
- 5. Свяжите базу данных, чтобы XML Extender использовал пользовательские функции MQ XML, используя команду: db2 bind mqxml.bnd
- 6. Свяжите базу данных с CLI, введя команду: db2 bind @db2cli.lst

# Переменная среды XML Extender **DB2DXX MIN TMPFILE SIZE**

DB2 XML Extender может помещать большие документы во временные файлы, чтобы при обработке не использовать много памяти. В системах с большим объемом физической памяти вы можете избежать перемещения документов во временные файлы и уменьшить число операций ввода-вывода. Переменная среды DB2DXX\_MIN\_TMPFILE\_SIZE указывает XML Extender использовать буферы памяти вместо временных файлов при обработке документов меньше заданного значения. Переменная применима только на сервере. Если в многораздельной среде участвует несколько физических узлов, можно задать разные значения переменной на разных узлах, что позволяет точно отразить объем установленной памяти на каждом компьютере. Если данная переменная среды не задана, документы больше 128 Кбайт при обработке будут автоматически помещаться во временные файлы. Документы меньше 128 Кбайт будут обрабатываться в памяти.

# Переопределение пользовательского типа **DB2XML.XMLVarchar**

Можно переопределить пользовательский тип DB2XML.XMLVarchar, задав до 32 Кбайт. Чтобы изменить размер пользовательского типа XMLVarchar, создайте этот тип до включения XML Extender в базе данных.

Дополнительную информацию смотрите в разделе DB2 XML Extender Administration and Programming.

# **Приложение A. Структура каталога компакт-диска DB2 UDB FixPak**

### **Операционные системы Windows**

Файлы на компакт-диске FixPak находятся в следующих каталогах:

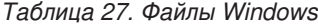

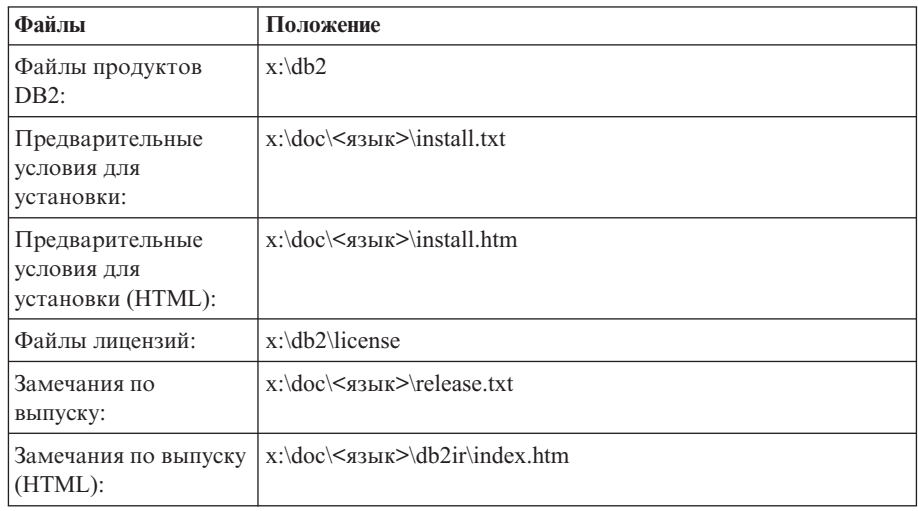

где:

- х: дисковод компакт-диска
- <язык> пятисимвольный код нужного языка, как указано в [Табл.](#page-123-0) 29 на [стр.](#page-123-0) 114

### **Операционные системы UNIX**

Файлы на компакт-диске FixPak находятся в следующих каталогах:

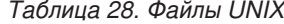

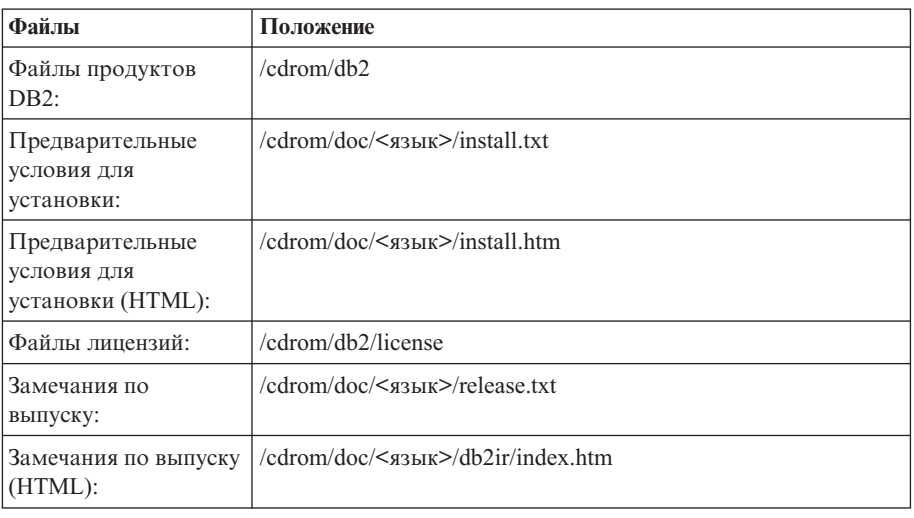

где:

- / компакт-диск точка монтирования
- v <язык> пятисимвольный код нужного языка, как указано в [Табл.](#page-123-0) 29 на [стр.](#page-123-0) 114

<span id="page-123-0"></span>Ниже в таблице перечислены каталоги языков и соответствующие языки.

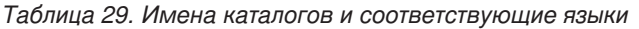

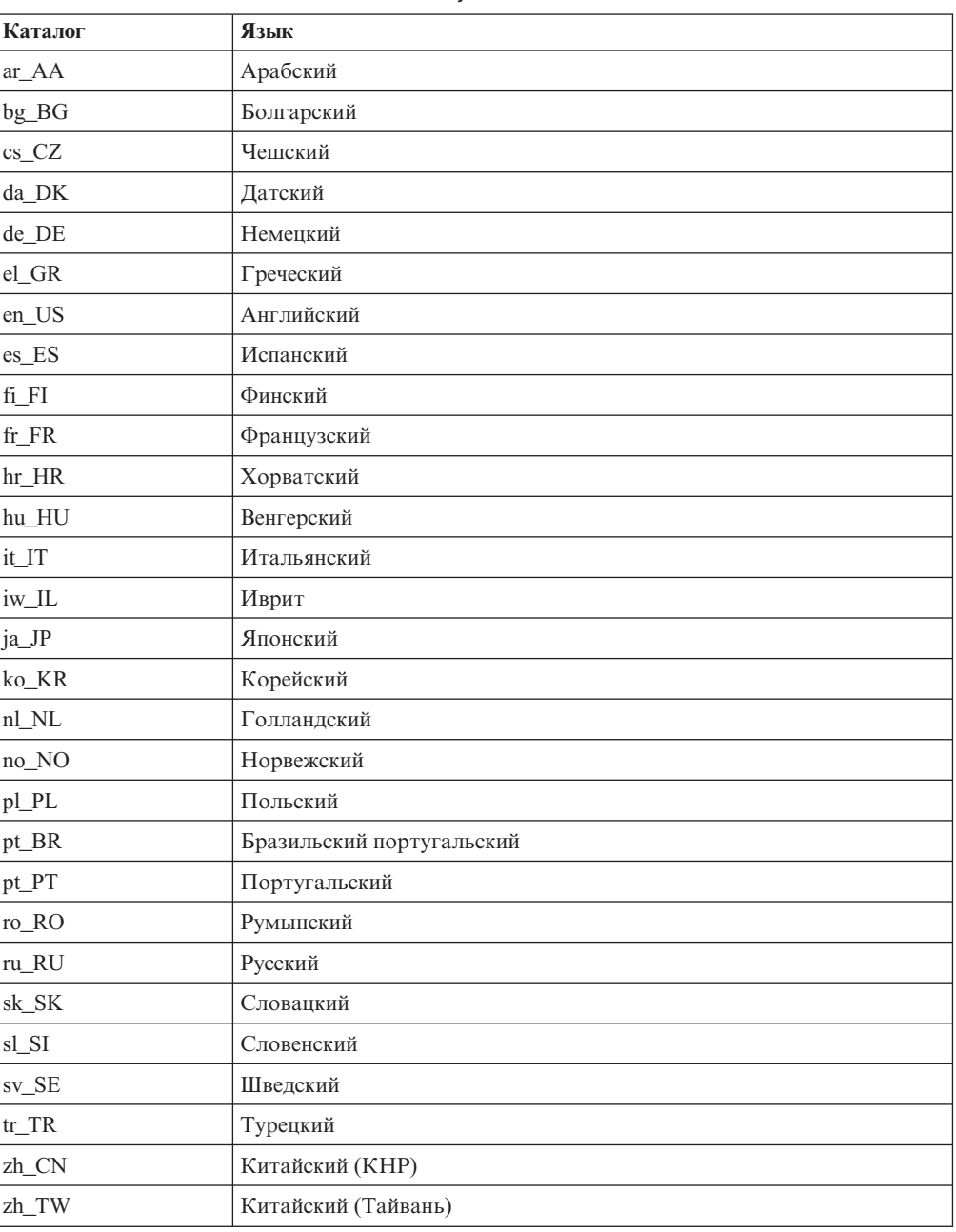

### **Примечания:**

- 1. Имена каталогов могут выводиться буквами верхнего или нижнего регистра в зависимости от операционной системы.
- 2. Перечисленные выше каталоги могут отсутствовать на компакт-диске, поскольку не на всех компакт-дисках есть все языковые каталоги.
- 3. Начиная с Версии 8.2, Замечания по установке включены в качестве раздела в Замечания по выпуску.

# **Приложение B. Как связаться с IBM**

В Соединенных Штатах позвоните по одному из следующих номеров:

- 1-800-IBM-SERV (1-800-426-7378), чтобы обратиться в службу поддержки заказчиков
- 1-888-426-4343, чтобы узнать о доступных формах обслуживания.
- 1-800-IBM-4YOU (426-4968), чтобы обратиться в отдел маркетинга и продаж DB2

В Канаде позвоните по одному из следующих номеров:

- 1-800-IBM-SERV (1-800-426-7378), чтобы обратиться в службу поддержки заказчиков
- 1-800-465-9600, чтобы узнать о доступных формах обслуживания.
- 1-800-IBM-4YOU (1-800-426-4968), чтобы обратиться в отдел маркетинга и продаж DB2

Адрес отделения IBM в вашей стране или регионе можно найти на странице IBM Directory of Worldwide Contacts в Интернете по адресу <http://www.ibm.com/planetwide>

# **Информация о продукте**

Информацию о продуктах DB2 Universal Database можно получить по телефону или в Интернете по адресу http://www.ibm.com/software/data/db2/udb

Этот сайт содержит свежую информацию по технической библиотеке, заказу книг, загружаемые продукты, группы новостей, пакеты FixPaks, новости и ссылки на ресурсы в Интернете.

Если вы находитесь в США, позвоните по одному из следующих номеров:

- 1-800-IBM-CALL (1-800-426-2255), чтобы заказать продукты или получить общую информацию.
- v 1-800-879-2755, чтобы заказать публикации.

Информацию о том, как связаться с IBM из других стран, смотрите на странице IBM Worldwide по адресу [www.ibm.com/planetwide](http://www.ibm.com/planetwide)

# Приложение С. Замечания

ІВМ может предлагать описанные продукты, услуги и возможности не во всех странах. Сведения о продуктах и услугах, доступных в настоящее время в вашей стране, можно получить в местном представительстве IBM. Любые ссылки на продукты, программы или услуги IBM не означают явным или неявным образом, что можно использовать только продукты, программы или услуги IBM. Разрешается использовать любые функционально эквивалентные продукты, программы или услуги, если при этом не нарушаются права IBM на интеллектуальную собственность. Однако ответственность за оценку и проверку работы любых продуктов, программ и услуг других фирм лежит на пользователе.

Фирма IBM может располагать патентами или рассматриваемыми заявками на патенты, относящимися к предмету данного документа. Получение этого документа не означает предоставления каких-либо лицензий на эти патенты. Запросы по поводу лицензий следует направлять в письменной форме по адресу:

**IBM** Director of Licensing **IBM** Corporation North Castle Drive Armonk, NY 10504-1785  $U.S.A.$ 

По поводу лицензий, связанных с использованием наборов двухбайтных символов (DBCS), обращайтесь в отдел интеллектуальной собственности IBM в вашей стране/регионе или направьте запрос в письменной форме по адресу:

IBM World Trade Asia Corporation Licensing 2-31 Roppongi 3-chome, Minato-ku Tokyo 106, Japan

Следующий абзац не применяется в Великобритании или в любой другой стране/регионе, где подобные заявления противоречат местным законам: КОРПОРАЦИЯ INTERNATIONAL BUSINESS MACHINES ПРЕДСТАВЛЯЕТ ДАННУЮ ПУБЛИКАЦИЮ "КАК ЕСТЬ" БЕЗ КАКИХ-ЛИБО ГАРАНТИЙ, ЯВНЫХ ИЛИ ПОДРАЗУМЕВАЕМЫХ, ВКЛЮЧАЯ ПРЕДПОЛАГАЕМЫЕ ГАРАНТИИ СОВМЕСТИМОСТИ, РЫНОЧНОЙ ПРИГОДНОСТИ И СООТВЕТСТВИЯ ОПРЕДЕЛЕННОЙ ЦЕЛИ, НО НЕ ОГРАНИЧИВАЯСЬ ИМИ. В некоторых странах для определенных сделок подобные оговорки не допускаются; таким образом, это утверждение может не относиться к вам.

Данная информация может содержать технические неточности и типографские опечатки. Периодически в информацию вносятся изменения, они будут включены в новые издания этой публикации. Фирма IBM может в любое время без уведомления вносить изменения и усовершенствования в продукты и программы, описанные в этой публикации.

Любые ссылки в данной информации на Web-сайты, не принадлежащие IBM, приводятся только для удобства и никоим образом не означают поддержки IBM этих Web-сайтов. Материалы этих Web-сайтов не являются частью данного продукта IBM, и вы можете использовать их только на собственную ответственность.

IBM может использовать или распространять присланную вами информацию любым способом, как фирма сочтет нужным, без каких-либо обязательств перед вами.

Если обладателю лицензии на данную программу понадобятся сведения о возможности: (i) обмена данными между независимо разработанными программами и другими программами (включая данную) и (ii) совместного использования таких данных, он может обратиться по адресу:

IBM Canada Limited Office of the Lab Director 8200 Warden Avenue Markham, Ontario L6G 1C7 **CANADA** 

Такая информация может быть предоставлена на определенных условиях (в некоторых случаях к таким условиям может относиться оплата).

Лицензированная программа, описанная в данном документе, и все лицензированные материалы, доступные с ней, предоставляются IBM на условиях IBM Customer Agreement (Соглашения IBM с заказчиком), Международного соглашения о лицензиях на программы IBM или эквивалентного соглашения.

Приведенные данные о производительности измерены в контролируемой среде. Таким образом, результаты, полученные в других операционных средах, могут существенно отличаться от них. Некоторые показатели измерены получены в системах разработки и нет никаких гарантий, что в общедоступных системах эти показатели будут теми же. Более того, некоторые результаты могут быть получены путем экстраполяции. Реальные результаты могут отличаться от них. Пользователи должны проверить данные для своих конкретных сред.

Информация о продуктах других фирм получена от поставщиков этих продуктов, из их опубликованных объявлений или из других общедоступных источников. Фирма ІВМ не проверяла эти продукты и не может подтвердить точность измерений, совместимость или прочие утверждения о продуктах других фирм. Вопросы о возможностях продуктов других фирм следует направлять поставщикам этих продуктов.

Все утверждения о будущих планах и намерениях IBM могут быть изменены или отменены без уведомлений, и описывают исключительно цели фирмы.

Эта информация может содержать примеры данных и отчетов, иллюстрирующие типичные деловые операции. Чтобы эти примеры были правдоподобны, в них включены имена лиц, названия компаний и товаров. Все эти имена и названия вымышлены и любое их сходство с реальными именами и адресами полностью случайно.

### ЛИЦЕНЗИЯ НА КОПИРОВАНИЕ:

Эта информация может содержать примеры прикладных программ на языках программирования, иллюстрирующих приемы программирования для различных операционных платформ. Разрешается копировать, изменять и распространять эти примеры программ в любой форме без оплаты фирме IBM для целей разработки, использования, сбыта или распространения прикладных программ, соответствующих интерфейсу прикладного программирования операционных платформ, для которых

эти примера программ написаны. Эти примеры не были всесторонне проверены во всех возможных условиях. Поэтому IBM не может гарантировать их надежность, пригодность и функционирование.

Каждая копия программ примеров или программ, созданных на их основе, должна содержать следующее замечание об авторских правах:

© (название вашей фирмы) (год). Части этого кода построены на основе примеров программ IBM Corp. © Copyright IBM Corp. \_ вставьте год или годы\_. Все права защищены.

## Товарные знаки

Следующие термины, используемые по крайней мере в одном из документов библиотеки документации DB2 UDB, являются товарными знаками корпорации International Business Machines в Соединенных Штатах и/или в других странах.

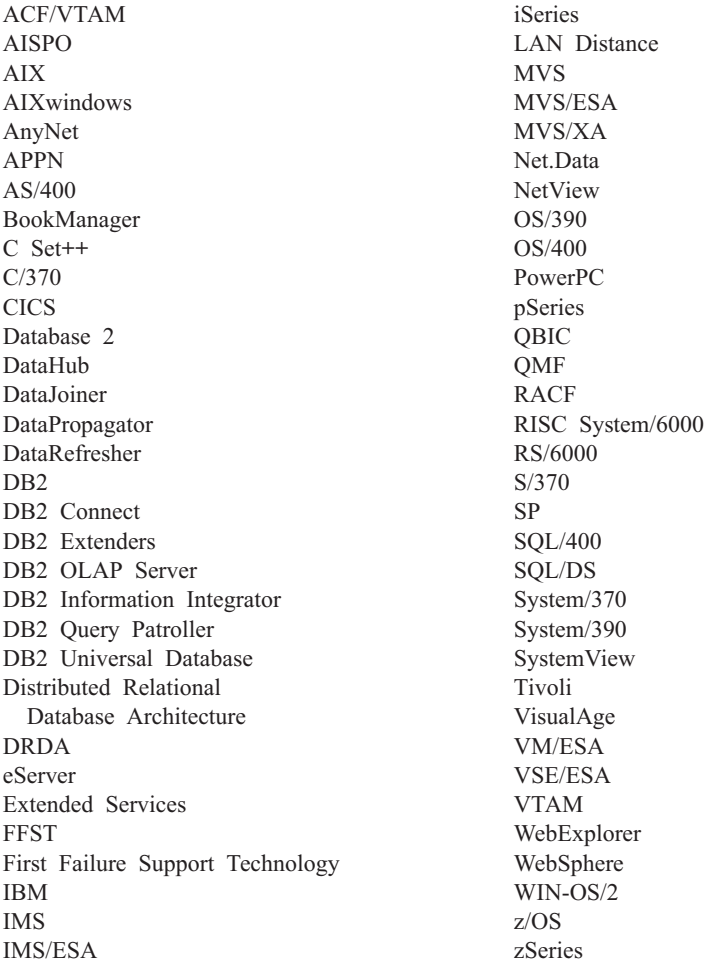

Следующие термины, используемые по крайней мере в одном из документов библиотеки документации DB2 UDB, являются товарными знаками или зарегистрированными товарными знаками других компаний:

Microsoft, Windows, Windows NT и логотип Windows - товарные знаки Microsoft Corporation в Соединенных Штатах и в других странах.

Intel и Pentium - товарные знаки Intel Corporation в Соединенных Штатах и/или других странах.

Java и все товарные знаки на основе Java - товарные знаки Sun Microsystems, Inc. в Соединенных Штатах и/или в других странах.

UNIX - зарегистрированный товарный знак The Open Group в Соединенных Штатах и в других странах.

Sleepycat и названия продуктов Sleepycat Software, упоминаемые здесь - товарные знаки или зарегистрированные товарные знаки Sleepycat Software, Inc.

Названия других компаний, продуктов и услуг могут быть товарными знаками или марками сервиса других фирм.

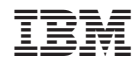

Напечатано в Дании